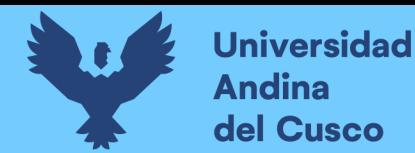

**.**

# UNIVERSIDAD ANDINA DEL CUSCC

## **FACULTAD DE INGENIERIA Y ARQUITECTURA**

ESCUELA PROFESIONAL DE INGENIERIA AMBIENTAL

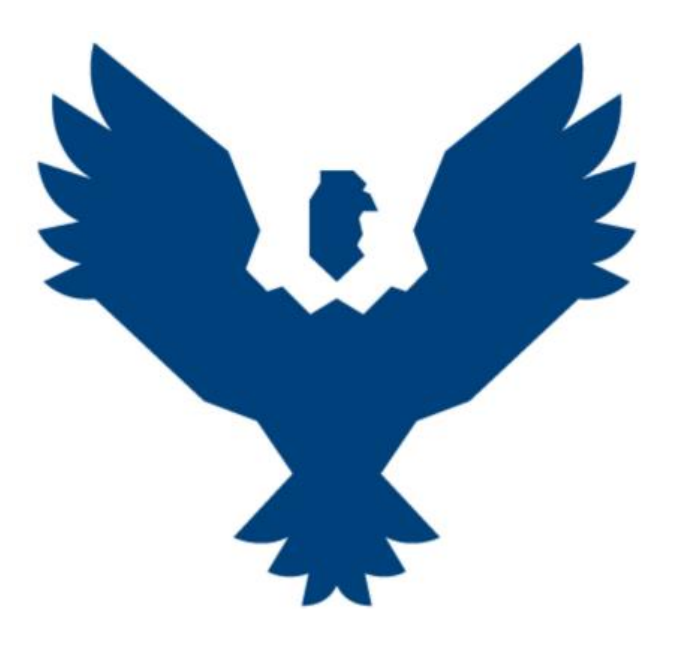

**TESIS**

**MODELAMIENTO DE LA DISPERSIÓN GEOGRAFICA DE PM10 PRODUCIDO POR EL SECTOR LADRILLERO UTILIZANDO EL SOFTWARE AERMOD VIEW EN EL DISTRITO DE SAN JERONIMO, PROVINCIA Y DEPARTAMENTO DE CUSCO 2018**

**Presentado por: Bach. Edwin Harol Quispe Chavez**

**Para optar al Título Profesional de: Ingeniero Ambiental** 

**Asesora: Dra. Blga. Verónika Isela Vera Marmanillo**

**CUSCO – PERU**

**2021**

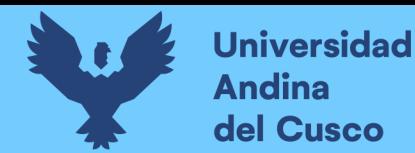

#### **DEDICATORIA**

*Al Creador de todas las cosas que me dio la sabiduría y fortaleza para poder desarrollar esta investigación.*

> *A mis padres Simeón Edwin Quispe Aguilar y Eulalia Chávez Hanco. Con mucho amor por todo el apoyo incondicional en la formación de mi vida profesional. Agradezco por ser Ustedes mi guía imprescindible y enseñarme a tener una visión objetiva y velar por mi futuro.*

*A mis hermanas Anyeli Sholams Quispe Chávez y Hadde Marycielo Quispe Chávez por el cariño y compañía en toda mi vida llena de momentos valiosos, impulsándome a cumplir todas mis metas planificadas.*

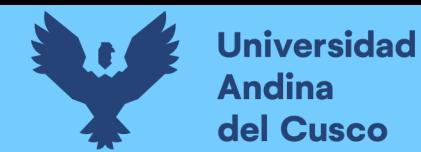

#### **1 AGRADECIMIENTOS**

**Repositorio Digital** 

<span id="page-2-0"></span>A la Dra. Blga. Verónika Isela Vera Marmanillo por todo el apoyo en la elaboración del presente trabajo de investigación y el asesoramiento en el aspecto profesional.

A mis padres Simeón Edwin Quispe Aguilar y Eulalia Chavez Hanco por el amor y apoyo incondicional para que pueda cumplir todos mis propósitos en la vida.

A mis hermanas Anyely Sholams Quispe Chavez y Hadde Marycielo Quispe Chavez por ser el sustento emocional y acompañarme en toda mi formación profesional.

Agradecer a todos mis docentes y compañeros de aula de quienes pude aprender y compartir momentos gratos de mi vida.

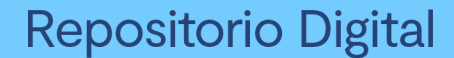

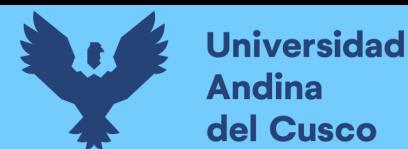

#### **2 RESUMEN**

<span id="page-3-0"></span>El trabajo de investigación es de enfoque cuantitativo y alcance descriptivo, teniendo como objetivo principal el de modelar la dispersión geográfica de Material Particulado PM-10 producido por el sector ladrillero en el Distrito de San Jerónimo, utilizando el software AERMOD VIEW 8.9.0

La data meteorológica, fue adquirida de METOSIM en los formatos Samsom (.sam) y Upper Air (.ua) del año 2018 teniendo como referencia el sector ladrillero de San Jerónimo, los archivos fueron ingresados al programa Aermet View como parte de la información requerida para correr el programa. Se solicitó al Organismo de Evaluación y fiscalización Ambiental (OEFA) los resultados del monitoreo de calidad del aire realizado el año 2018 en el Sector ladrillero de San Jerónimo teniendo 05 puntos de monitoreo. Para la parte aplicativa de acuerdo al protocolo de la USEPA, se realizó la medición de parámetros y valores in situ, en un horno ladrillero exigidos por el programa Aermod View (US EPA) de referencia de la empresa LATESAN S.A, siendo tomadas las dimensiones del horno, velocidad de salida del penacho, temperatura de salida de los gases, consumo de combustible, tiempo de cocción y materia prima. Los valores fueron ingresados al programa Aermod View en su versión 8.9.0 determinando el tipo de terreno e identificando las fuentes de emisión teniendo como resultados el mapa de dispersión de Material Particulado PM-10 del sector ladrillero donde se identifica que el punto de monitoreo CA-SJ-01 presenta una concentración de 133.12  $ug/m^3$  siendo el punto que sobrepasa los Estándares de Calidad Ambiental para Aire.

Se concluye la existencia de una relación directa entre la dispersión de los contaminantes y los parámetros meteorológicos tales como la velocidad y dirección del viento, validando el monitoreo de calidad de aire realizado por el OEFA el año 2018.

*Palabras claves: Modelamiento geográfico, Material Particulado, sector ladrillero, datos meteorológicos, calidad del aire.*

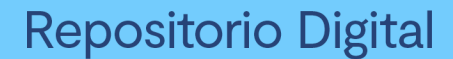

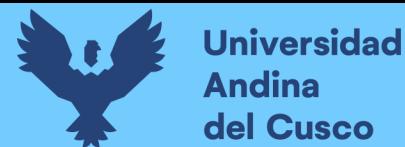

#### **3 ABSTRACT**

<span id="page-4-0"></span>The research work is quantitative and descriptive in scope, with the main objective of modeling the geographic dispersion of PM-10 particulate matter produced by the brick sector in the District of San Jeronimo, using the AERMOD VIEW 8.9.0 software.

The meteorological data was acquired from METOSIM in Samsom (.sam) and Upper Air (.ua) formats for 2018, with reference to the San Jeronimo brickyard sector; the files were entered into the Aermet View program as part of the information required to run the program. The results of the air quality monitoring carried out in 2018 in the San Jeronimo brick sector were requested to the Environmental Evaluation and Control Agency (OEFA), with 05 monitoring points. For the applicative part, the measurement of parameters and values was performed in situ, in a brick kiln required by the Aermod View program (US EPA) of reference of the company LATESAN S.A, being taken the dimensions of the kiln, plume exit speed, gas exit temperature, fuel consumption, firing time and raw material. The values were entered into the Aermod View program in its version 8.9.0, determining the type of terrain and identifying the emission sources, resulting in the PM-10 particulate matter dispersion map of the brick sector, where it is identified that the monitoring point CA-SJ-01 has a concentration of 133.12  $ug/m^3$ , being the point that exceeds the Environmental Quality Standards for Air.

It concludes the existence of a direct relationship between pollutant dispersion and meteorological parameters such as wind speed and direction, validating the air quality monitoring conducted by OEFA in 2018.

*Key words: Modeling, particulate matter, brick sector, meteorological data.*

*.*

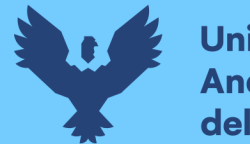

### **Repositorio Digital**

#### **1. INTRODUCCIÓN**

<span id="page-5-0"></span>Por medio del presente trabajo se dio a conocer el modelamiento de la dispersión de Material Particulado (PM-10) producto de la actividad ladrillera ubicada en el distrito de San Jerónimo, provincia y departamento de Cusco.

La ciudad del Cusco tiene varios problemas ambientales como producto de la actividad antrópica y el mal uso de sus recursos, uno de los más resaltantes es el caso de la actividad ladrillera-artesanal por su gran influencia en la calidad del aire en la ciudad del Cusco los cuales al no usar un combustible adecuado en el proceso de la cochura del ladrillo, se produce una combustión incompleta emitiendo a la atmósfera diferentes contaminantes por medio de las chimeneas, en la ciudad del Cusco se reportó alrededor de 1220 casos de muertes a causa del PM 10 entre ellas enfermedades respiratorias y cardiovasculares (Warthon, 2017).

Para el modelado del presente trabajo se utiliza datos obtenidos de manera in situ y valores meteorológicos por el periodo de un año, teniendo como referencia los valores de las concentraciones de Material Particulado PM10 en 5 diferentes puntos monitoreados por el Organismo de Evaluación y fiscalización Ambiental (OEFA) el año 2018 en el sector ladrillero siendo este un método para la validación de la modelación y el monitoreo realizado.

La modelación se desarrolla con el Software AERMOD VIEW 8.9.0 el cual utiliza datos recolectados de manera In Situ y condiciones meteorológicas para simular la distribución de la pluma contaminante de manera tridimensional, el Software AERMOD está sustentado por la Agencia de Protección Ambiental de los Estados Unidos (USEPA) y desarrollado en base al modelo Gaussiano.

En relación a los resultados, luego del modelamiento, se tiene una concentración máxima en el punto de monitoreo CA-SJ-01 sobrepasando los valores permitidos en el ECA de Aire, según D.S 003-2017 MINAM.

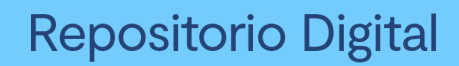

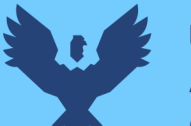

### ÍNDICE

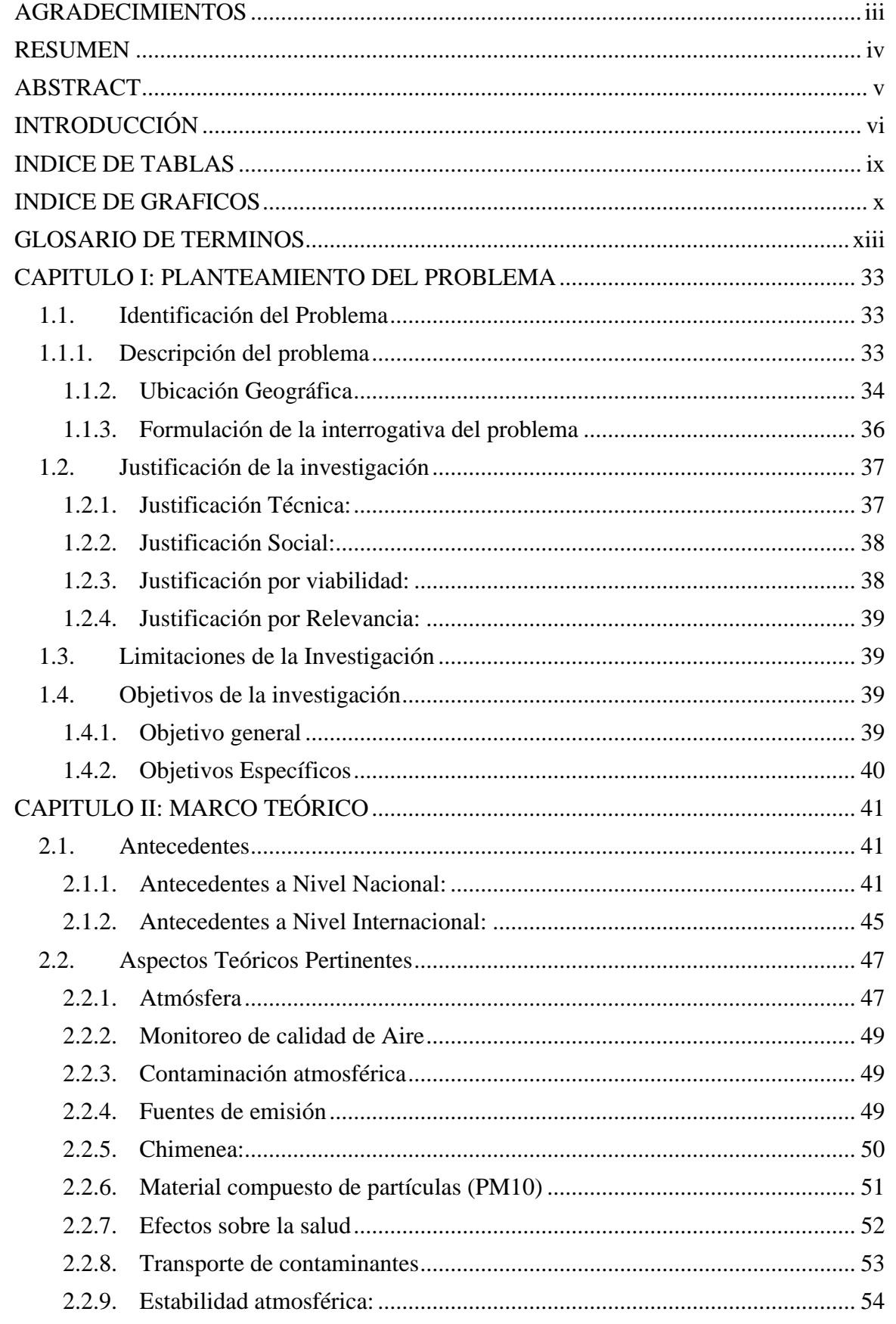

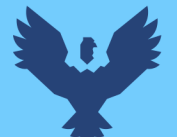

## Repositorio Digital

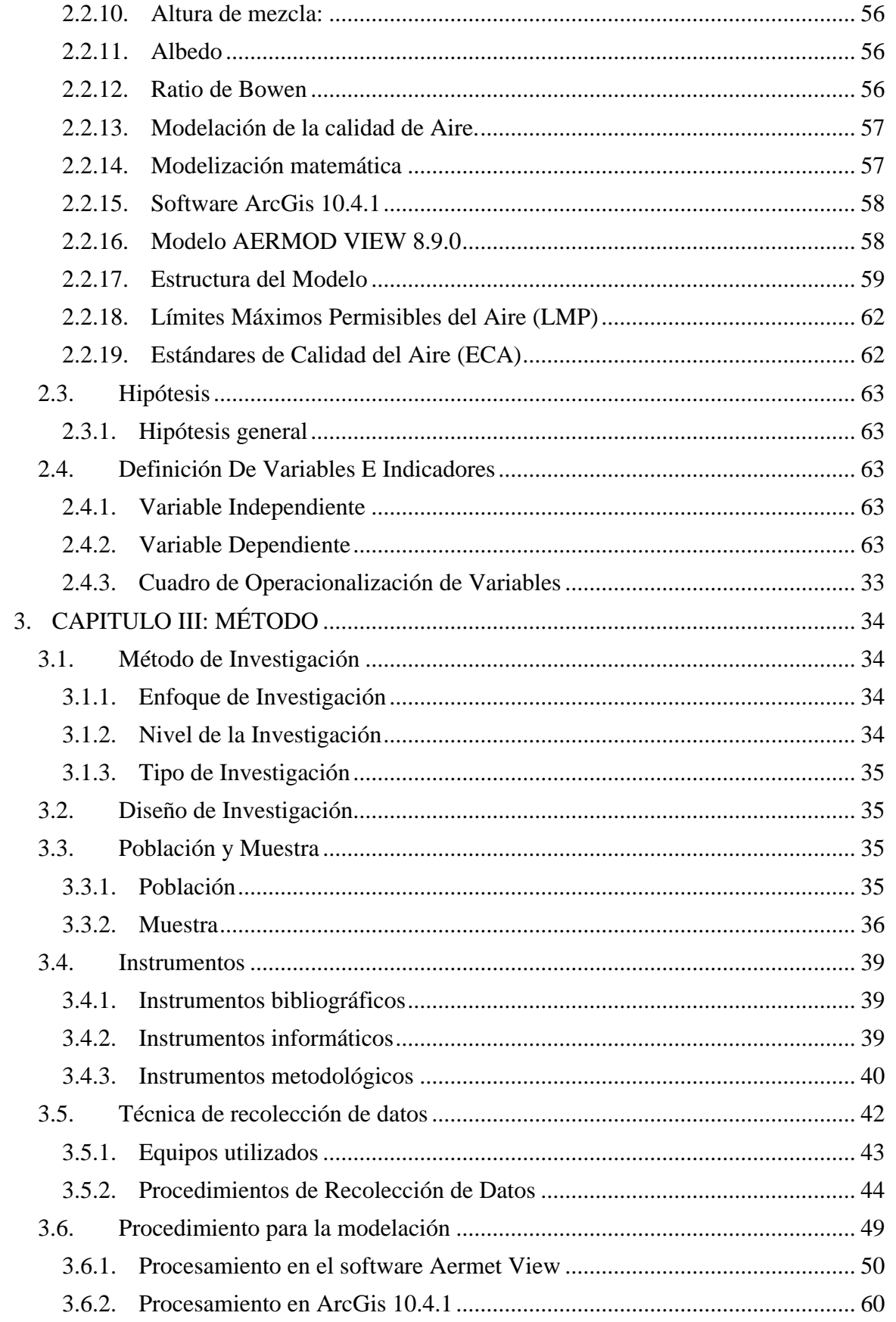

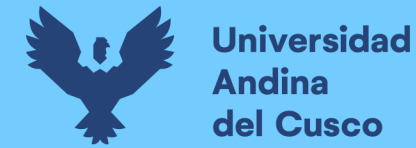

## Repositorio Digital

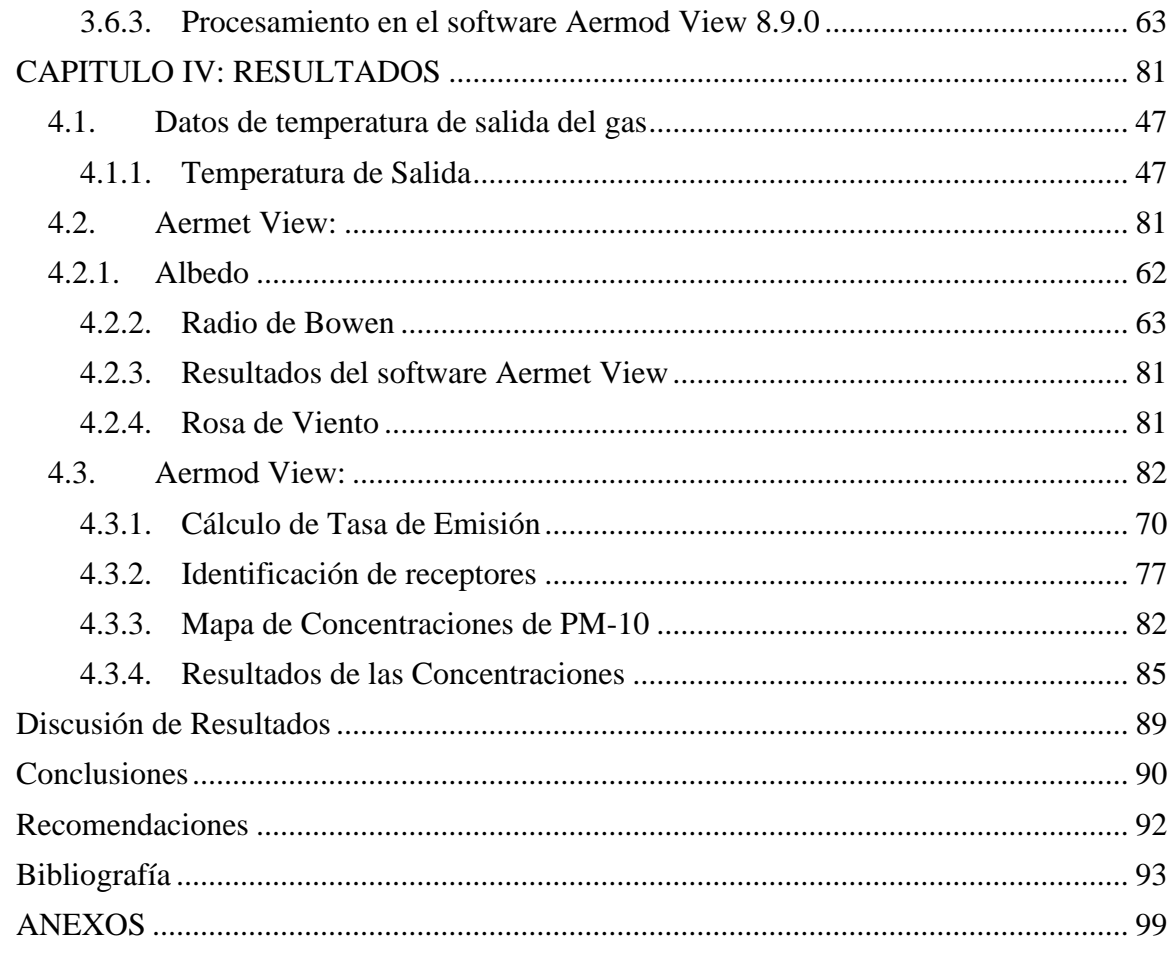

#### **INDICE DE TABLAS**

<span id="page-8-0"></span>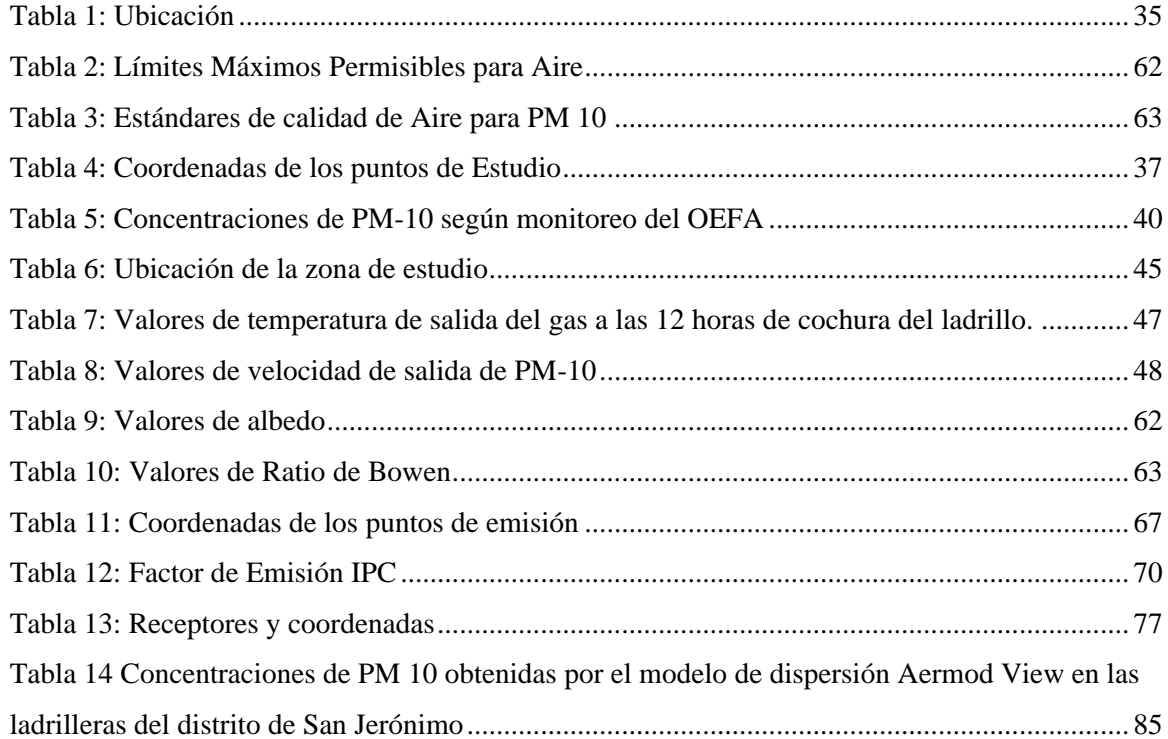

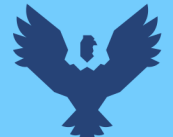

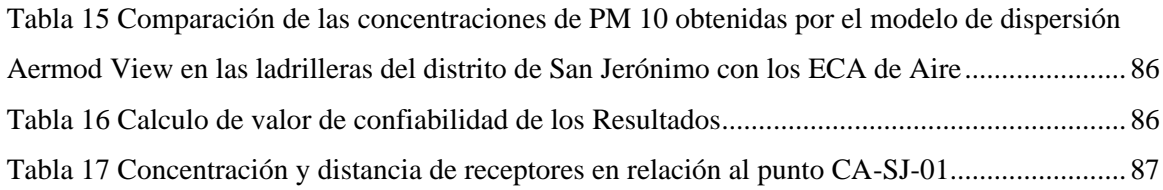

### **INDICE DE ECUACIONES**

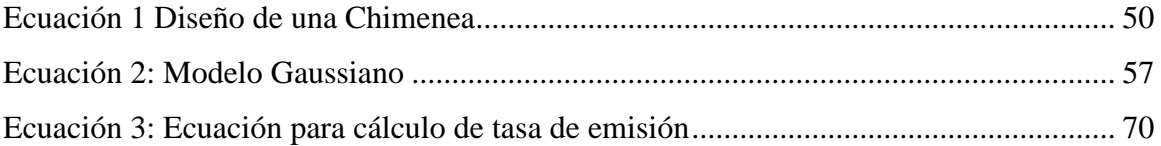

### **6 INDICE DE GRAFICOS**

<span id="page-9-0"></span>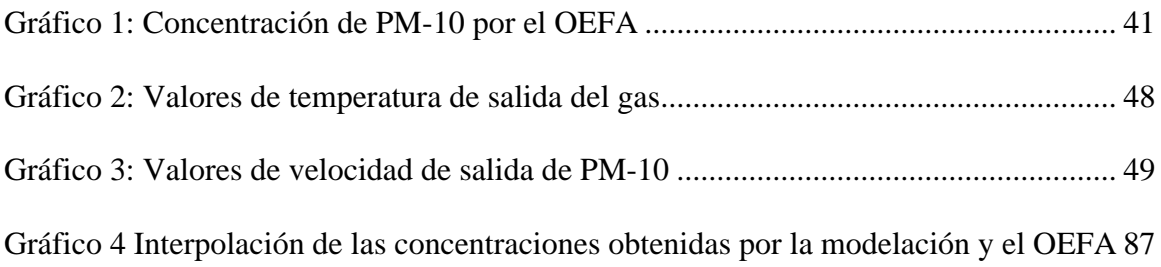

### **INDICE DE IMÁGENES**

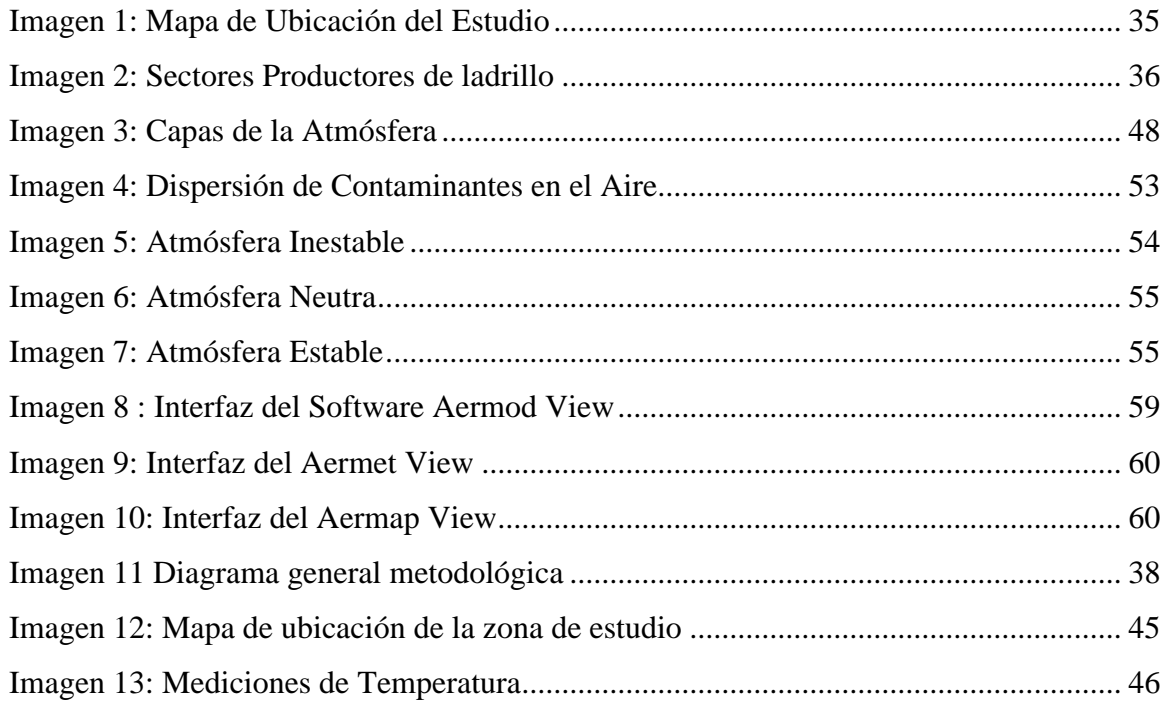

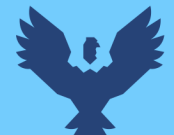

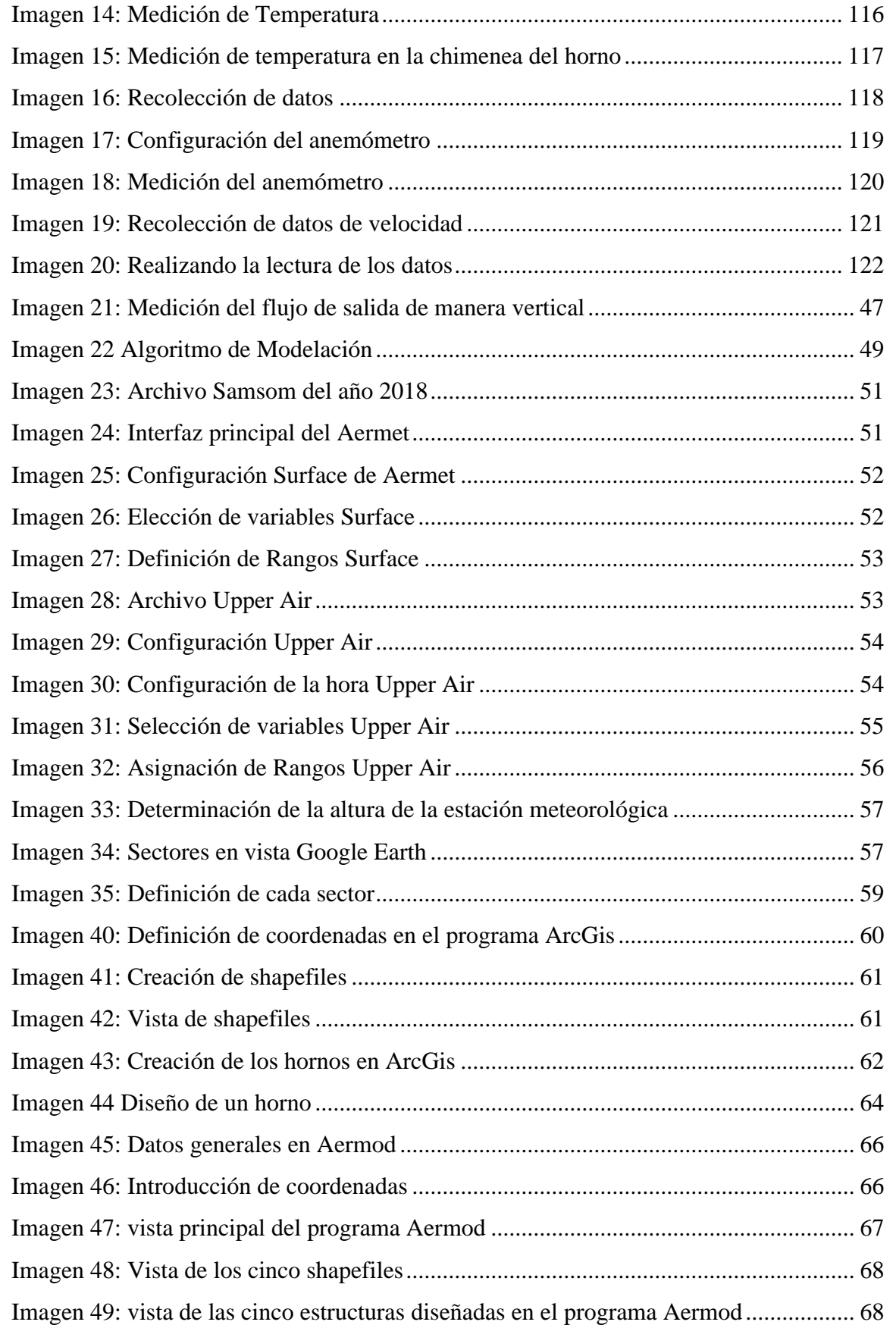

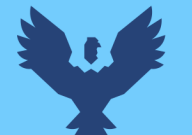

<span id="page-11-0"></span>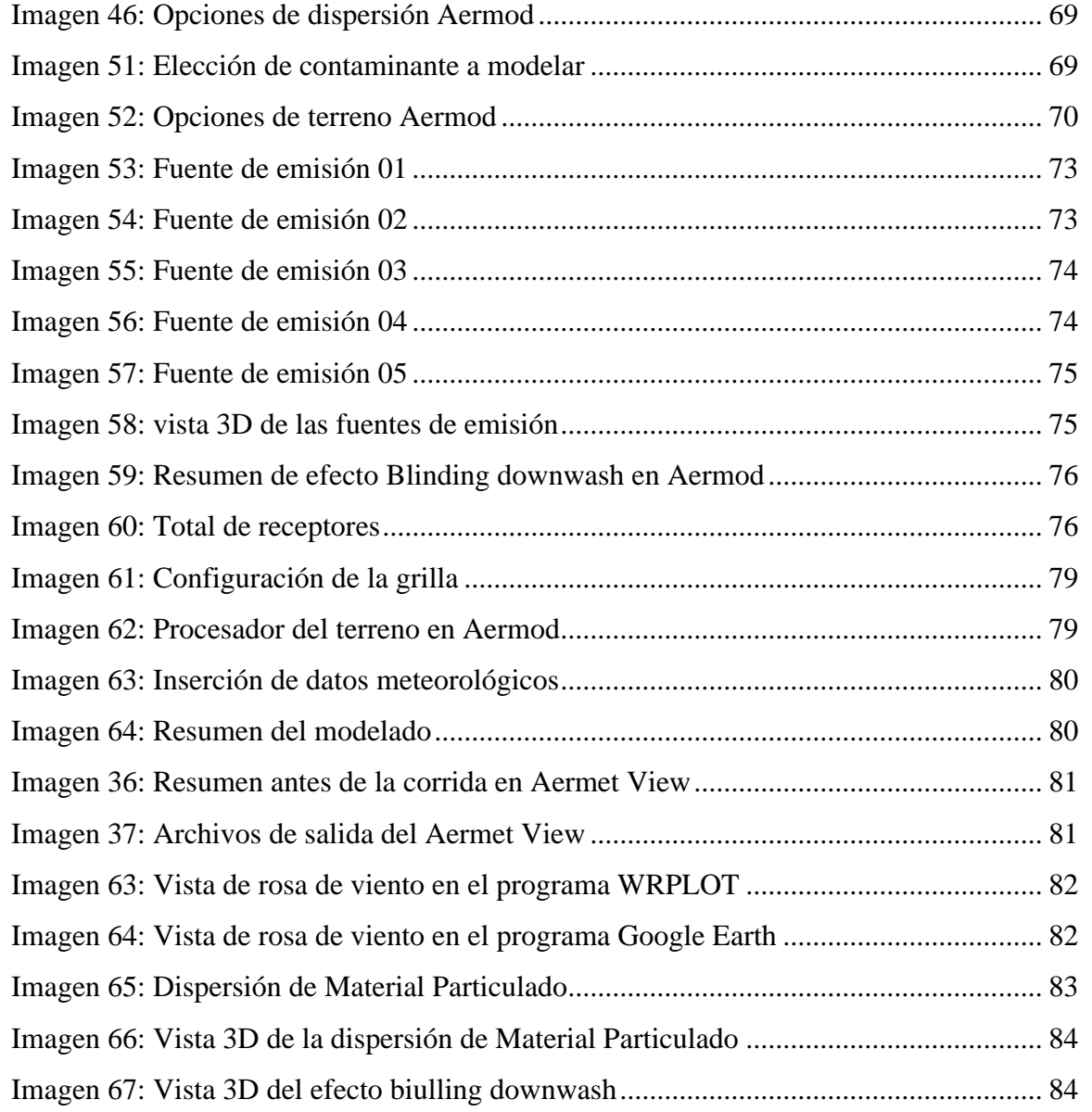

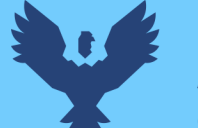

## **Repositorio Digital**

#### **GLOSARIO DE TERMINOS**

- **DIGESA:** Dirección General de Salud Ambiental
- **ECA:** Estándares de Calidad de Aire
- **EPOC:** Enfermedades Pulmonares Crónicas
- **GESTA:** Grupos de Estudio Técnico Ambientales de Aire
- **GMT:** Hora Media de Greenwich
- **MINAM:** Ministerio del Ambiente
- **LMP:** Límite Máximo Permisible
- **OEFA:** Organismo de Evaluación y Fiscalización Ambiental
- **OMS:** Organización Mundial de la Salud
- **PM:** Material Particulado
- **SENAMHI:** Servicio Nacional de Meteorología e Hidrología del Perú
- **UNEP:** Programa de las Naciones Unidas para el Medio Ambiente
- **USA EPA:** Agencia de Protección Ambiental de los Estados Unidos
- **UTC:** Tiempo Universal Coordinado
- **UTM:** Sistema de Coordenadas Universal Transversal de Necátor
- **WGS 84:** Sistema Geodésico Mundial del año 1984

#### **CAPITULO I: PLANTEAMIENTO DEL PROBLEMA**

#### <span id="page-13-2"></span><span id="page-13-1"></span><span id="page-13-0"></span>**1.1. Identificación del Problema**

#### **1.1.1. Descripción del problema**

Los problemas ambientales presentan gran riesgo a la salud en América; además, que según datos estadísticos se indica que nueve de cada diez personas respiran aire contaminado y que alrededor de 7 millones de personas mueren al año debido a la contaminación atmosférica y que, si no se tiene ningún control sobre estos, a futuro los datos incrementarán (OMS, 2018).

Uno de los contaminantes más dañinos para la salud humana es el Material Particulado, el cual posee gran facilidad para introducirse a los pulmones, este contaminante en la mayoría se genera en la combustión de combustibles fósiles.

Mediante la Resolución Ministerial No 339-2012-MINAM el año 2012 se publicó el Reglamento de Estándares de Calidad Ambiental (ECA) del Aire el cual detalla en el Articulo N° 01 la preocupación de 13 ciudades que poseen problemas referidos a la contaminación de la calidad del aire y atención prioritaria, es a razón de ello que se instalaron en 196 Grupos de Estudio Técnico Ambientales Zona de Aire (GESTA) en las diferentes provincias, los cuales poseen la función de elaborar acciones para mejorar la calidad del aire e impulsar su aprobación por el MINAM y de acuerdo a su grado de alerta imponer medidas con carácter urgente, una realidad que asemeja los principales problemas de contaminación a la calidad del aire a nivel nacional, se debe a la contaminación generada por el parque automotor ya que se tiene un gran número de automóviles viejos, los cuales debido al sistema carburante utilizado no presenta una combustión completa (R.M. N° 339-2012-MINAM).

La ciudad del Cusco tiene un problema muy grave en referencia a la calidad del aire debido a la gran emisión de contaminantes atmosféricos en el sector ladrillero artesanal del Distrito de San Jerónimo, dentro de los principales se tiene al Material Particulado (PM 10, PM 2.5), Óxidos de

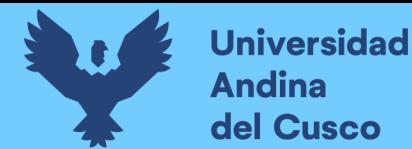

Azufre (SOx), Óxidos de Nitrógeno (NOx) , Monóxido de Carbono (CO) y los Compuestos Orgánicos Volátiles (COV), durante el año 2017 el OEFA registro ciento sesenta y ocho (168) plantas productoras de ladrillos artesanales encontrándose distribuidos en tres sectores del distrito de San Jerónimo los cuales no cuentan con un Instrumentos de Gestión Ambiental certificado ni Licencia de Funcionamiento, (OEFA, 2018).

El proceso de cocción consiste en someter al ladrillo a temperaturas entre 800 y 1300 °C utilizando principalmente ramas de eucalipto, madera, aserrín y carbón antracítrico, estos en su mayor parte no presenta una combustión completa debido a la falta de oxígeno y el material utilizado se emiten una gran cantidad de Material Particulado (PM 2.5 y PM 10) entre otros contaminantes atmosféricos, de los cuales tienen una gran influencia en el medio ambiente causando el deterioro de la visibilidad, inversión térmica, contaminación de agua, deposiciones ácidas húmedas y problemas a la salud pública al sedimentarse en los alveolos pulmonares. El PM10 se deposita en la sustancia surfactante de los neumocitos, responsables del intercambio gaseoso, formando una sustancia densa entre el material particulado y la sustancia surfactante alveolar, que desencadena la Fibrosis pulmonar, en la ciudad del Cusco se reportó alrededor de 1220 casos de muertes a causa del PM 10 entre ellas enfermedades respiratorias y cardiovasculares, (DELGADO, 2020).

#### **1.1.2. Ubicación Geográfica**

<span id="page-14-1"></span><span id="page-14-0"></span>La modelación de PM 10 se realizó en el Distrito de San Jerónimo, Provincia de Cusco, Departamento del Cusco y presenta las siguientes coordenadas de referencia.

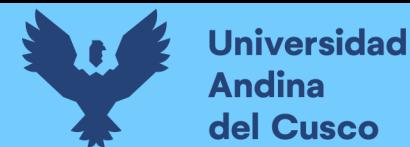

### **Repositorio Digital**

#### *Imagen 1: Ubicación del Estudio*

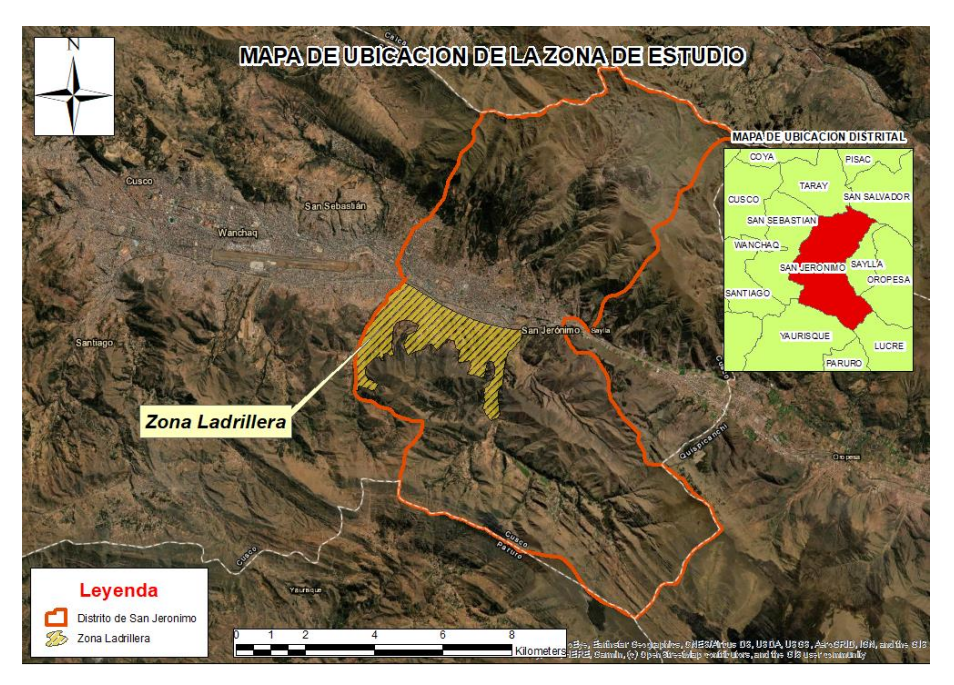

#### **Fuente: Elaboración Propia, ArcGIS**

El distrito de San Jerónimo se encuentra ubicado al lado este de la ciudad del Cusco y con ello el sector ladrillero teniendo las siguientes referencias.

El área de emisión de Material Particulado del presente estudio pertenece al sector ladrillero ubicada dentro del distrito de San Jerónimo, el cual se encuentra a 3100 m.s.n.m.

Teniendo en cuenta que dicho lugar de estudio se encuentra conformado por tres sectores los cuales se detallan en la siguiente tabla:

<span id="page-15-0"></span>

| <b>Distrito</b> | <b>Sector – Comunidades</b> | Coordenadas UTM (WGS84) |
|-----------------|-----------------------------|-------------------------|
| San Jerónimo    | Picol Orcompujio            | 184838.3 E, 8500766.4 N |
|                 | Sucso Auccaylle             | 186435.5 E, 8499781.4 N |
|                 | Apurante Huayco             | 187677.2 E, 8499374.4 N |

*Tabla 1: Ubicación*

*Fuente: OEFA 2018*

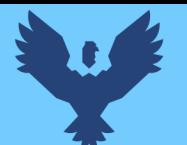

- **Departamento:** Cusco
- **Provincia:** Cusco

**Universidad** 

<span id="page-16-1"></span>Andina del Cusco

• **Distrito:** San Jerónimo

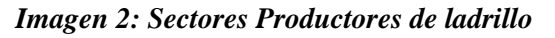

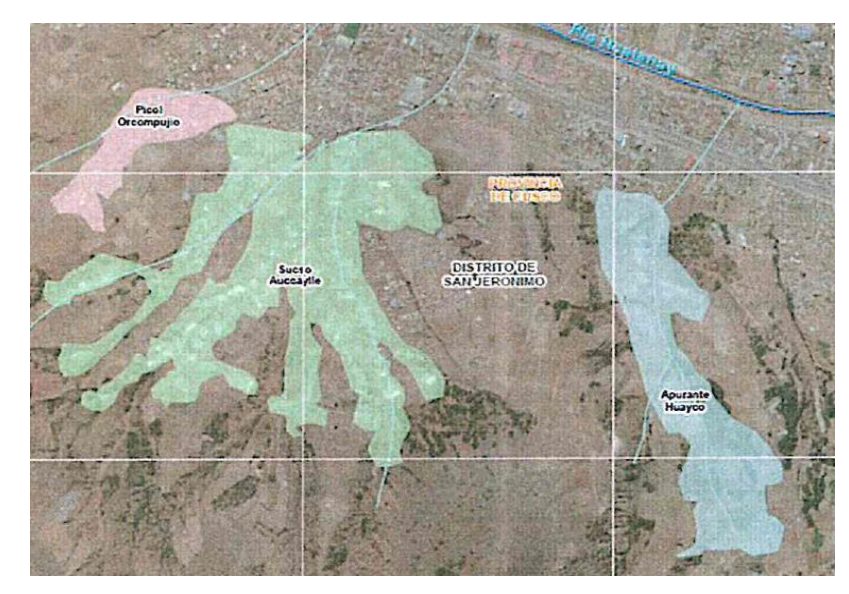

*Fuente: OEFA 2018*

#### <span id="page-16-0"></span>**1.1.3. Formulación de la interrogante del problema**

#### **1.1.3.1. Formulación interrogativa del problema general**

• ¿Cuál es el modelo de dispersión geográfica de Material Particulado PM10 producido por el sector ladrillero utilizando el software AERMOD VIEW 8.9.0 en el Distrito de San Jerónimo - Cusco 2018?

#### **1.1.3.2. Formulación interrogativa de los problemas específicos**

- **Problema específico N°01:** ¿Cómo describir las condiciones meteorológicas del sector ladrillero en el Distrito de San Jerónimo - Cusco 2018?
- **Problema específico N°02:** ¿Cómo describir los mapas de dispersión geográfica de Material Particulado producido por el sector ladrillero en el Distrito de San Jerónimo - Cusco 2018?

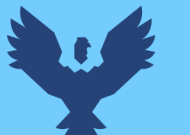

- **Problema específico N°03:** ¿Cómo comparar las concentraciones de Material Particulado en los sectores del distrito de San Jerónimo con los Estándares de Calidad Ambiental Aire Cusco, 2018?
- **Problema específico N°04:** ¿Cómo validar la información de monitoreo ambiental de calidad de aire realizado por el OEFA-2018 con el modelamiento de PM-10 en el programa AERMOD View 8?9.0?

#### <span id="page-17-1"></span><span id="page-17-0"></span>**1.2. Justificación de la investigación**

#### *1.2.1. Justificación Técnica:*

La modelación de la dispersión geográfica de PM10 producida por el sector ladrillero es realizada en el software AERMOD VIEW 8.9.0 cabe aclarar que dicho programa fue desarrollado por la Agencia de Protección Ambiental US EPA y se encuentra avalado por el mismo que dicho de otra manera dará sustento a todos los modelos realizados y que mediante dicho producto se podrá:

- Validar los resultados de PM-10 obtenidos por el Organismo de Evaluación y Fiscalización Ambiental el año 2018.
- Conocer el alcance máximo de la emisión de Material Particulado de 10 micras en la ciudad del Cusco.
- Identificar los distritos de mayor/media influencia directa y afectados por el PM-10 emitido por el sector ladrillero.
- Conocer la concentración máxima y la distancia la cual se encuentra en referencia al punto de emisión de PM-10.
- Saber la influencia de los parámetros meteorológicos en la dispersión de PM-10 en la ciudad de Cusco.

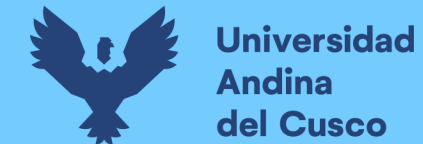

#### *1.2.2. Justificación Social:*

<span id="page-18-0"></span>Los principales interesados vendrían a ser toda la población cusqueña, ya que, se tiene una relación con la calidad de vida siendo ellos los receptores de toda la emisión de Material Particulado influyendo en la salud, teniendo un valor importante en las personas mayores, vulnerables, niños, ancianos y con ello todas las enfermedades respiratorias, cardiovasculares que se generan por la alta concentración y exposición del PM-10; además, de acuerdo a la modelación se promoverá la implementación de controles los cuales impulsarán a la disminución de la contaminación atmosférica producido por la zona ladrillera impulsando la toma de interés de las autoridades tanto públicas como privadas a nivel regional en busca de un ambiente sano y natural.

#### **1.2.3. Justificación por viabilidad:**

<span id="page-18-1"></span>El desarrollo de la modelación de Material Particulado mediante el Software AERMOD VIEW 8.9.0 es factible debido a que:

- Se cuenta con datos de la concentración de PM- 10 del sector de las ladrilleras avalados por el Organismo de Evaluación y Fiscalización Ambiental (OEFA).
- Se posee la licencia activa del software AERMOD 8.9.0.
- Se tiene un ordenador con los requisitos mínimos que el Software solicita para que se pueda ejecutar.
- Se cuenta con valores meteorológicos en referencia al año de monitoreo del Organismo de Evaluación y Fiscalización Ambiental.
- Se cuenta con el recurso económico para realizará la adquisición de data meteorológica en superficie y en altura.

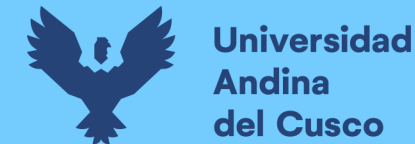

#### **1.2.4. Justificación por Relevancia:**

<span id="page-19-0"></span>La investigación tendrá como consecuencia la mejora en la conciencia y toma de decisiones de las instituciones tanto públicas como privadas, con el fin de impulsar el desarrollo de estudios referentes al tema, también impulsar la aplicación la modelación en diferentes programas como una herramienta aplicativa de gestión ambiental como por ejemplo en la formulación en la parte preliminar de los Estudios de Impacto Ambientales (EIA).

Este trabajo también aportará a que se tomen medidas correctivas frente a la gran contaminación y afectación a la calidad del aire.

#### <span id="page-19-1"></span>**1.3. Limitaciones de la Investigación**

La modelación en el software AERMOD se limita en cuanto al uso del Software y recolección de datos meteorológicos tal como se explica a continuación:

- El acceso al sector ladrillero es muy limitado, vulnerando incluso aspectos de seguridad integral.
- La obtención de las concentraciones de PM10 en el sector ladrillero de San Jerónimo.
- La revisión del informe realizado por el OEFA el año 2018.
- Para la modelación se utilizó el software AERMOD el cual requiere de una licencia y es demasiada costosa.
- Obtención de datos meteorológicos para el programa de AERMET VIEW.

#### <span id="page-19-3"></span><span id="page-19-2"></span>**1.4. Objetivos de la investigación**

#### **1.4.1. Objetivo general**

• Modelar la dispersión geográfica de Material Particulado PM-10 producido por el sector ladrillero utilizando el software AERMOD VIEW en el Distrito de San Jerónimo - Cusco 2018.

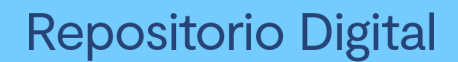

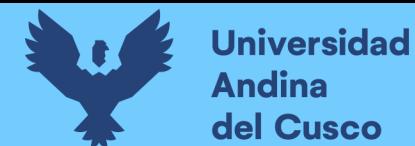

### **1.4.2. Objetivos Específicos**

- <span id="page-20-0"></span>• **Objetivo específico N°01 :** Describir las condiciones meteorológicas del sector ladrillero en el Distrito de San Jerónimo - Cusco 2018.
- **Objetivo específico N°02 :** Describir los mapas de dispersión geográfica de Material Particulado producido por el sector ladrillero en el Distrito de San Jerónimo - Cusco 2018.
- **Objetivo específico N°03 :** Comparar las concentraciones de Material Particulado en el Sectores del distrito de San Jerónimo con los Estándares de Calidad Ambiental- Aire.
- **Objetivo específico N°04 :** Validar la información de monitoreo ambiental de calidad de aire realizado por el OEFA-2018 con el modelamiento de PM10 en el programa AERMOD View 8.9.0

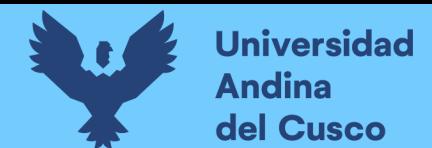

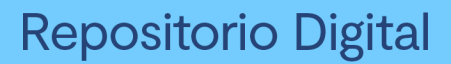

### **CAPITULO II: MARCO TEÓRICO**

#### <span id="page-21-2"></span><span id="page-21-0"></span>**2.1. Antecedentes**

#### <span id="page-21-1"></span>**2.1.1. Antecedentes a Nivel Nacional:**

#### **2.1.1.1. Antecedente N°01**

- **Autor:** Herrera Cieza, Elis Brigith
- **Título:** "Determinación Del Comportamiento De La Dispersión Del Material Particulado De La Planta UNACEM En El Distrito De Villa María Del Triunfo Utilizando El Software Aermod View"
- **Institución:** Universidad Nacional Tecnológica de Lima Sur
- **Lugar:** Villa María del Triunfo Lima
- **Año:** 2019

El trabajo fue desarrollado en la Planta Industrial de Cemento de UNACEM S.A.A. en el cual primero se realizó la solicitud al OEFA de los datos del monitoreo de fuentes fijas de Material Particulado durante la etapa de producción y los datos meteorológicos al SENAMHI, finalmente se realizó todo el modelamiento de la dispersión fue realizado en el programa AERMOD y elaboración de los mapas de dispersión juntamente con su análisis.

#### **Conclusión:**

- Se recomendó realizar una medición de datos meteorológicos de manera in-situ debido a que los datos proporcionados por el SENAMHI no proporcionan gran confiabilidad al momento de modelar.
- La dispersión de PM-10 mantuvo una relación con la distribución de la rosa de viento, predominando la dirección y velocidad del viento.

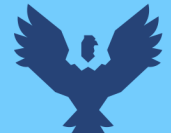

**Repositorio Digital** 

#### **2.1.1.2. Antecedente N°02**

- **Autor:** Anyosa Tapia, Lucero Marisol
- **Título: "**Dispersión Geográfica De Contaminantes Atmosféricos Emitidos Durante El Incendio De Almacén De Neumáticos En Trapiche, Distrito De Comas Aplicando El Modelo AERMOD"
- **Institución:** Universidad Nacional Tecnológica de Lima Sur
- **Lugar:** Comas- Lima
- **Año:** 2019

La investigación fue realizada en base al acontecimiento en la Av. Héroes de alto Cenepa en el distrito de Comas realizado el 12 de abril del 2018 en un almacén de llantas el cual tuvo una duración de más de 24 hrs. Emitiendo una gran cantidad de agentes contaminantes atmosféricos, en dicho trabajo se realizó la solicitud para la obtención de datos tanto meteorológicas y de concentraciones de los contaminantes los cuales fueron procesados en el software de AERMOD y analizado de acuerdo al tipo de dispersión obtenida, el objetivo principal de dicho trabajo de investigación es demostrar la dispersión de los agentes contaminantes e identificar los distritos más afectados por el incendio del almacén de neumáticos además de que si excedieron los estándares de calidad ambiental. .

#### **Conclusión:**

Una vez ya modelado en el programa de AERMOD se tiene las siguientes conclusiones:

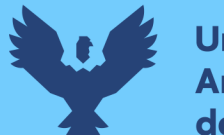

- **Universidad** del Cusco
	- Los distritos más afectados fueron San Martin y los Olivos siendo estos los más cercanos al punto de combustión de acuerdo al ingreso de datos meteorológicos, superficie terrestre y concentraciones.
- Se identificaron 04 agentes contaminantes al momento de que sucedió el incendio de almacén de neumáticos en Trapiche los cuales son:  $SO_2$ ,  $CO$ ,  $NO_2$  y  $PM_{10}$ , data obtenida por el MINAM y SENAMHI.
- Las concentraciones obtenidas de acuerdo al modelamiento se compararon con una estación de monitoreo de Carabayllo habiendo algunas variaciones en algunas concentraciones, tal como es el caso de  $PM_{10}$  sobrepasando el valor de 100  $ug/m^3$ .

#### **2.1.1.3. Antecedente N°03**

- **Autor:** Neyra Rosario Huaynatis Inga
- **Título:** "Modelamiento de la dispersión de gases utilizando el AERMOD versión 8.9 y su relación con los parámetros meteorológicos del Centro Poblado Santa María de Huachipa, 2019."
- **Institución:** Universidad Cesar Vallejo
- **Lugar:** Huachipa Lima
- **Año:** 2019

El presente trabajo de investigación pretende demostrar la relación existente entre los parámetros meteorológicos y el modelamiento de los gases contaminantes , para ello se realizó el monitoreo ambiental de 03 chimeneas de sector ladrillero como data de ingreso al programa de AERMOD, así como también la evolución del terreno y por último comparar las concentraciones resultantes con la normativa ambiental vigente.

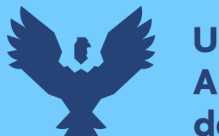

#### **Conclusión:**

Entre sus conclusiones se tiene lo siguiente:

- Se afirma la hipótesis el cual indica que los parámetros tales como temperatura, velocidad y dirección de viento si influyen en la dispersión de los contaminantes de acuerdo al modelo Gaussiano y el programa de AERMOD.
- Se tiene que según el modelamiento los contaminantes atmosféricos de  $SO_2$  (24h) y  $NO_2$ (1h) superan los Estándares de Calidad Ambiental y los que no superan son: CO (1h, 8h) y  $NO<sub>2</sub>$  (Anual).
- Se determinó que el viento tiene una dirección hacia el Oeste (W) y alcanza una velocidad máxima de 3.22 m/s.
- Mediante el modelamiento de la dispersión de gases se tiene que la distribución de contaminantes alcanzó un área de 4000  $m^2$ , encontrándose dentro de la población del distrito de Santa María de Huachipa.

#### **2.1.1.4. Antecedente N°04**

- **Autor:** Espinoza Cruz, Cristhian José
- **Título: "**Determinación de la dispersión geográfica de los gases  $NO<sub>X</sub>$ , CO, SO<sub>2</sub> y partículas  $(PM_{10})$ , emitidos por una Central Térmica aplicando el modelo Gaussiano."
- **Institución:** Universidad Nacional Tecnológica de Lima Sur
- **Lugar:** Ventanilla- Lima
- **Año:** 2018

El trabajo desarrollado en la ciudad de Lima tuvo el objetivo fue el de determinar la distribución geográfica de los gases, emitidos a la atmósfera como producto de las actividades

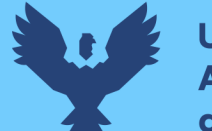

en la central térmica de Ventanilla todo ello aplicando el software AERMOD y de esa manera identificar los distritos de mayor riesgo permisible.

#### **Conclusión:**

La conclusión a la que se llegó fue que de acuerdo a la simulación en el software AERMOD los niveles de concentración de los Óxidos de Nitrógeno  $(NO<sub>x</sub>)$ , Monóxido de Carbono (CO), Dióxido de Azufre ( $SO_2$ ) y Partículas ( $PM_{10}$ ) generados por chimenea TG-34 en la central térmica de Ventanilla, no excedieron los Estándares de Calidad Ambiental (ECA) para aire; además, que el valor de la concentración más alta se encuentra a 600 m desde el punto de emisión con una concentración de 4.0858  $\mu$ g/m<sup>3</sup> de Óxidos de Nitrógeno.

#### <span id="page-25-0"></span>*2.1.2. Antecedentes a Nivel Internacional:*

#### **2.1.2.1. Antecedente N°01**

- **Autor:** Moscoso D., Astudillo A., Vazquez V.
- **Título:** Modelamiento de la calidad del aire en la ciudad de Cuenca- Ecuador
- **Lugar:** Cuenca- Ecuador
- **Año:** 2009

Dicha investigación se encuentra ubicado en la ciudad de Cuenca país de Ecuador, cuyo propósito fue el de investigar y analizar la calidad del aire ya que se detectó problemas de contaminación, empezando una investigación sobre la dispersión y transporte de los contaminantes, mediante el software DISPER 5.2 y WRF/chem.

#### **Conclusión:**

Se llegó a la conclusión que mediante el uso del programa WRF/Chem, los datos meteorológicos y el proceso de transporte químico de los contaminantes atmosféricos en la

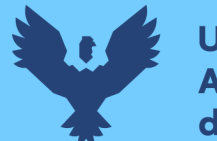

**Universidad** del Cusco

ciudad de Cuenca se obtuvo el impacto de casi el 50% del territorio de estudio tal como muestra los mapas temáticos resultantes de la modelación en el software ArcGIS.

### **2.1.1.1. Antecedente N°02**

- **Autor:** Avilés D., Rivera M.
- **Título:** Dispersión de contaminantes atmosféricos por fuentes fijas de combustión del parque industrial de la ciudad de Cuenca mediante los softwares Screen View y Disper.
- **Lugar:** Cuenca- Ecuador
- **Año:** 2018

La investigación consistió en realizar la medición de los valores de contaminantes atmosféricos y posteriormente su dispersión de los contaminantes en el aire generados por las fuentes las Chimeneas de sector industrial en la ciudad de Cuenca, todo esto fue procesado por los softwares DISPER y SCREEN VIEW.

#### **Conclusión:**

Las conclusiones a las que se llegó fueron que, si se logró realizar el modelamiento de los gases contaminantes emitidos por las fuentes fijas mediante los softwares Disper y Screen View, teniendo como producto una emisión máxima de  $SO_2$  en el parque industrial con 69,5437 g/s. En total se modeló un total de 47 fuentes de estudios de contaminantes las cuales fueron evaluadas.

#### **2.1.2.2. Antecedente N°03**

- **Autor:** Reyes Ureta, Gabriela Margarita
- **Título: "**Evaluación Del Transporte Y Dispersión De Contaminantes Atmosféricos Emitidos Por La Refinería "La Libertad" Mediante El Modelo AERMOD VIEW."
- **Institución:** Universidad Agraria del Ecuador

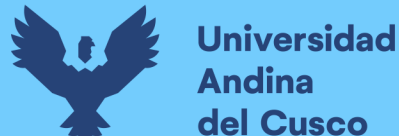

- **Lugar:** Guayaquil Ecuador
- **Año:** 2020

La investigación fue desarrollada en la refinería de petróleo con el objetivo de identificar los lugares más afectados debido a que dicha planta se encuentra en una zona urbana siendo los pobladores de la zona los más afectados, para ello se realizó la modelación de CO,  $SO_2$  y NO por medio del programa AERMOD VIEW, una vez modelado se procedió a realizar la comparación con la normativa ambiental vigente de Ecuador.

#### **Conclusión:**

- De acuerdo a la modelación se puede afirmar que la dispersión de contaminantes contiene una gran relación con los parámetros meteorológicos.
- Los receptores más afectados son los pobladores residenciales de los alrededores de la refinería por las altas concentraciones de  $SO_2$  alcanzando una concentración de 159 ug/s sobrepasando los LMP establecidos.
- Se admitió la hipótesis formulada por el teísta ya que la industria petrolera si influye en la calidad del aire y afecta a las zonas aledañas.

#### <span id="page-27-1"></span>**2.2. Aspectos Teóricos Pertinentes**

#### <span id="page-27-0"></span>**2.2.1. Atmósfera**

Según Raffino M. (2015) indica que atmósfera es una esfera homogénea y que dentro de ella existen gases y que estos se mantienen en un planeta por acción de la gravedad, en nuestro planeta Tierra la atmósfera tiene una distancia de 100 Km desde la parte superficial de la Tierra y esta con la función de poder regular la temperatura y que se pueda dar la vida. Los gases que componen la atmósfera son:

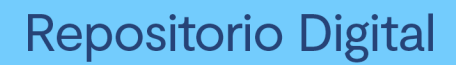

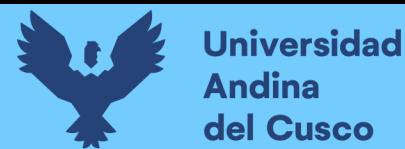

- Oxígeno  $O_2$  (20.95%)
- Nitrógeno  $N_2$  (78.08%)
- Dióxido de Carbono  $CO_2$  (0.03%)
- $Argón Ar (0.93%)$
- Vapor de Agua  $(1.00\%)$  (Ledesma, 2011).

A su vez se la atmósfera se clasifica en 05 capas:

- **Troposfera:** Se le conoce como la capa más cercana a la superficie terrestre teniendo una extensión de 11km a 18 km de altitud, esta capa está compuesta por la capa y troposfera libre.
- **Estratosfera:** Esta capa se extiende desde la tropopausa hasta la estratopausa teniendo distancias desde los 45 km hasta 55 km.
- **Mesosfera:** Situada en medio de la estratopausa y la mesopausa con una extensión de 80 km a 90 km.
- **Termosfera:** Se encuentra situada sobre la mesopausa alcanzando valores de más de 100 °C, debido a la gran capacidad de captar la radicación.
- <span id="page-28-0"></span>• **Exosfera:** Esta es la última capa de la atmósfera situándose a 500 km de altura. (Ledesma, 2011).

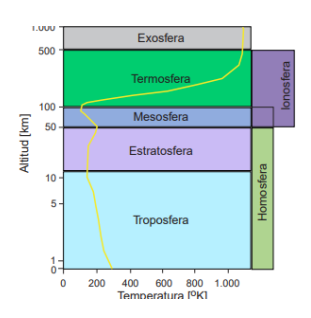

#### *Imagen 3: Capas de la Atmósfera*

*Fuente:* (Pavón, 2018)

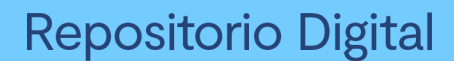

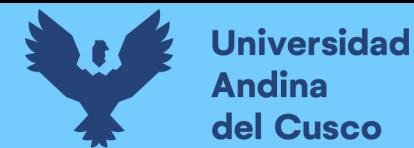

#### <span id="page-29-0"></span>**2.2.2. Monitoreo de calidad de Aire**

La Dirección Gestión de Salud (DIGESA) define como monitoreo al seguimiento y evaluación de determinados parámetros en el aire, e incluso se podría afirmar que es una herramienta para asegurar la calidad el aire.

#### <span id="page-29-1"></span>**2.2.3. Contaminación atmosférica**

Según la Organización Mundial de la Salud (2018) define como contaminación atmosférica a la introducción de una gente externo no reconocido por el medio, y que este altera la composición del aire perjudicando su calidad e incluso ocasionando daños al ser humano y su entorno.

La contaminación atmosférica es importante ya que estos se hallan en estado gaseoso, teniendo una mayor facilidad de dispersarse en el aíre e impactando sobre la salud de las personas y la capa de ozono causando un desbalance en los componentes atmosféricos, (Puerto Martín & Garcia Rodriguez, 1986).

Se puede clasificar de la siguiente manera los contaminantes atmosféricos:

- **Primarios:** Se les denomina aquellos que son expulsados directamente hacia la atmósfera y que no sufre ninguna modificación, dentro de estos se tiene  $(NO<sub>X</sub>, CO,$  $H_2 S$  y  $SO_2$ ).
- **Secundarios:** Son aquellos que después de su emisión al contacto con la atmósfera sufren reacciones en su composición química dentro de estos se tiene  $(H_2SO_4)$ ,  $HNO<sub>3</sub>$ ) (Stanley, 2007).

#### <span id="page-29-2"></span>**2.2.4. Fuentes de emisión**

Se le denomina fuente emisora a toda aquella estructura la cual emite gases contaminantes hacia la atmósfera, a su vez estos se clasifican en:

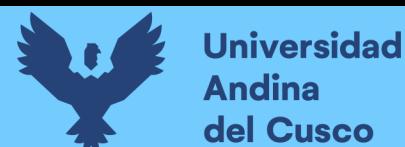

- **Fuentes fijas:** Son aquellas fuentes de tipo industriales estacionarias que generan una emisión desde puntos establecidos como es el caso de las chimeneas, MINAM, 2013.
- **Fuentes móviles:** Hace referencia a todos los mecanismos motorizados que generan contaminantes atmosféricos y no presentan un lugar fijo de emisión, MINAM, 2013.

#### <span id="page-30-0"></span>**2.2.5. Chimenea:**

Según Gonzales, 2013 una chimenea hace referencia a una estructura de varias formas ya sea de manera esbelta, voladiza, cilíndrica o cubica, con la única utilidad de expulsar gases o ya sea humos productos de la combustión, resultantes de la combustión o de una reacción química, desde el nivel del terreno hasta determinada altura para su dispersión en la atmósfera, generando niveles de contaminación aceptables según la normativa ambiental de la zona y la dispersión en la atmósfera dependerá de varios factores como: altura del ducto, diámetro superior del ducto, velocidad de salida del efluente, la temperatura, condiciones meteorológicas y topográficas predominante, entre otras.

<span id="page-30-1"></span>Para el diseño de una chimenea eficiente se puede utilizar la siguiente ecuación (Cedron, 2013).

#### *Ecuación 1. Diseño de una Chimenea*

$$
Q = CA \left( 2gH \left( \frac{Ti - Te}{Ti} \right) \right)^{\frac{1}{2}}
$$

Donde:

- Q = Caudal Volumétrico  $\left(\frac{m^3}{s}\right)$
- A = Área De La Sección Transversal  $(m^2)$

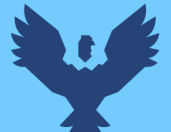

**Universidad** 

del Cusco

- $C = Coeficiente De Descarga ( $\sim 0.65 \text{ A } 0.70$ )$
- $G =$  Aceleración De La Gravedad, 9,8 (m/s<sup>2</sup>)
- $\bullet$  H = Altura De La Chimenea (m)
- $Ti = Temperature$ Ti = Temperatura De Los Gases (K)
- Te = Temperatura Externa E Inferior (K) (Cedron, 2013)

Además, para el diseño de las chimeneas en el sector ladrillero se tiene la Guía de buenas prácticas para ladrilleras artesanales el cual se basa en las siguientes Normas Técnicas Vigentes:

- NTP 331.017:2003.- Unidades de Albañilería en Ladrillos de Arcilla.
- NTP 331.040:2006.- Unidades de Albañilería Ladrillo hueco cerámico para techos y entrepisos aligerados.
- NTP 399.613:2005.- Unidades de Albañilería, métodos de muestreo y ensayo de ladrillos de arcilla usados en albañilería.

En las cuales se explica a detalle el diseño y construcción tanto de los hornos ladrilleros como también las chimeneas a utilizar (Produce, 2010).

#### <span id="page-31-0"></span>**2.2.6. Material compuesto de partículas (PM10)**

Es el conjunto de partículas de gran variedad de tamaños los cuales se encuentran suspendidos en el aire producto de reacciones químicas; además, que es el contaminante más relevante con referencia a la salud ya que ingresa a los pulmones con mucha facilidad y provocar daños en el sistema respiratorio (Organizacion Panamericana de la Salud, s.f.), Estos se clasifican en 2 el Material Particulado con diámetro menor a 10 y 2.5 micras los cuáles son generados principalmente por la desintegración de partículas de mayor tamaño. (Garcia, 2002).

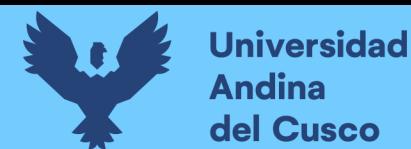

Las unidades en las que se mide las concentraciones de estos contaminantes pueden ser:

- a) **Partes por millón (ppm):** Esta representa un volumen de un tipo de contamínate en un millón de volumen de aire.
- b) **Partes por billón (ppb):** Esta representa un volumen de un tipo de contamínate en un billón de volumen de aire.
- c) **Microgramos por metro cubico**  $(ug/m^3)$ **:** Esta unidad es la que se usa de mayor manera ya que esta relaciona una determinada masa del contamínate y el medio de aire que lo contiene (Raña, 2005).

#### <span id="page-32-0"></span>**2.2.7. Efectos sobre la salud**

Al momento de la emisión de partículas desde una fuente la distancia que estas puedan alcanzar dependerá del tamaño que posean, mientras más pequeñas sean las partículas se mantendrán más tiempo en suspensión y podrán recorrer grandes distancias; el tamaño también influye en la capacidad de introducirse en las vías respiratorias, mientras más pequeñas sean las partículas mayores será la capacidad de introducirse en el sistema respiratorio de los seres humanos (Simioni, 2003).

El Material Particulado generado principalmente por el área industrial tal como son las ladrilleras, poseen una mayor facilidad de causar daños al sistema cardiovascular y pueden causar Enfermedades Pulmonares Crónicas- EPOC, teniendo los siguientes efectos sobre la salud (Gaviria, Benavides, & Tangarife, 2011).

- Irritación visual y respiratorio.
- Fijación en los alveolos pulmonares.
- Incitan a la producción del Asma.
- Pueden provocar tumores.

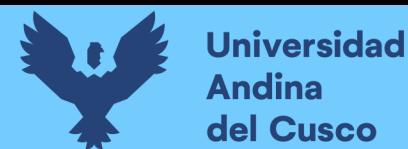

• Dispersión de gases contaminantes

La dispersión de contaminantes es la separación de las ondas de distinta frecuencia al atravesar un material o un medio, es decir, el transporte de los contaminantes en el aire dependiendo del estado de la atmósfera y de las condiciones meteorológicas (turbulencias atmosféricas, velocidad y dirección del viento, radiaciones solares, etc.) (Felipe, 2017) . Esta dispersión permite:

- Desarrollar un efectivo plan de respuesta de emergencia
- Realizar alteraciones en la ingeniería de las unidades para eliminar riesgos
- Disminuir riesgos en equipos ya instalados a partir del proyecto de ventilación forzada.

#### <span id="page-33-0"></span>**2.2.8. Transporte de contaminantes**

El transporte de contaminantes hace referencia a como un penacho se ve influenciado por los factores de emisión de fuente tales como la velocidad de salida, temperatura del gas y su elevación máxima en la atmósfera; además, de las condiciones meteorológicas y topografía de la zona (Mosquera, 2010).

<span id="page-33-1"></span>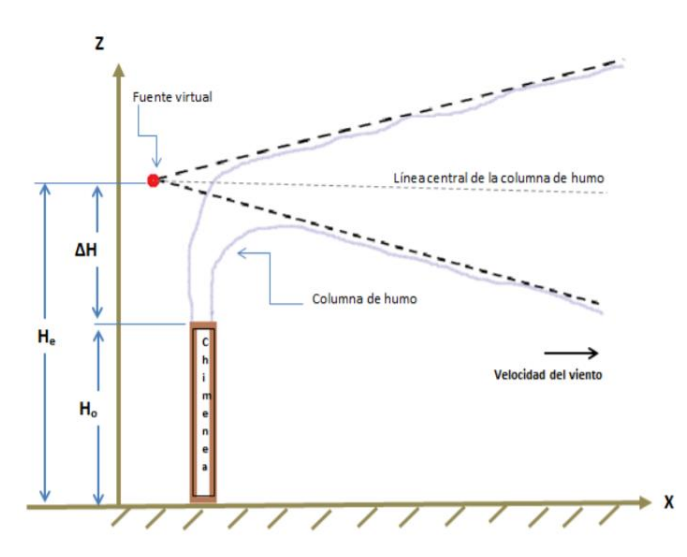

*Imagen 4: Dispersión de Contaminantes en el Aire*

*Fuente:* (Herrera, 2016)

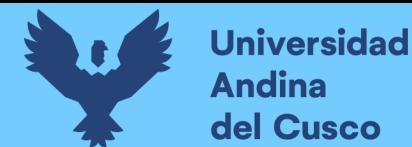

#### <span id="page-34-0"></span>**2.2.9. Estabilidad atmosférica:**

La estabilidad atmosférica hace referencia a la relación que existe entre la variación de la temperatura en las masas de aire de manera vertical más conocida como gradiente adiabática y la disminución de la temperatura con referencia a la altura llamada gradiente ambiental, ya que estos dos influirán en la forma de dispersión de las masas de aire al contacto con la atmósfera (Velazquez, 2016).

Dentro de la estabilidad atmosférica se tiene los siguientes tipos:

<span id="page-34-1"></span>a) **Atmósfera Inestable:** Hace referencia cuando la temperatura de la masa de aire es superior o más densa a la del aire que es menos densa, en otras palabras, la gradiente ambiental es mayor a la gradiente adiabática, presentado condiciones Super Adiabáticas caracterizadas principalmente por la turbulencia en el cielo, precipitaciones, nubes en desarrollo vertical. (Velazquez, 2016).

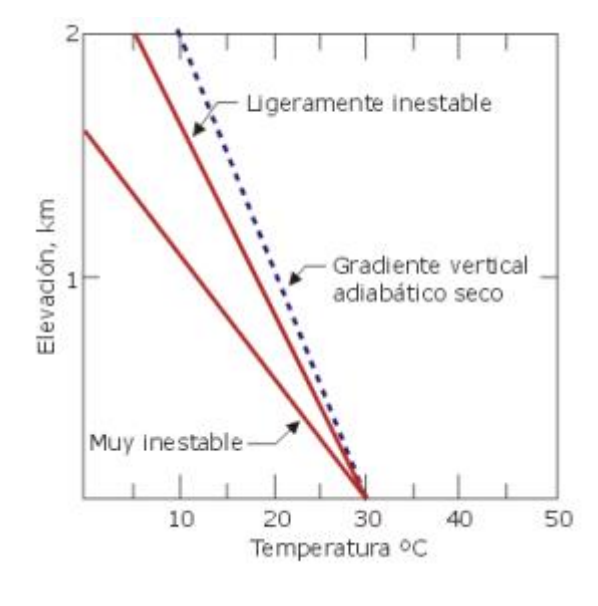

*Imagen 5: Atmósfera Inestable*

(Cepis, 2002)

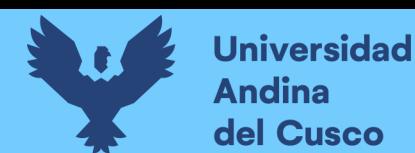

<span id="page-35-0"></span>b) **Atmósfera Neutra:** Este tipo de atmósfera se presenta cuando la gradiente adiabática es igual a la gradiente ambiental y estos no interfieren en la dispersión de la masa de aire (Velazquez, 2016).

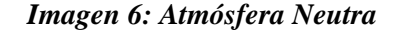

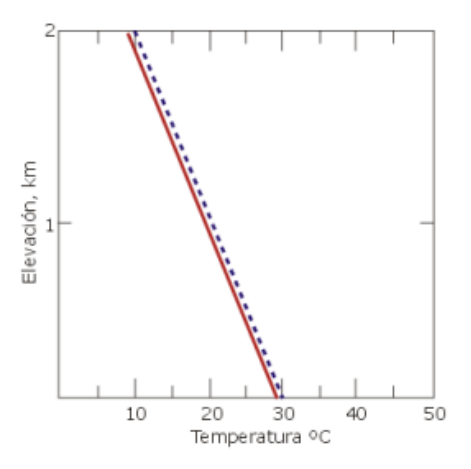

(Cepis, 2002)

<span id="page-35-1"></span>c) **Atmósfera Estable:** Se da cuando la gradiente adiabática es superior a la gradiente ambiental, es decir la temperatura del aire es mayor a la de la masa de aire y por ello esa masa de aire con el transcurso descenderá, también se da por las condiciones Sub Adiabáticas que son producidas normalmente de noche y por la mañana (Velazquez, 2016).

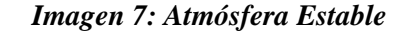

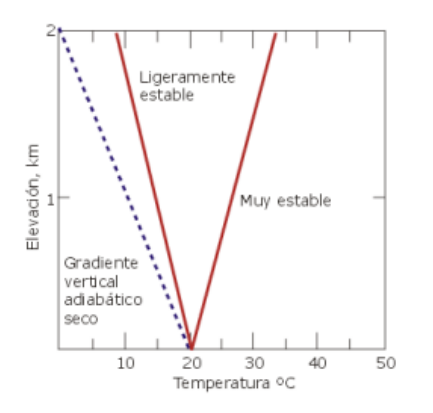

(Cepis, 2002)
### **2.2.10. Altura de mezcla:**

Hace referencia a la altura máxima a la que puede llegar un cuerpo de aire, en el caso de un diagrama adiabático se puede expresar como la intersección entre la gradiente vertical adiabática y la gradiente vertical ambiental; dicha altura es directamente proporcional a la dilución de los contaminantes, de igual manera se puede expresar como parte más honda de la atmósfera también denominada capa de mezcla ya que en la parte superior de la misma se le conoce como altura de mezcla (Cepis, 2002).

Para poder calcular las alturas de mezcla se debe de realizar la medición de los perfiles de temperatura de manera vertical esto con apoyo de mediciones con radiosondas, instrumentos ligeros los cuales contienen helio o hidrógeno los cuales son elevados teniendo 02 mediciones durante el día , cuando sale el sol y cuando se oscurece, teniendo estos valores para el cálculo de las alturas de mezcla (Cepis, 2002).

# **2.2.11. Albedo**

Hace referencia la propiedad de la iluminación de una determinada superficie y su atmósfera, es esencial para la definición de la relación entre la radiación solar reflejada por una superficie , integrada sobre las longitudes de onda de la luz solar , dividido entre la radiación solar incide sobre esa misma superficie, el albedo varía de acuerdo al tipo de la cubierta terrestre (Garcia, Santillan, & Ojeda, 2011).

# **2.2.12. Ratio de Bowen**

Se utiliza para describir el tipo de transferencia de calor de una superficie que tiene humedad. La relación fue nombrada por Harald Sverdrup en honor a Ira Sprague Bowen, un astrofísico quien trabajó de manera teórica la evaporación en el aire de los cuerpos de agua y uso de ella por primera vez (Monteith & Unsworth, 2013).

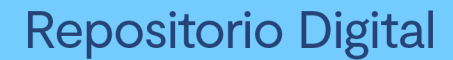

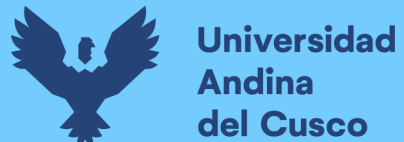

# **2.2.13.Modelación de la calidad de Aire.**

En el aire hay diferentes concentraciones de contaminantes atmosféricos, lo que se quiere es saber cuál es esa concentración en el presente y cómo es que se desenvolverá en un futuro; estas interrogantes son resueltas por medio de la modelación de la calidad de aire, ya que este nos permite conocer cuál es la relación de una emisión y sus determinadas concentraciones de los contaminantes en la atmósfera (Salas, 2015).

# **2.2.14. Modelización matemática**

Hace referencia a los modelos conformados por fórmulas y ecuaciones definiendo determinadas variables y parámetros; además, se considera como la rama de la matemática que estudia la teoría de modelos, actualmente estos son basados en integraciones numéricas teniendo un producto final la Ecuación de Gaussiana.

El modelo Gaussiano posibilita modificar las condiciones meteorológicas al igual que la intensidad de viento y temperatura; con el propósito de calcular la concentración de los contaminantes atmosféricos en determinados puntos de estudio.

#### *Ecuación 2. Modelo Gaussiano*

$$
C(x, y, z) = \frac{q}{2\pi u \sigma_y \sigma_z} \exp\left(-\frac{y^2}{2\sigma_y^2}\right) - \left(\exp\left(-\frac{(z-h)^2}{2\sigma_z^2}\right) + \exp\left(-\frac{(z+h)^2}{2\sigma_z^2}\right)\right)
$$

Donde:

- $\bullet$  q: Resistencia de la fuente
- $\bullet$  *h*: Altura de la chimenea
- $\bullet$   $\sigma_y \sigma_z$ : Coeficientes de dispersión lateral y vertical
- x, y, z: Variables

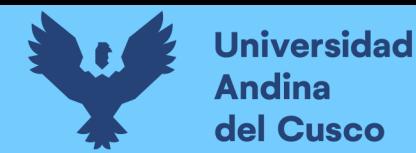

La ecuación de la conservación de la masa de manera estacionaria es importante en la presente investigación, sin embargo, al igual que el modelo gaussiano ambas ecuaciones matemáticas ya se encuentran programados dentro del software Aermod View.

# **2.2.15. Software ArcGis 10.4.1**

ArcGis es el nombre de un conjunto de productos de software en el campo de los Sistemas de Información Geográfica o SIG. Esta aplicación engloba una variedad inmensa de herramientas para el geoprocesamiento de mapas temáticos y la gestión de información en campo.

Dentro la interface del programa ArcGis se puede visualizar varias capas llamadas Shapefiles que es un formato un tanto más sencillo que es utilizado para almacenar la ubicación geométrica y la información de atributos de entidades geométricas y puede ser representada por medio de puntos, líneas o polígonos.

# **2.2.16. Modelo AERMOD VIEW 8.9.0**

El programa de AERMOD está avalado por la Agencia de Protección Ambiental de los EEUU. Con el propósito de ser utilizado para el diagnóstico y evaluación en los planes ambientales.

El modelo de AERMOD aplica la dispersión de un contaminante en un penacho de manera estacionaria en el sentido vertical y horizontal teniendo en cuenta la estructura de la turbulencia en la atmósfera, a esto mismo se le agrega sus emisiones elevadas, superficiales y la forma del terreno; este modelo se puede aplicar tanto en zonas urbanas como rurales adecuándose con mucha facilidad a las condiciones teniendo 10 km como alcance de estudio.

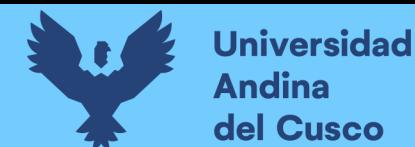

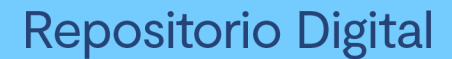

Actualmente el software AERMOD VIEW se encuentra en la página oficial de Lakes Eviromental teniendo el siguiente URL [https://www.weblakes.com/software/air](https://www.weblakes.com/software/air-dispersion/aermod-view)[dispersion/aermod-view](https://www.weblakes.com/software/air-dispersion/aermod-view) ;encontrándose hasta el momento en su versión 10.2 habiendo pasado más de 8 actualizaciones desde el año 2005.

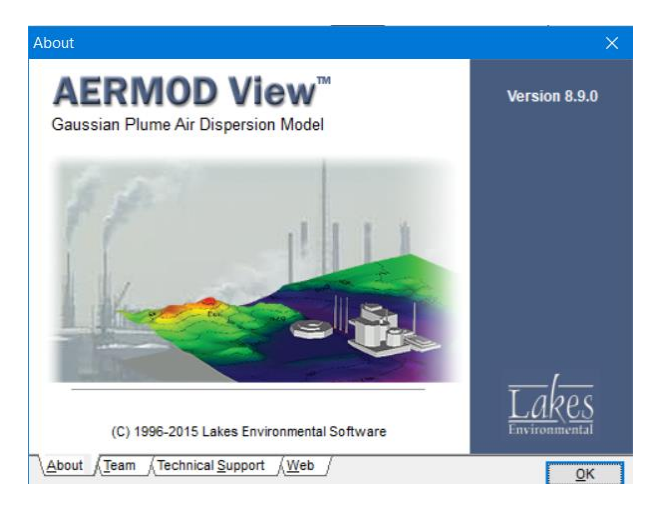

#### *Imagen 8 : Interfaz del Software Aermod View*

**Fuente: Aermod View**

#### **2.2.17. Estructura del Modelo**

El modelo de dispersión de Gauss describe una dispersión tridimensional tomando en cuenta el relieve del terreno, la estructura está compuesta por 02 preprocesadores los cuales se describen a continuación;

• **AERMET VIEW:** Esta herramienta procesa los datos meteorológicos de la zona de estudio, tomando en cuenta datos como velocidad de viento, turbulencia y temperatura entre otros datos, los cuales son ingresados hacia el programa; al momento de procesar dichos datos se generarán dos archivos los cuales deben de ser ingresados hacia el AERMOD VIEW, dichos archivos son el perfil de salida con la extensión (.PFL) y la superficie de salida con la extensión (.SFL).

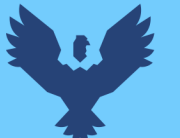

*Imagen 9: Interfaz del Aermet View*

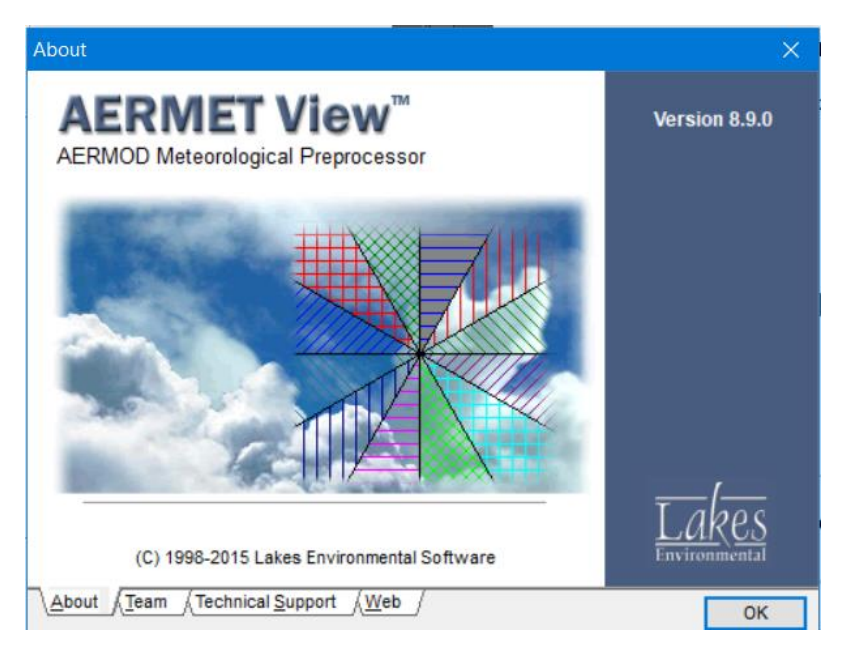

#### **Fuente: Aermet View**

• **AERMAP:** Por medio de este procesador se realiza la combinación de dos casos, el primer es el que tiene un penacho de seguimiento de la superficie y el segundo es un penacho en estado horizontal el cual se proyecta con el terreno, para calcular la concentración se tiene que realizar la ponderación de la suma de los dos casos.

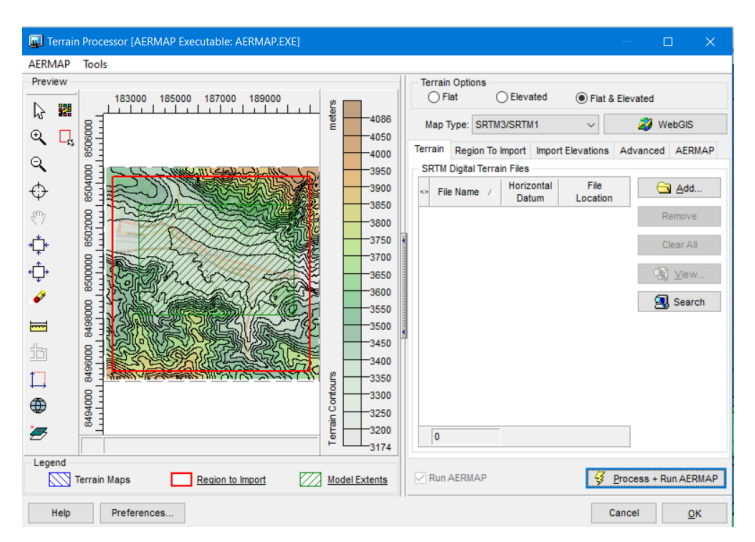

*Imagen 10: Interfaz del Aermap View*

**Fuente: Aermap View**

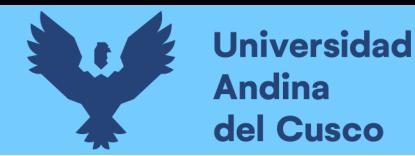

Cabe recalcar que en caso de una superficie plana los valores de los dos casos son iguales, en otras palabras, lo que realiza el modo AERMAP es que aplica grillas del terreno con el objetivo de calcular una relación terreno-influencia y de esa manera saber el grado de impacto causado tanto en terrenos planos como elevados.

#### **2.2.18.Modelos numéricos Eulerianos:**

Estos modelos obtienen una solución a partir de procedimientos numéricos aplicados en una malla espacial definida en un sistema de coordenadas determinado. Abarcan un rango mayor de aplicabilidad que los anteriores modelos, siendo especialmente útiles para realizar simulaciones de los contaminantes fotoquímicos (ozono, óxidos de nitrógeno y compuestos orgánicos volátiles) (Coe, Eisinger, Prouty, & Technology, 1998).

### **2.2.19.Modelos Lagrangianos:**

En este caso los contaminantes están representados por elementos de tamaño diverso como nubes, segmentos o partículas. Dichos elementos son transportados y dispersados por el viento de forma independiente. Existen varios subtipos de modelos, tales como los modelos de pluma segmentada, los modelos de nubes Gaussianas, los modelos PIC (Particle in cell) o los modelos Lagrangianos de caja (Coe, Eisinger, Prouty, & Technology, 1998).

#### **2.2.20.Modelos Empíricos:**

Están basados en relaciones estadísticas y empíricas entre los datos referentes a la contaminación y otras variables que puedan tener influencia sobre ella. Dentro de este grupo existe un conjunto de modelos llamados "Rollback", basados en relaciones sencillas entre los niveles de inmisión y los de emisión. Por otro lado, se pueden encontrar los modelos estocásticos, que se basan en técnicas estadísticas aplicadas a datos históricos que

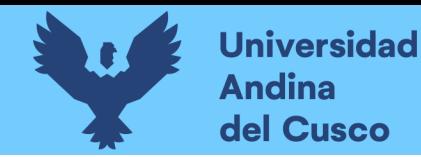

expresan las relaciones que existen entre la meteorología y la calidad del aire (Coe, Eisinger, Prouty, & Technology, 1998).

# **2.2.21.Límites Máximos Permisibles del Aire (LMP)**

Según el Ministerio del Ambiente (MINAM) los LMP son valores estandarizados (concentraciones) de algunos elementos, parámetros ya sea físicos como también químicos, los cuales se miden en las emisiones industriales, mediante la siguiente tabla se tiene los Límites Máximos Permisibles para Aire; en base al DS 003-2002- PRODUCE hace referencia a los LMP para la emisión de hornos.

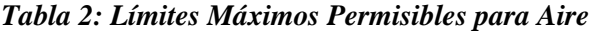

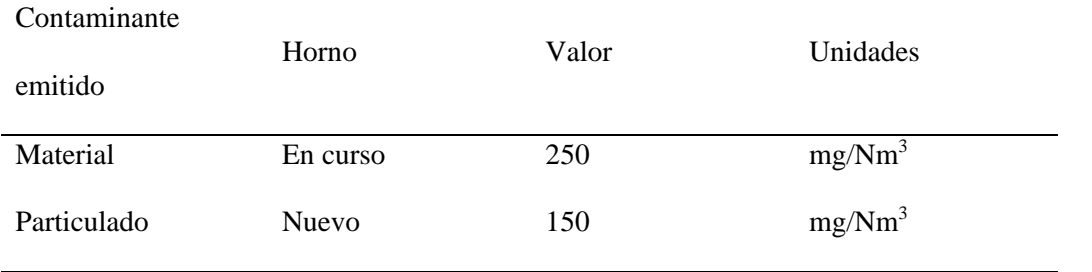

*Fuente: DS. 003-2002-PRODUCE*

# **2.2.22.Estándares de Calidad del Aire (ECA)**

Según el Ministerio del Ambiente (MINAM) en el artículo 31º de la Ley General del Ambiente, Ley N.º 28611, el que define el marco conceptual del "Estándar de Calidad Ambiental – ECA", como la medida que establece el nivel de concentración o del grado de elementos, sustancias o parámetros físicos, químicos y biológicos, presentes en el aire, agua o suelo, como cuerpo receptor.

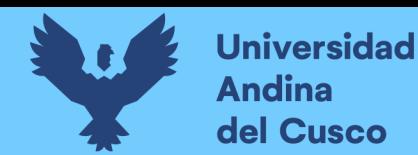

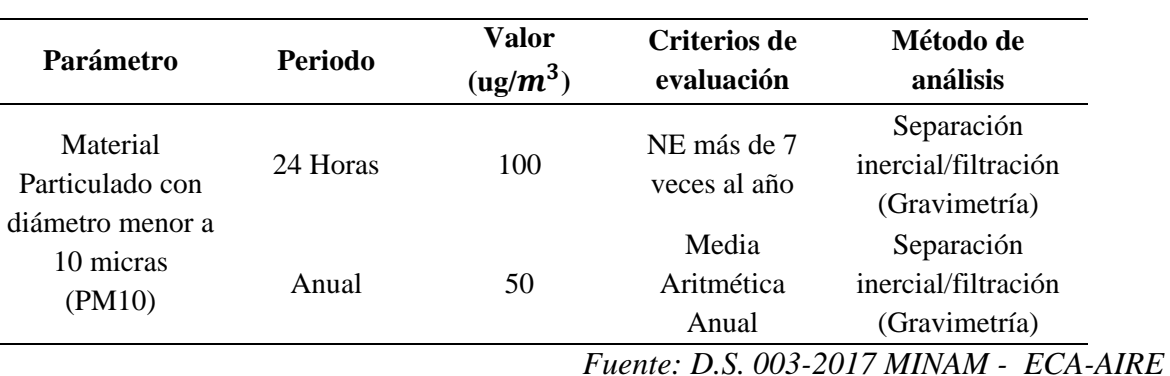

*Tabla 3: Estándares de calidad de Aire para PM 10*

**2.3. Hipótesis**

# **2.3.1. Hipótesis general**

• El Material Particulado PM10 producido por el sector ladrillero presenta una dispersión geográfica alta de acuerdo con el software AERMOD en el Distrito de San Jerónimo - Cusco 2018.

### **2.4. Definición De Variables E Indicadores**

# **2.4.1. Variable Independiente**

• Material Particulado PM10

# **2.4.1.1. Indicadores de Variables Independientes**

- Concentraciones de Material Particulado (PM 10)
- DS. 003-2017-MINAM ECA AIRE

#### **2.4.2. Variable Dependiente**

• Dispersión Geográfica atmosférica

#### **2.4.2.1. Indicadores de Variables Dependientes**

- Velocidad de Viento
- Dirección de Viento
- Temperatura

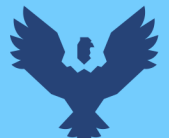

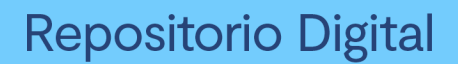

- Humedad
- Precipitación
- Numero de mapa de dispersión de PM-10.
- Cantidad de Sectores afectados por PM10 del distrito de San Jerónimo.

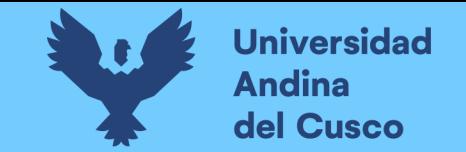

# *2.4.3. Cuadro de Operacionalización de Variables*

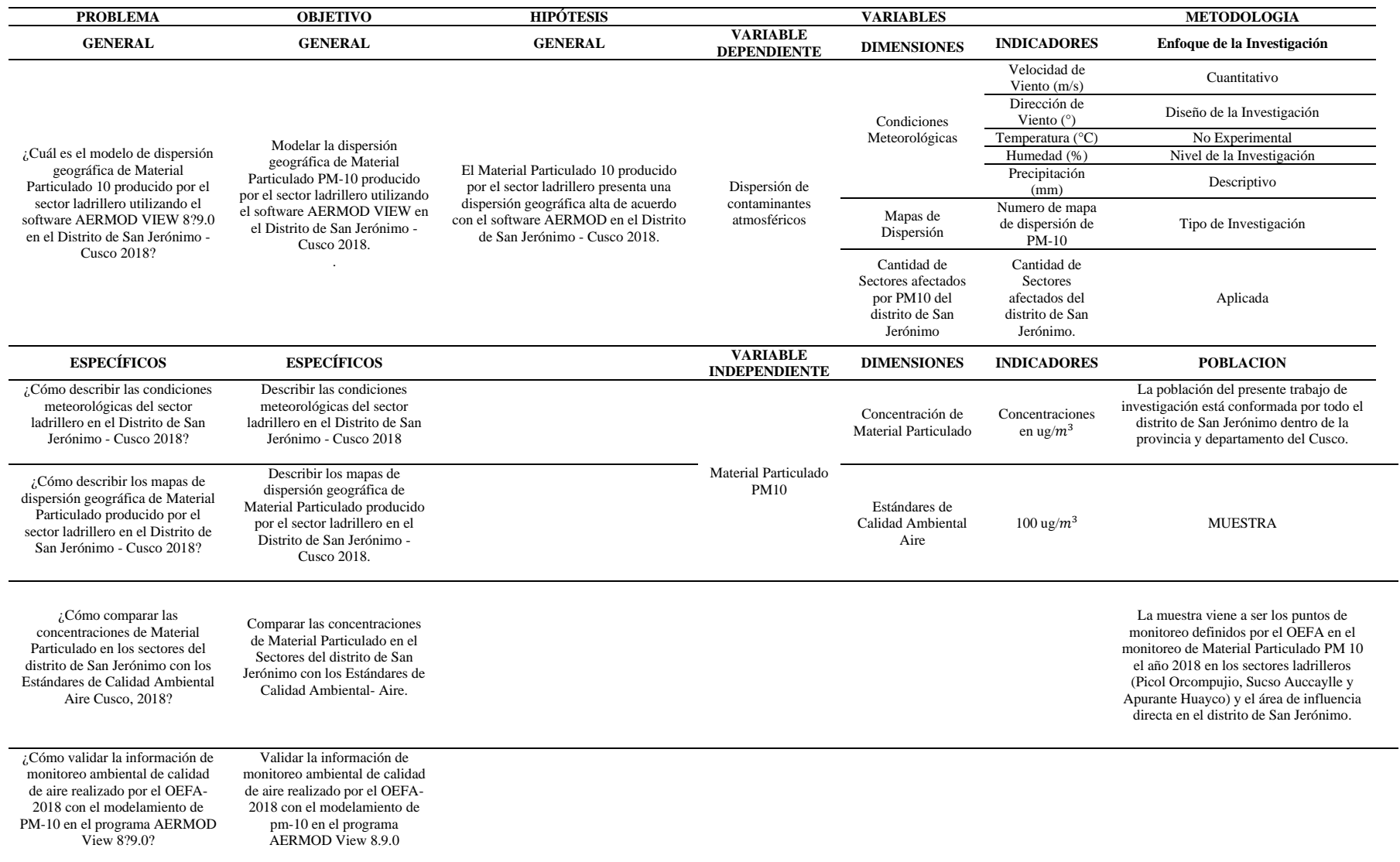

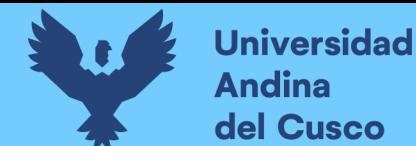

# **Repositorio Digital**

# **3. CAPITULO III: MÉTODO**

#### **3.1. Método de Investigación**

#### **3.1.1. Enfoque de Investigación**

El enfoque del presente trabajo de investigación es cuantitativo ya que según: Hernández, R.; Fernández, C.; Baptista P. (2014) "Metodología de la Investigación"; 6ta edición, indica que un enfoque cuantitativo es secuencial ya que se debe de respetar cada etapa de la investigación, de igual manera deberá ser probatorio debido a que se inicia de una idea la cual se va centrando de acuerdo al avance de la investigación, posteriormente se identifican los objetivos y preguntas conjuntamente contrastando con la literatura, creando el marco teórico de la investigación, a raíz de las preguntas generadas se elaboran las hipótesis e identifican las variables, establecemos un plan para demostrarlas, teniendo en ese enfoque a realizar la medición y análisis de las variables mediante procesos estadísticos para posteriormente llegar a una conclusión.

El enfoque cuantitativo se adecua y reafirma lo detallado líneas arriba, tal como es el caso de la recolección de datos numéricos en base a las variables identificadas.

#### **3.1.2. Nivel de la Investigación**

Una investigación descriptiva es aquella que plasma toda la teoría a la realidad tal y como se encuentra en un determinado tiempo y espacio, sin modificar las variables y presentándolas tal y como son, posteriormente se describirá el fenómeno realizando las siguientes preguntas: ¿Qué es?, ¿Cómo es?, Donde esta?. (ROJAS M. , 2015)

El presente trabajo de investigación presenta todas las características de una investigación descriptiva ya que se introducirán los datos de las variables tal y como se encuentran al Software Aermod realizando la simulación e interpretando los resultados obtenidos en los mapas de concentración.

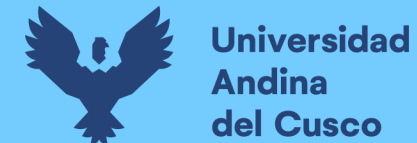

## **3.1.3. Tipo de Investigación**

La presente tesis es de tipo aplicado ya que se utilizaron datos obtenidos de otros estudios tal como es el del Organismo de Evaluación y Fiscalización Ambiental y páginas de simulación meteorológicas los cuales serán introducidos al programa Aermod.

# **3.2. Diseño de Investigación**

Se puede afirmar que el presente trabajo de investigación es no experimental debido a que no se realizó la manipulación de las variables independientes con el objetivo de ver el efecto sobre las otras variables, lo que normalmente se realiza en un estudio no experimental es la observación de los fenómenos de manera natural para su posterior análisis, tal como es el caso de la modelación ya que se realizará primero el procesamiento de los datos meteorológicos de la zona de estudio en el programa Aermet View obteniendo dos archivos necesarios para el procesamiento de datos en el programa Aermod View, de igual manera requiriendo datos recolectados de manera in situ para ingresarlos al programa y realizar la modelación para el año 2018 de Material Particulado y obteniendo mapas de dispersión los cuales deberán ser interpretados.

# **3.3. Población y Muestra**

# **3.3.1. Población**

# **3.3.1.1. Descripción de la Población**

La población del presente trabajo de investigación está conformada por todo el distrito de San Jerónimo dentro de la provincia y departamento del Cusco.

#### **3.3.1.2. Cuantificación de la Población**

El universo que se tiene es todas las estructuras emisoras de Material Particulado PM-10 dentro del distrito de San Jerónimo.

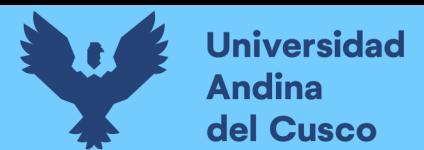

# **3.3.2. Muestra**

# **3.3.2.1. Descripción de la muestra**

La muestra viene a ser las emisiones de Material Particulado (PM-10) mediante datos recolectados de manera In-situ en la chimenea del horno encontradas en los sectores ladrilleros (Picol Orcompujio, Sucso Auccaylle y Apurante Huayco) y el área de influencia directa en el distrito de San Jerónimo.

# **3.3.2.2. Cuantificación de la Muestra**

La muestra de la presente tesis fue definida de acuerdo al monitoreo ambiental de Material Particulado PM10 realizado por el OEFA el año 2018 identificando 05 puntos de estudios los cuales se describen a continuación:

- **Punto de Estudio 01:** Vivienda ubicada en la asociación Pro vivienda Juscapampa a la altura de la parte central del Sector Sucso Aucaylle.
- **Punto de Estudio 02:** Vivienda ubicada en la Asociación Pro vivienda 30 de setiembre del sector Sucso Aucaylle.
- **Punto de Estudio 03:** Vivienda ubicada en la Asociación Pro vivienda Huayracalle del Sector de Picol Orcompujio.
- **Punto de Estudio 04:** Vivienda Ubicada en la Asociación Pro vivienda Angeles de María del Sector de Sucso Aucaylle.
- **Punto de Estudio 05:** Vivienda Ubicada en la Asociación Pro vivienda Pillao Matao de la comunidad Campesina de Vallecito de Pillao del Sector Sucso Aucaylle.

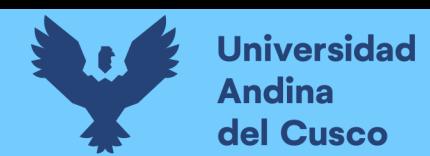

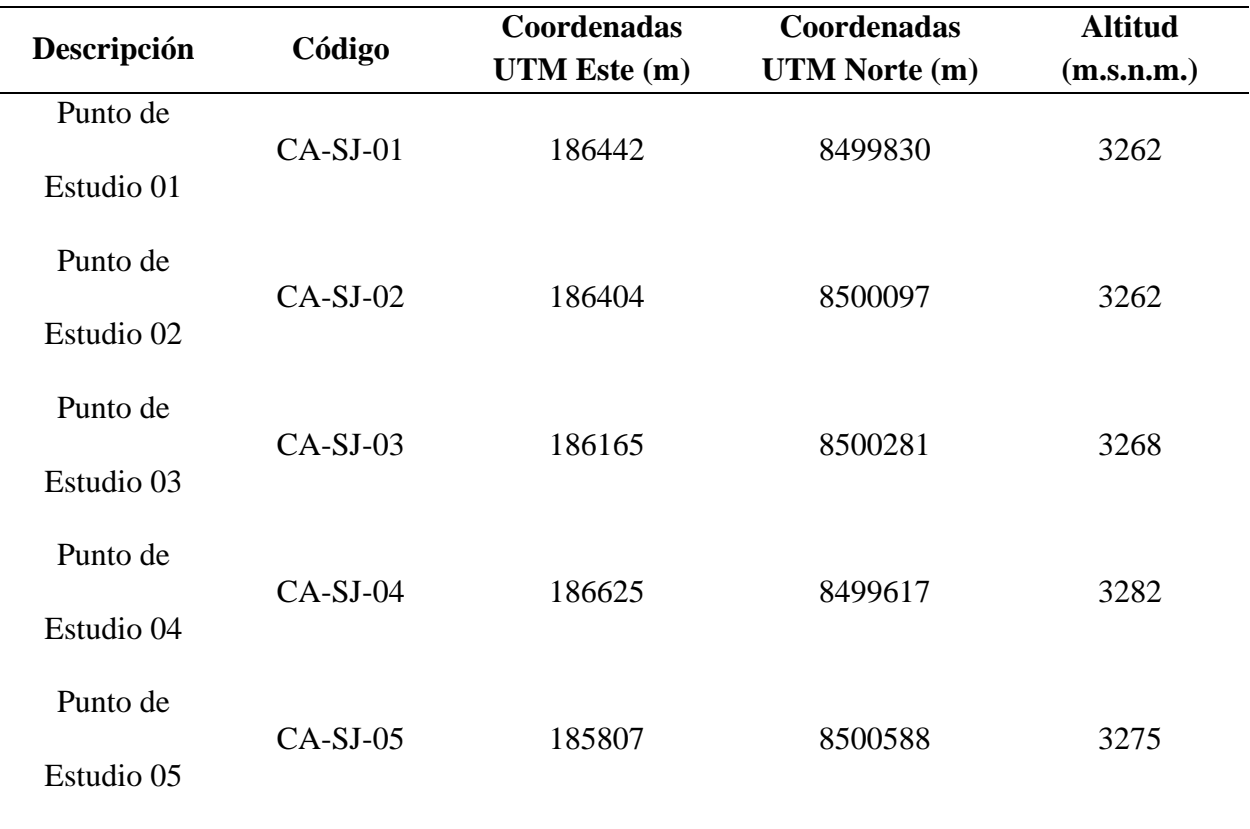

#### *Tabla 4: Coordenadas de los puntos de Estudio*

# **Fuente: OEFA, 2018**

#### **3.3.2.3. Método de toma de Muestra**

El presente trabajo de investigación es no probabilístico (estratificado por conveniencia) ya que para la elección de la muestra no solo dependerá de la probabilidad sino también con los objetivos trazados del investigador, en este tipo de muestreo no se presenta fórmulas matemáticas ni estadísticas de probabilidad, sino que más bien dependerá de las decisiones del investigador para el mejor desarrollo de la investigación (Hernandez, Fernandez, & Baptista, 2014).

Para la modelación de material particulado se tiene que tener en cuenta ciertos pasos necesarios de manera estricta, en la imagen 11 se muestra mediante un diagrama general de flujo metodológico las acciones consecutivas dentro del software, y no existe ninguna condicional debido a que el

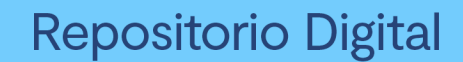

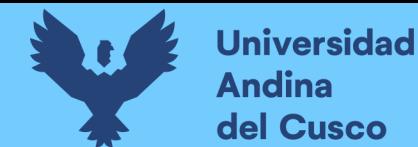

software está estrictamente programado para el procesamiento de data meteorológica y es casi nula

el fallo del software a menos de que tenga que ver con la información insertada.

#### *Imagen 11 Diagrama general metodológica*

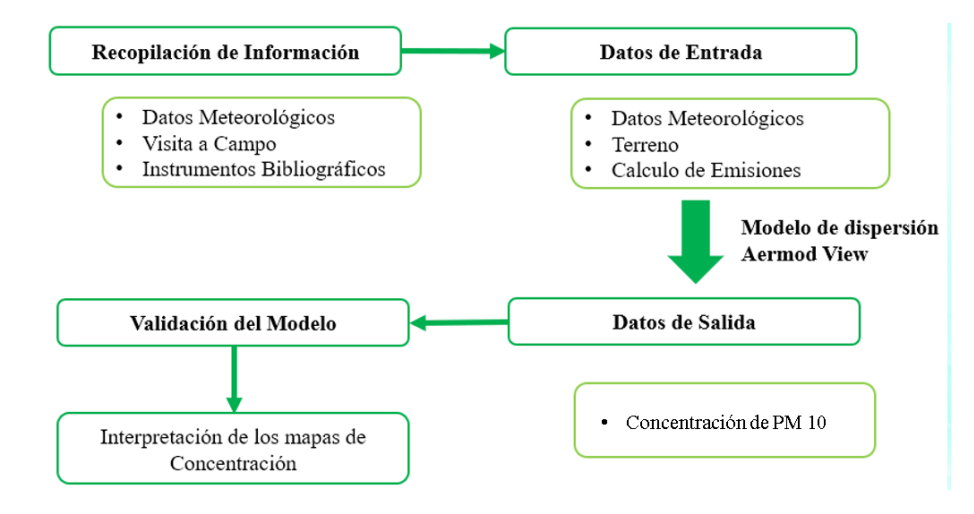

#### **Fuente: Elaboración Propia**

# **3.3.2.4. Criterios de evaluación de muestra**

Para la toma de la muestra se tomó en cuenta los siguientes criterios para la correcta recolección

de información más relevante y útil para el presente investigación:

- Accesibilidad a las empresas productoras de ladrillo.
- Estudios ya realizados anteriormente.
- Unidades productoras de ladrillos con mayor emisión de Material Particulado.
- Disponibilidad de tiempo.
- Accesibilidad a las unidades productoras de ladrillos.
- Confiabilidad y precisión en la adquisición de datos.

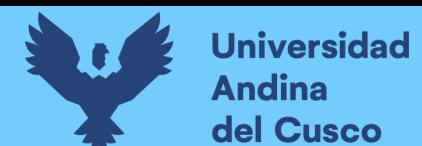

# **3.4. Instrumentos**

# **3.4.1. Instrumentos bibliográficos**

Dichos instrumentos servirán para la recopilación de toda la información teóricas de diferentes fuentes bibliográficas tales como:

- Trabajos de investigación
- Libros
- Tesis

# **3.4.2. Instrumentos informáticos**

Estos instrumentos tienen el propósito de brindarnos el apoyo de manera virtual ya sea mediante una página web o algún software para el procesamiento de datos y obtención de conclusiones, los cuales se detallan a continuación:

- **Organismo de Evaluación y Fiscalización Ambiental:** Por medio del portal web del OEFA se solicita los datos recolectados en el monitoreo de calidad de Aire más reciente en el distrito de San Jerónimo Cusco.
- **MeteoSim:** Dicha página web tiene la función de simular data meteorológica obteniendo de estos dos archivos principales para el modelamiento en el programa Aermod.
- **Lakes Eviromental:** En dicha página se puede encontrar el medio de obtención de los programas avalados por la Agencia de Protección Ambiental de los Estados Unidos (EPA-EEUU).
- **Google Earth:** Dicho programa será utilizado para geolocalizar los puntos de monitoreo ya realizado y verificar el alcance del modelamiento entre otras herramientas.
- **Aermod View 8.9.0:** Este software se utilizará para el modelamiento de PM10 utilizando la ecuación gaussiana para fuentes puntuales dentro de un rango definido.

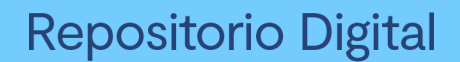

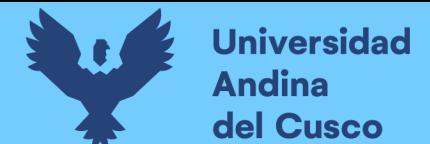

#### **3.4.3. Instrumentos metodológicos**

# **3.4.3.1. Solicitud para el acceso a información del Organismo de Evaluación y Fiscalización Ambiental (OEFA)**

Siendo los 14 días del mes de abril del año 2021 por medio del portal web y hoja de tramite 2021- E01-033634 del OEFA se registró la solicitud de acceso a la información el cual se detalla a continuación:

"Solicito que se brinde la data con referencia las concentraciones de Material Particulado 10 micras y valores meteorológicos (dirección de viento, temperatura, precipitación, presión, humedad y velocidad del viento) más reciente realizado en las Ladrilleras del Distrito de San Jerónimo – Cusco."

Dicha solicitud tuvo respuesta el día 05 de mayo del 2021 mediante la carta N° 01018-2021- OEFA-RAI de fecha 29 de abril del 2021 mediante un correo electrónico de la autoridad competente que sería el Organismo de Evaluación y Fiscalización Ambiental en el cual se adjunta el Informe de monitoreo N° 345-218-OEFA-DEAM realizado el mes de agosto del año 2018 en el sector ladrillero de San Jerónimo Cusco.

En dicho documento se tienen las siguientes concentraciones de PM-10.

| Dia        | Concentración PM-10 (ug/ $m^3$ ) |            |            |            |            |  |
|------------|----------------------------------|------------|------------|------------|------------|--|
|            | $CA-SJ-01$                       | $CA-SJ-02$ | $CA-SJ-03$ | $CA-SJ-04$ | $CA-SJ-05$ |  |
| 03/08/2018 | 158.42                           | 100.27     | 79.16      | 127.22     | 96.54      |  |
| 04/08/2018 | 191.93                           | 100.05     | 73.39      | 103.27     | 89.54      |  |
| 05/08/2018 | 72.82                            | 56.09      | 41.45      | 41.56      | 50.33      |  |
| 06/08/2018 | 87.13                            | 73         | 47.53      | 41.56      | 49.93      |  |
| 07/08/2018 | 98.03                            | 53.72      | 28.55      | 56.98      | 33.99      |  |

*Tabla 5: Concentraciones de PM-10 según monitoreo del OEFA*

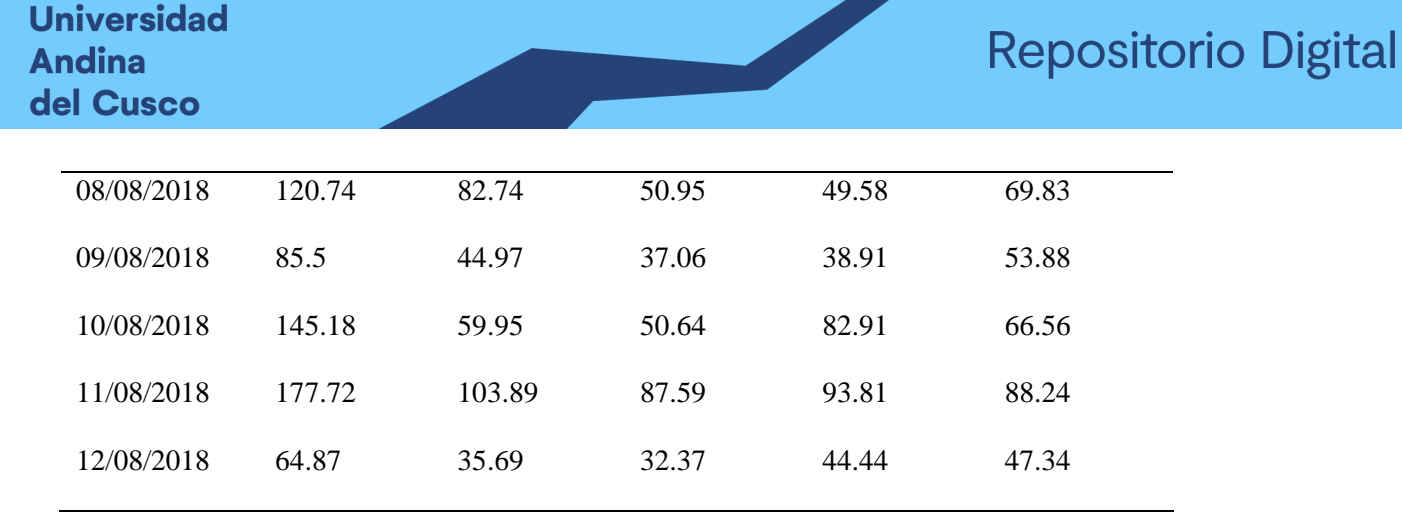

# **Fuente: OEFA, 2018**

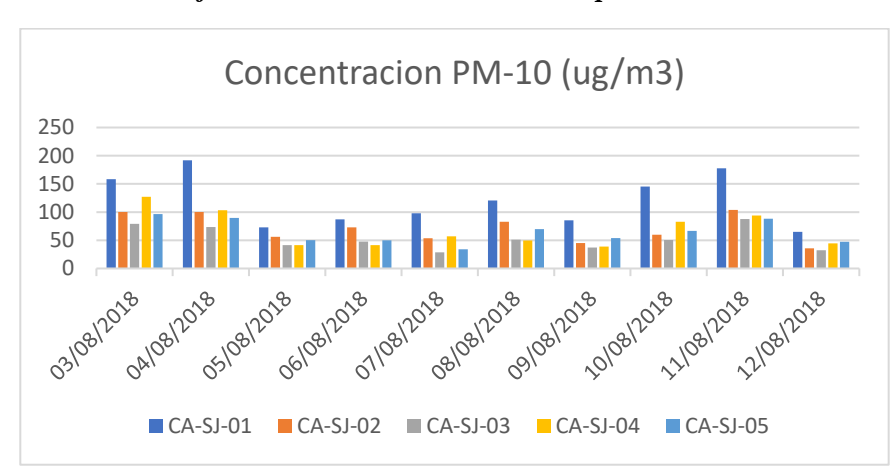

#### *Gráfico 1: Concentración de PM-10 por el OEFA*

#### **Fuente: OEFA, 2018**

#### **3.4.3.2. Adquisición de data meteorológica**

Para la adquisición de data meteorológica se hizo uso de un proveedor virtual a nombre de "MeteoSim" empresa dedicada a prestar servicios meteorológicos en todo el mundo haciendo uso de las herramientas de modelación numérica para el uso principal del estudio de la calidad el Aire ingresando como referencia las coordenadas del sector ladrillero del distrito de San Jerónimo Cusco y un periodo de registro del año 2018.

A los 13 días del mes de diciembre del año 2021 se realizó la solicitud de compra hacia la tienda MeteoSim de los datos meteorológicos con una resolución horizontal de 3 km el cual se tiene el siguiente requerimiento:

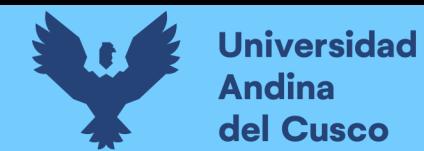

Datos en 02 formatos Samsom (.sam) valores superficiales y Uper Air (.UA) valores de altura ingresando las coordenadas geográficas del sector ladrillero de San Jerónimo donde se encuentran las siguientes variables:

- Temperatura máxima
- Temperatura mínima
- Nubosidad
- Precipitación
- Velocidad de viento
- Dirección de viento
- Presión Atmosférica
- Humedad relativa
- Radiación solar

Mediante la petición 2112132246VX se realizó la compra teniendo la entrega de los 02 archivos para el día 15 de Diciembre del 2021 de manera virtual vía correo electrónico detallando que la modelación meteorológica en el Sector ladrillero de San Jerónimo solicitada se realizó con éxito teniendo un plazo de 30 días para realizar la descarga de los servidores de MeteoSim, cabe mencionar que dicha tienda virtual cuenta con un buen grado de confiabilidad ya que lleva más de 10 años ofreciendo sus servicios.

# **3.5. Técnica de recolección de datos**

La presente investigación es de tipo observacional ya que únicamente se hará uso de la visión para la recolección de datos, se desarrollará mediante la medición de las dimensiones de los hornos ladrilleros ya que estos datos son necesarios para el diseño y modelación en el programa Aermod View avalado por la USA EPA.

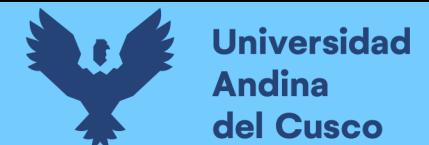

# **3.5.1. Equipos utilizados**

# **3.5.1.1. Cámara fotográfica**

La cámara fotográfica fue utilizada con el propósito de capturar las evidencias fotográficas in situ dentro las unidades productoras de ladrillos del sector de San Jerónimo, dicho instrumento fue instalado en un trípode ubicado de manera estratégica para la captura de momentos exactos de la toma de datos.

# **3.5.1.2. Flexómetro**

Dicho instrumento se utilizó para dimensionar las estructuras de las unidades productoras de ladrillos, así como también el diámetro de sus chimeneas.

#### **Detalles:**

- Marca: Stanley
- Longitud: 20 metros
- Escala: cm-m /Ft
- Color de cinta: Amarrillo

# **3.5.1.3. Receptor GNSS: Navegador GPS**

Dicho instrumento sirve para realizar la georreferenciación de los puntos en los que se realizó la toma de datos necesarios para el modelamiento en el Software Aermod 8.9.0.

# **3.5.1.4. Anemómetro**

El anemómetro se utilizó para realizar el cálculo de la velocidad del flujo de salida en las chimeneas de los hornos ladrilleros, dicho instrumento fue instalado de manera protocolar y en un trípode para la recolección de datos necesarios para el software Aermod View.

#### **Detalles:**

• Marca: HoldPeak

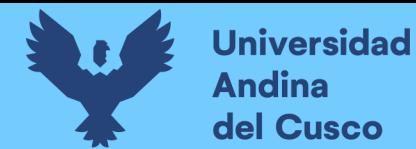

- Modelo: HP-866B
- Unidades: °F/°C
- Color: Negro

# **3.5.1.5. Pirómetro**

Dicho instrumento fue utilizado para realizar el cálculo de las temperaturas de salida de los gases

en las chimeneas de los hornos ladrilleros.

### **Detalles:**

- Marca: Benetech
- Modelo: GM320
- Rango de medición:  $-50^{\circ}$ C  $400^{\circ}$ C
- Color: Naranja

# **3.5.1.6. Aermod View 8.9.0**

Para poder realizar el modelamiento de la dispersión de Material Particulado (PM-10) se utilizó el

software Aermod View en su versión 8.9.0.

# **3.5.2. Procedimientos de Recolección de Datos**

# **3.5.2.1. Cálculo de la Velocidad de Flujo de Salida**

# **3.5.2.1.1. Equipo Utilizado**

- Anemómetro
- GPS

# **3.5.2.1.2. Capital Humano**

• Personal Humano

# **3.5.2.1.3. Procedimiento**

Trabajo de gabinete

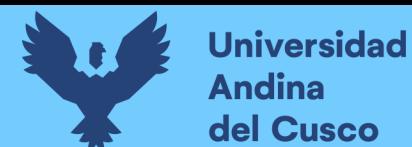

- Anticipadamente se realizó las coordinaciones previas antes de la visita con los propietarios de la empresa fabricadora de ladrillos para la medición de los datos.
- Calibración de los instrumentos a utilizar en campo.
- Se procedió con la preparación de las fichas con ayuda del GPS para georreferenciar el punto a monitorear.

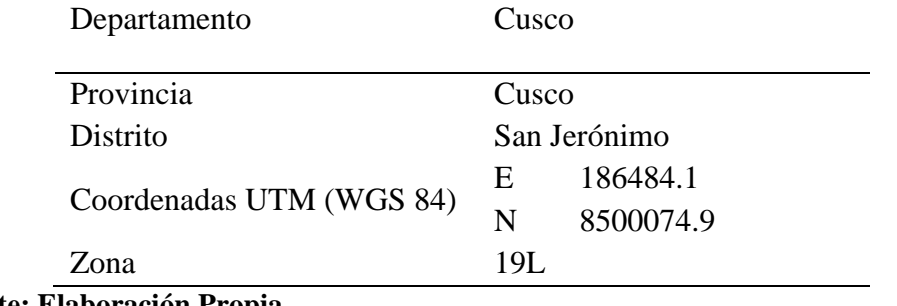

### *Tabla 6: Ubicación de la zona de estudio*

**Fuente: Elaboración Propia**

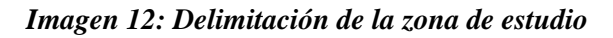

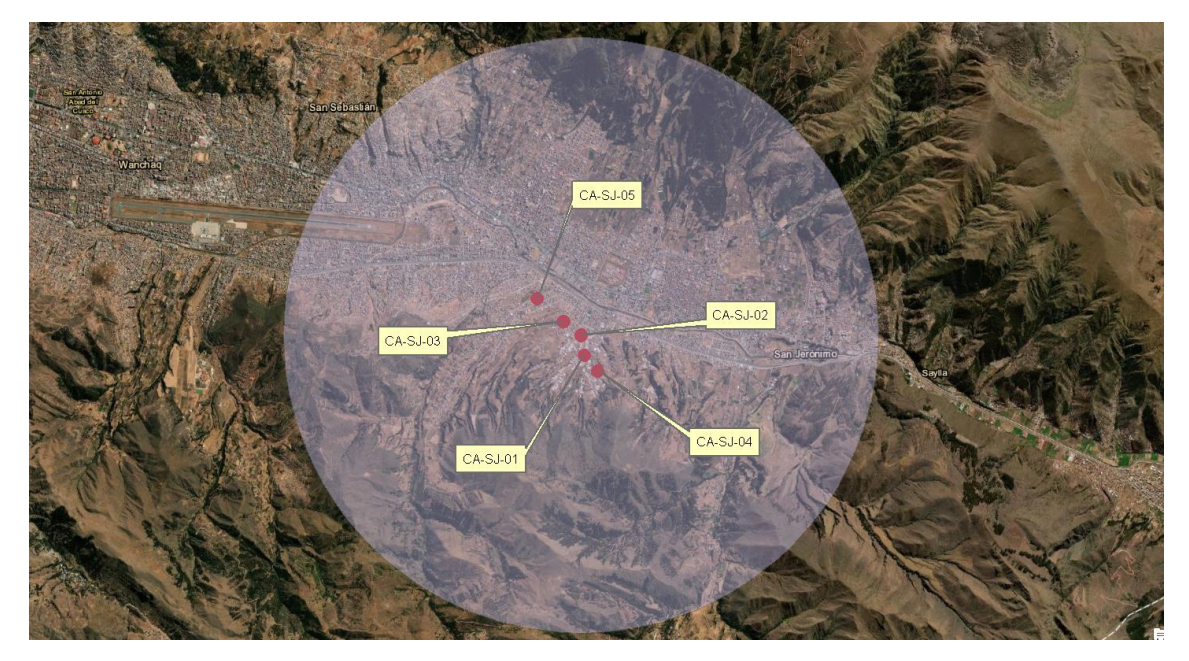

**Fuente: Elaboración Propia**

# **En campo**

Se realizó el trabajo In-situ para la recolección de las siguientes variables en la empresa Latesan:

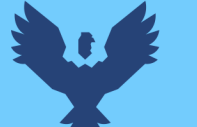

- Coordenadas UTM
- Diámetro de chimenea
- Altura de la chimenea
- Dimensiones del horno ladrillero
- Velocidad de salida del gas
- Temperatura del gas
- Tiempo de cocción

Se realizó el reconocimiento del área e identificación de las unidades productoras de ladrillos en funcionamiento para realizar la recolección de datos en este caso en la empresa Latesan ubicado en el sector Sucso Aucaylle del distrito de San Jerónimo.

Durante el proceso en campo se procedió a instalar el trípode con el anemómetro en la chimenea de la empresa Latesan S.A. del horno ladrillero 02, una vez instalada se comenzó con la medición del flujo de salida por intervalos de cada 5 minutos, para un periodo de registro de 30 minutos, se realizó de manera vertical como también horizontal, el criterio fundamental para realizar la medición, fue el momento en el que se alcanza los valores más altos de temperatura (a las 12 horas de cocción) para poder observar la variación de los datos obtenidos, cabe resaltar que para dicho procedimiento no es necesario ningún protocolo de monitoreo ya que, el propósito en campo fue para la recopilación de datos y no para la medición de algún agente contaminante que influya en la calidad del Aire además toda la información fue recolectada de manera in situ por los propietarios y trabajadores de las empresas productoras de ladrillos.

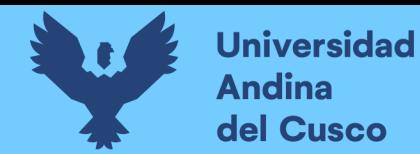

*Imagen 13: Medición del flujo de salida de manera vertical*

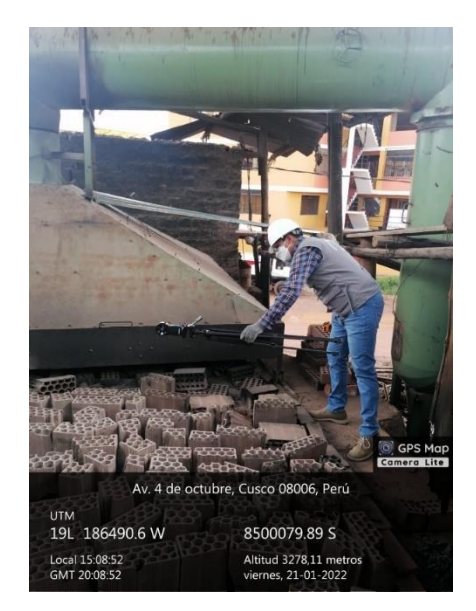

# **3.6. Datos de temperatura de salida del gas**

Luego de la recolección de datos de manera in-situ en la empresa ladrillera Latesan S.A. se

obtuvieron las siguientes tablas y gráficos.

# *3.6.1. Temperatura de Salida*

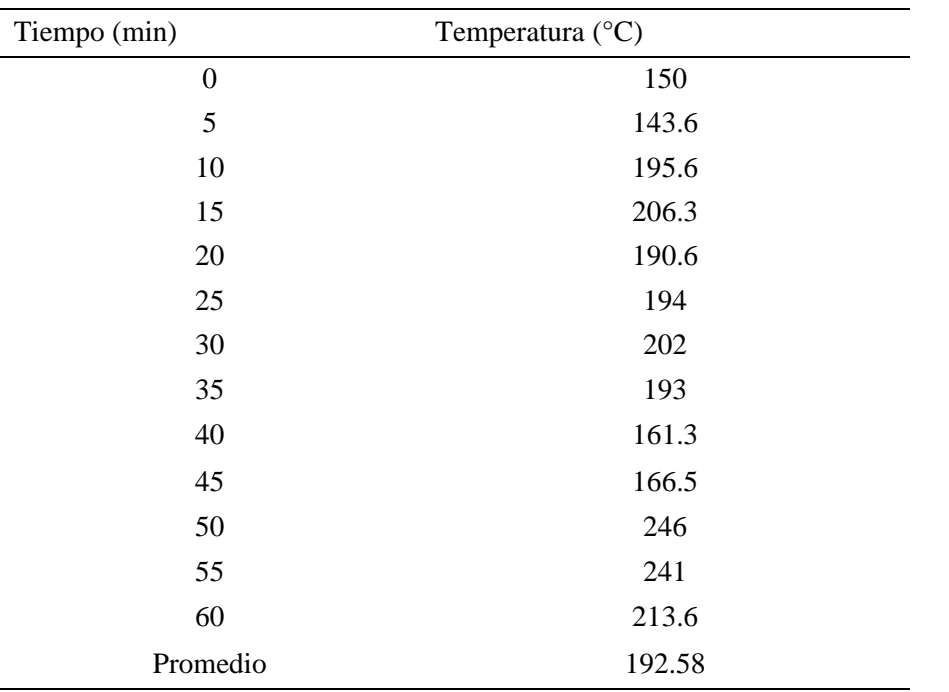

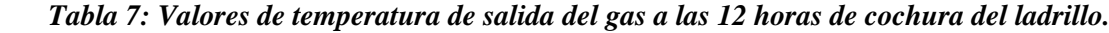

*5. Fuente: Latesan*

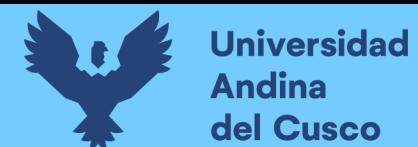

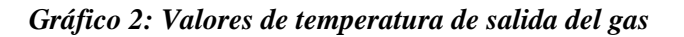

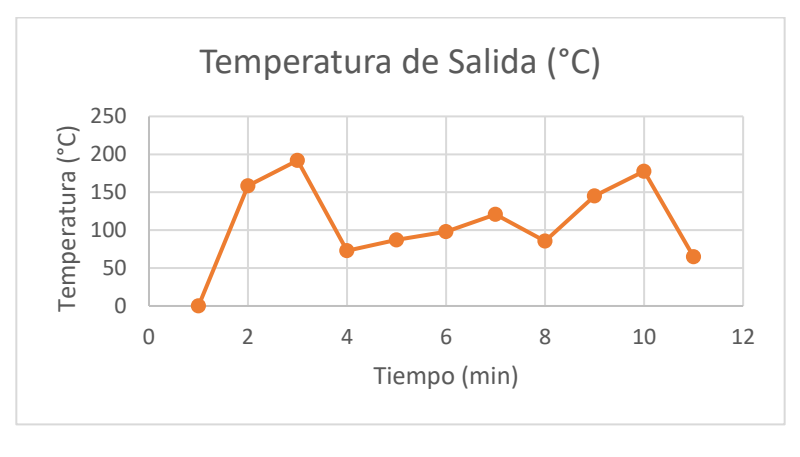

*8. Fuente: Latesan*

#### *4.1.2. Velocidad de salida*

| Tiempo (min)     | Velocidad de Salida (m/s) |  |  |
|------------------|---------------------------|--|--|
| $\boldsymbol{0}$ | 1.4                       |  |  |
| 5                | 0.9                       |  |  |
| 10               | 2.6                       |  |  |
| 15               | 1.9                       |  |  |
| 20               | 1.7                       |  |  |
| 25               | 1.9                       |  |  |
| 30               | 1.7                       |  |  |
| 35               | 2.9                       |  |  |
| 40               | 0.8                       |  |  |
| Promedio         | 1.76                      |  |  |

*10. Tabla 8: Valores de velocidad de salida de PM-10*

*11. Fuente: Latesan S.A.*

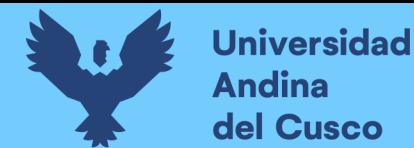

*17. Gráfico 3: Valores de velocidad de salida de PM-10*

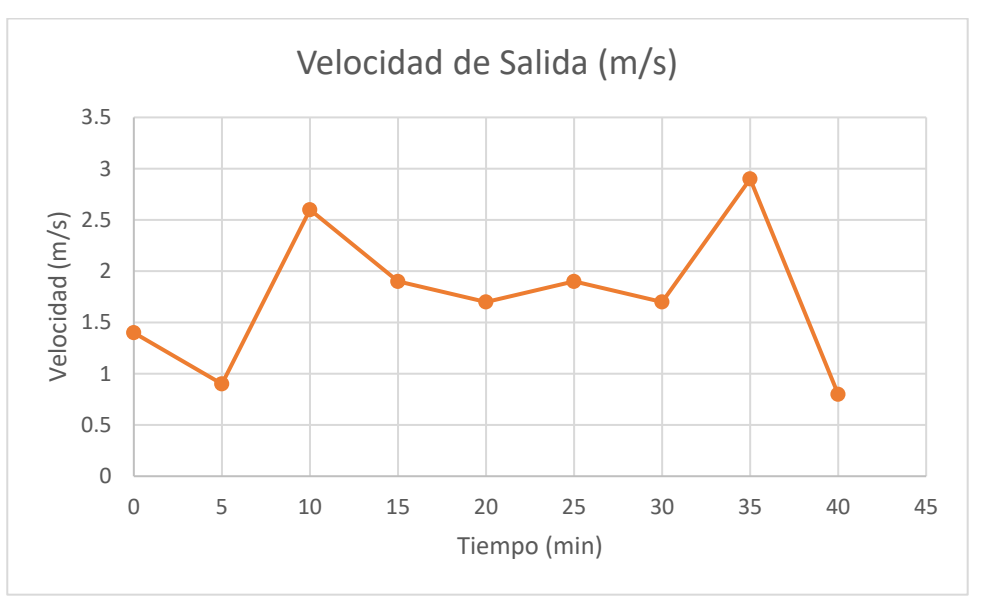

*19. Fuente: Latesan S.A.*

# **19.1. Procedimiento para la modelación**

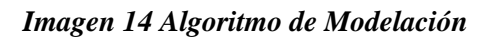

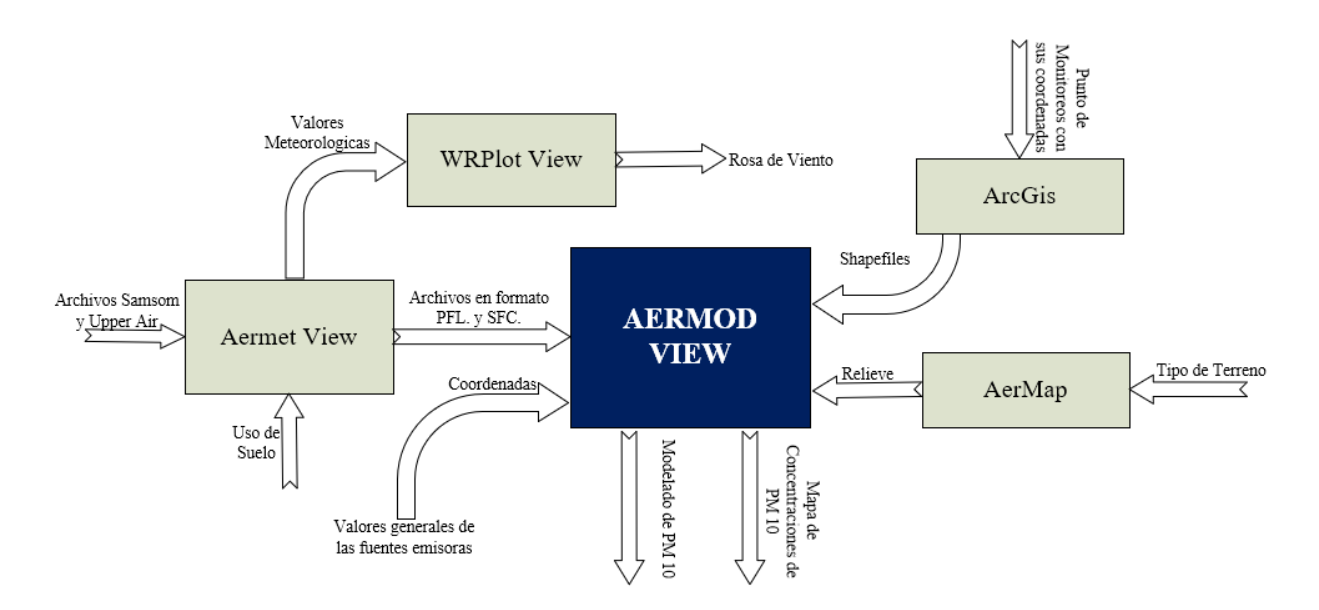

*Fuente: Elaboración Propia*

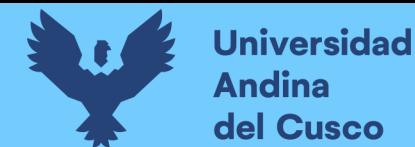

# **Repositorio Digital**

# **19.1.1.Procesamiento en el software Aermet View**

# **19.1.1.1.Equipos utilizados**

Como primer paso para el modelamiento se utilizará los siguientes materiales y/o equipos:

- Software Aermet View
- Data meteorológica Archivos Samsom (.sam) y Upper air (.Ua)
- Computadora

# **19.1.1.2.Capital Humano**

• Recursos Humanos

# **19.1.1.3.Procedimiento**

El programa Aermet View realizará la simulación meteorológica de acuerdo a la inserción de las variables de las condiciones meteorológicas en el sector ladrillero de San Jerónimo.

Los valores meteorológicos adquiridos mediante la página web MeteoSim fueron descargados hacia un ordenador para poder ser insertados al software Aermet View de acuerdo a las coordenadas geográficas UTM (WGS 84) del sector ladrillero.

A continuación, se procede a detallar el procedimiento de la inserción de datos hacia el software Aermet View:

Primero se procedió a cargar la información de los datos superficiales en el formato SAMSON de igual manera identificar la estación meteorológica mediante las coordenadas y su base de elevación en referencia al mar.

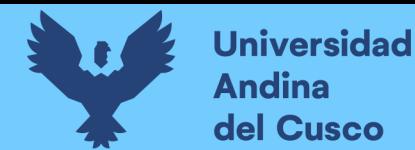

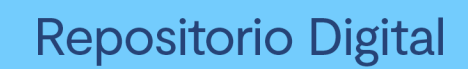

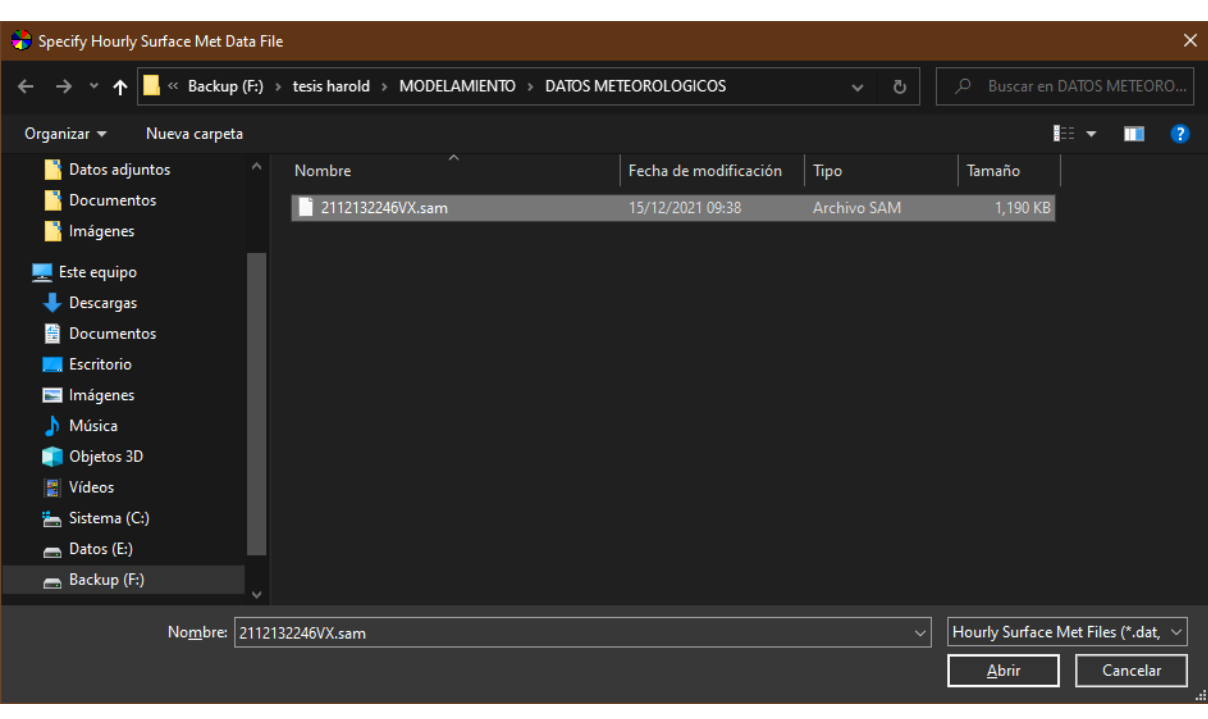

*Imagen 15: Archivo Samsom del año 2018*

*Fuente: Elaboración Propia (Aermet View)*

*Imagen 16: Interfaz principal del Aermet*

|                                    |                                                                                       | CO AERMET View 8.9.0 - [F:\tesis harold\MODELAMIENTO\AERMED\QUISPE CHAVEZ EDWIN HAROL TESIS AERMED.A    |                  |                                                        |                                                                                                    | п                                                           | $\times$ |
|------------------------------------|---------------------------------------------------------------------------------------|----------------------------------------------------------------------------------------------------|------------------|--------------------------------------------------------|----------------------------------------------------------------------------------------------------|-------------------------------------------------------------|----------|
| Mode<br><b>File</b><br>New<br>Open | Run Tools Help<br>Data<br>Save<br>Run                                                 | Surface<br>Onsite                                                                                       | <b>Upper Air</b> | <b>Sectors</b><br>Output                               | KML<br><b>WRPLOT</b><br>Export                                                                                               |                                                             | Help     |
| Format:<br>File:                   | Hourly Surface Data ASOS 1-Minute<br><b>Hourly Surface Data File</b><br><b>SAMSON</b> | QA Surface Variables Surface Variables Ranges<br>$\checkmark$<br>VDATOS METEOROLOGICOSV2112132246VX sam | Year:            | л<br>2017 - 2018                                       | WebMET<br>Multi-Year<br>◢Q₽                                                                                                  | Dates to be Retrieved<br>(YYYY/MM/DD)<br><b>Start Date:</b> |          |
| Station D: 1<br>Name:              | <b>Surface Station Information</b><br>Station is ASOS Site                            | State:                                                                                                  |                  |                                                        | Search Stations<br>ASOS Stations                                                                                             | 2018/01/01<br><b>End Date:</b><br>2018/12/31<br>Dates       |          |
| Latitude:<br>Longitude:            | Surface Station Location<br>Base Elevation (MSL):                                     | $\circ$<br>13.550069<br>۰<br>71.899986<br>8<br>3320<br>$[m]$ $\blacktriangledown$                       |                  | Met Data Reported Time<br>(a) Yes (Default)<br>0 hours | Is Surface Data Reported in Local Standard Time (LST)?<br>$\bigcap$ No<br>Adjustment to Local Standard Time (LST):<br>$T$ ip | $(+$ for $W)$<br>$(-$ for $E)$                              |          |
| Help                               |                                                                                       |                                                                                                    |                  |                                                        |                                                                                                    | <b>&amp;</b> Previous<br>Next $\gg$                         |          |

*Fuente: Elaboración Propia (Aermet View)*

En referencia a la data de viento por minuto no se realizó el ingreso de ningún valor.

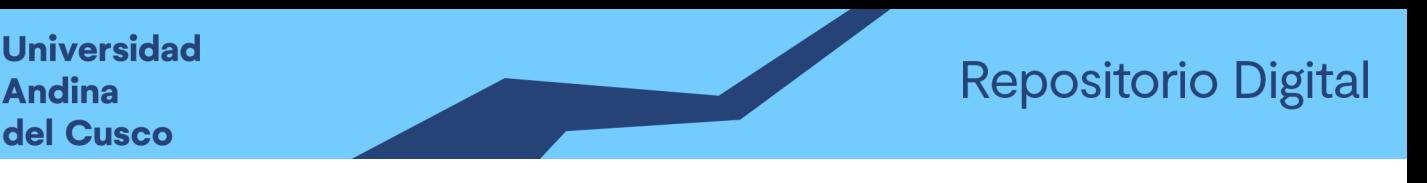

*Imagen 17: Configuración Surface de Aermet*

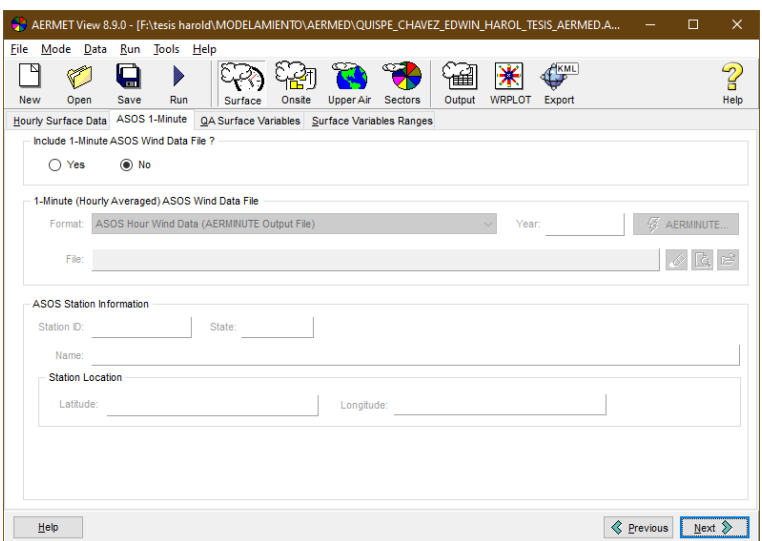

#### *Fuente: Elaboración Propia (Aermet View)*

En la casilla de las variables de superficie se agregaron los valores de Temperatura, velocidad del viento, dirección del viento y nubosidad del sector ladrillero en el distrito de San Jerónimo, cabe mencionar que dichos datos meteorológicos se detallan en un archivo en WordPad el cual se puede apreciar en el Anexo 09 debido a la extendida información.

# *Imagen 18: Elección de variables Surface*

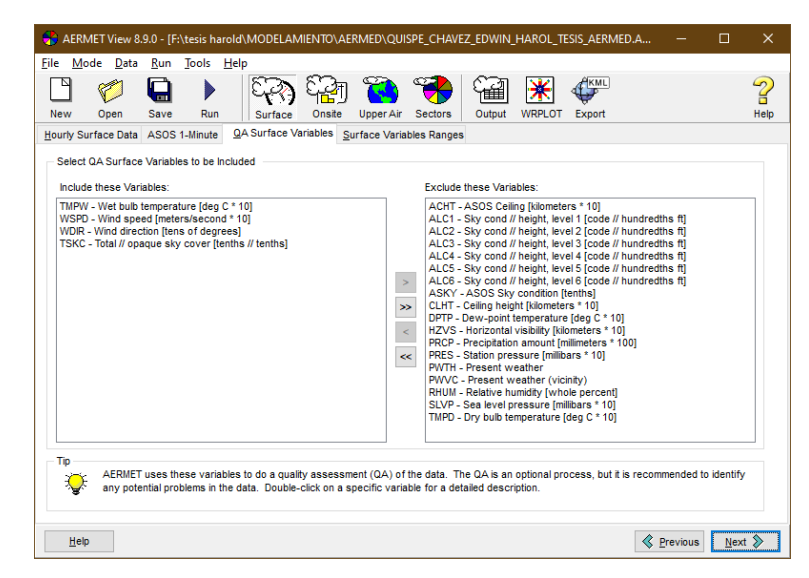

*Fuente: Elaboración Propia (Aermet View)*

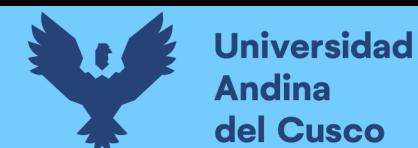

Del mismo modo se realizó el cálculo de manera automática los rangos de las variables superficiales ya identificadas, cabe recalcar que el programa Aermet ya tiene definidos dichos rangos.

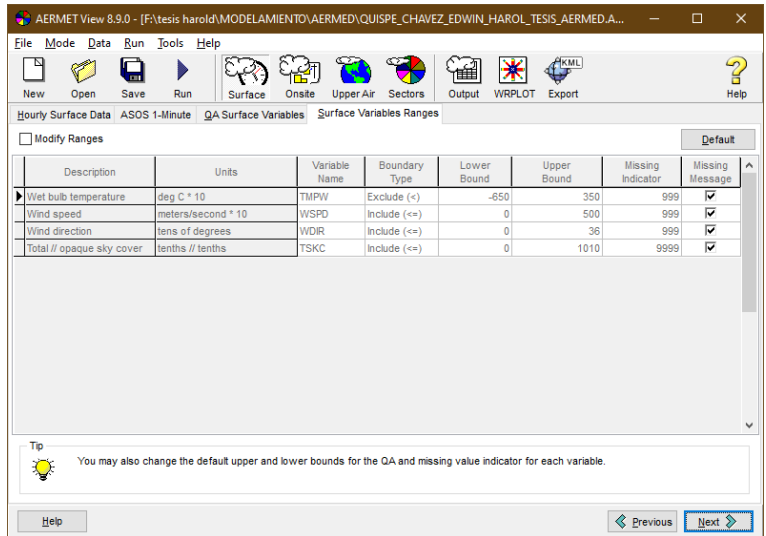

# *Imagen 19: Definición de Rangos Surface*

#### *Fuente: Elaboración Propia (Aermet View)*

Para el sector de Upper Air se procedió a realizar la introducción de la data meteorológica de manera vertical en formato ".UA" tal como se observa en la siguiente imagen.

| Specify Upper Air Met Data File              |                                                                    |                       |                   | $\times$                              |
|----------------------------------------------|--------------------------------------------------------------------|-----------------------|-------------------|---------------------------------------|
| $\ddot{}$                                    | « Backup (F:) > tesis harold > MODELAMIENTO > DATOS METEOROLOGICOS |                       | Ö<br>$\checkmark$ | Buscar en DATOS METEORO<br>$\circ$    |
| Organizar -<br>Nueva carpeta                 |                                                                    |                       |                   | $\mathbb{R}$ +<br>п<br>$\bullet$      |
| <b>Datos adjuntos</b><br>$\hat{\phantom{a}}$ | $\lambda$<br>Nombre                                                | Fecha de modificación | Tipo              | Tamaño                                |
| <b>Documentos</b>                            | 2112132246VX.ua                                                    | 15/12/2021 09:38      | Archivo UA        | 1,592 KB                              |
| Imágenes                                     |                                                                    |                       |                   |                                       |
| Este equipo                                  |                                                                    |                       |                   |                                       |
| Descargas                                    |                                                                    |                       |                   |                                       |
| <b>Documentos</b>                            |                                                                    |                       |                   |                                       |
| <b>Escritorio</b>                            |                                                                    |                       |                   |                                       |
| Imágenes                                     |                                                                    |                       |                   |                                       |
| Música                                       |                                                                    |                       |                   |                                       |
| Objetos 3D                                   |                                                                    |                       |                   |                                       |
| Vídeos                                       |                                                                    |                       |                   |                                       |
| Sistema (C:)                                 |                                                                    |                       |                   |                                       |
| $B$ atos (E:)                                |                                                                    |                       |                   |                                       |
| Backup (F:)                                  |                                                                    |                       |                   |                                       |
|                                              | Nombre: 2112132246VX.ua                                            |                       | $\checkmark$      | Upper Air Met Files (*.ua, *.fsl, * ~ |
|                                              |                                                                    |                       |                   | Cancelar                              |
|                                              |                                                                    |                       |                   | Abrir<br>a                            |

*Imagen 20: Archivo Upper Air*

*Fuente: Elaboración Propia (Aermet View)*

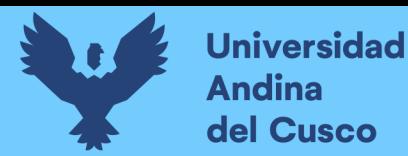

De igual manera una vez ya insertados los datos meteorológicos (verticales) en formato ".UA" se realizó la identificación de las coordenadas de la estación meteorológica, al igual que la comprobación de las fechas en referencia al año 2018 ya que es el periodo en el que se realiza la modelación de Material Particulado.

De acuerdo al reporte de tiempo de la data meteorológica, se realizó el ajuste GMT a la hora local teniendo como la elección directa el formato UTC-5 (5hrs).

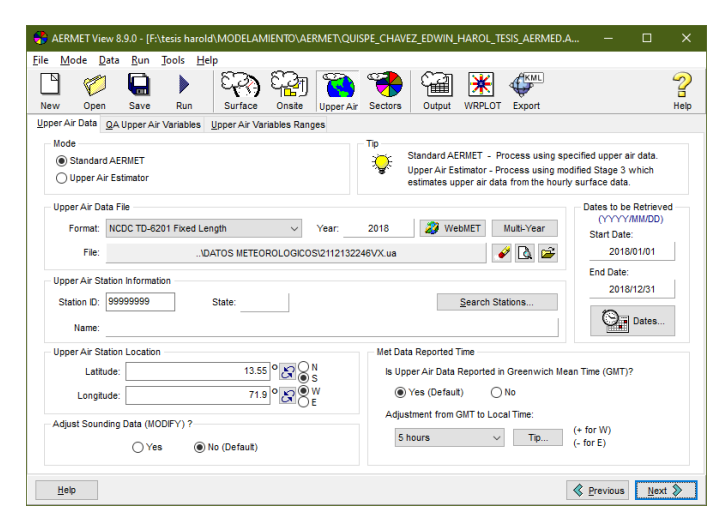

*Imagen 21: Configuración Upper Air*

*Fuente: Elaboración Propia (Aermet View)*

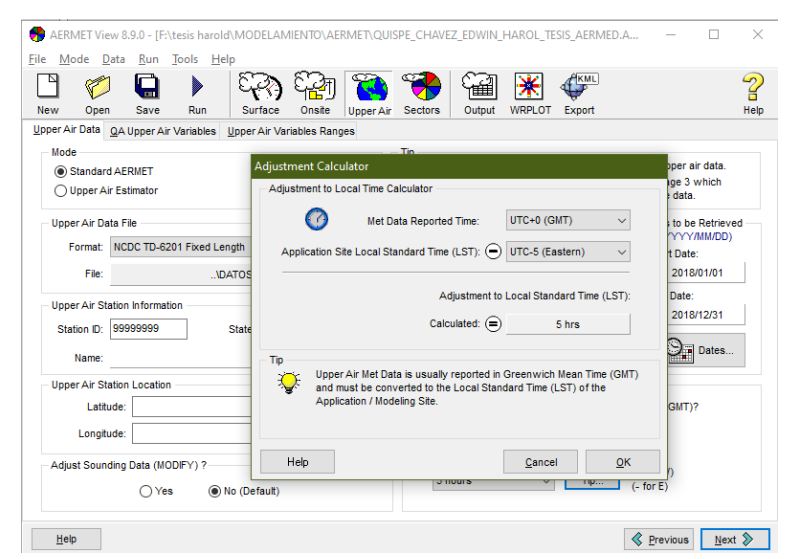

*Imagen 22: Configuración de la hora Upper Air*

*Fuente: Elaboración Propia (Aermet View)*

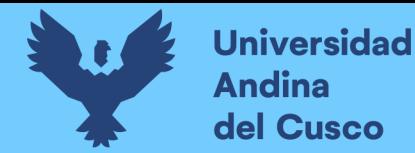

Upper Air hace referencia a los valores meteorológicos que varían de manera vertical en la atmósfera tal como es el caso de radiosonda y que básicamente el software utiliza dicha información para identificar la altura máxima que puede alcanzar la dispersión de los contaminantes, para la presente modelación se realizó la selección de las siguientes variables:

- Velocidad del viento
- Dirección del viento
- Temperatura
- Altitud

Cabe recalcar que se optaron por seleccionar estas variables de acuerdo a la base de datos meteorológicos obtenida ya que si seleccionamos alguna variable de la cual no se tenga información no se podrá obtener los rangos y existirá un mensaje de error al momento de realizar la corrida de la simulación.

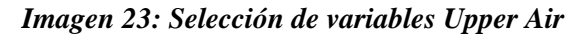

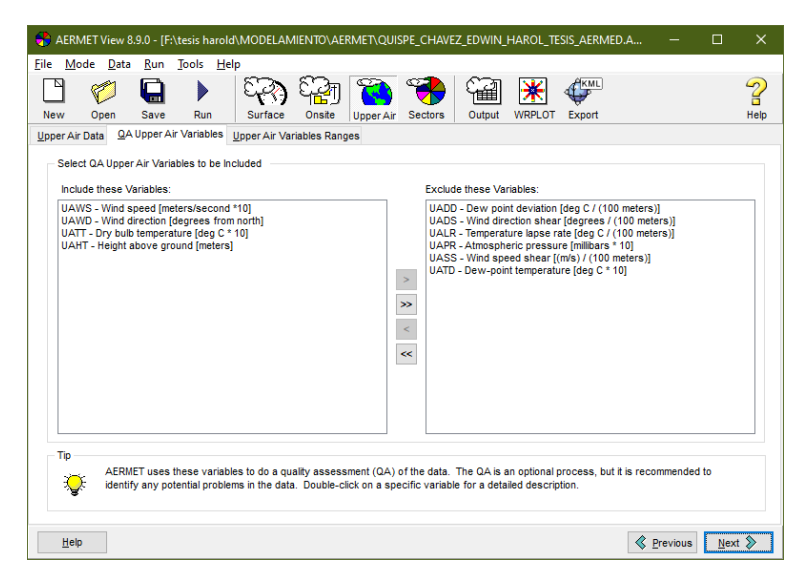

*Fuente: Elaboración Propia (Aermet View)*

Posteriormente se procedió a calcular los rangos de cada variable teniendo en cuenta los siguientes

parámetros:

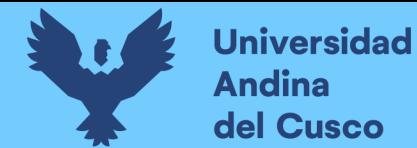

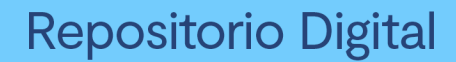

- Unidad de medida
- Tipo de límite
- Límite inferior
- Límite superior
- Indicador sobrante

Se tubo los siguientes rangos de acuerdo a lo preestablecido en el programa Aermet View tal como se muestra a continuación:

|                                                        | AERMET View 8.9.0 - [F:\tesis harold\MODELAMIENTO\AERMET\QUISPE CHAVEZ EDWIN HAROL TESIS AERMED.A |                            |                         |                         |                |                         | $\Box$                  | $\times$     |
|--------------------------------------------------------|---------------------------------------------------------------------------------------------------|----------------------------|-------------------------|-------------------------|----------------|-------------------------|-------------------------|--------------|
| Mode Data<br>File<br>Open<br>New<br>Save               | Run Tools Help<br>Run<br>Surface                                                                  | <b>Upper Air</b><br>Onsite | <b>Sectors</b>          | Output<br><b>WRPLOT</b> | KML<br>Export  |                         |                         | ?<br>Help    |
| Upper Air Data QA Upper Air Variables<br>Modify Ranges | <b>Upper Air Variables Ranges</b>                                                                 |                            |                         |                         |                |                         | Default                 |              |
| <b>Description</b>                                     | Units                                                                                             | Variable<br>Name           | Boundary<br>Type        | I ower<br>Bound         | Upper<br>Bound | Missing<br>Indicator    | Missing<br>Message      | $\wedge$     |
| Wind speed                                             | meters/second *10                                                                                 | <b>UAWS</b>                | Exclude $(\le)$         | $\mathbf{0}$            | 500            | 9990                    | $\overline{\mathbf{v}}$ |              |
| Wind direction                                         | degrees from north                                                                                | <b>UAWD</b>                | Include $(\leq)$        | $\mathbf{0}$            | 360            | 999                     | ⊽                       |              |
| Dry bulb temperature                                   | deg C * 10                                                                                        | <b>UATT</b>                | $-350$<br>Exclude $(<)$ | 350                     | 9990           | $\overline{\mathbf{v}}$ |                         |              |
|                                                        |                                                                                                   |                            |                         |                         |                |                         |                         |              |
| Height above ground                                    | meters                                                                                            | <b>UAHT</b>                | Include $(\leq)$        | $\mathbf{0}$            | 5000           | 99999                   | $\overline{\mathbf{v}}$ |              |
|                                                        |                                                                                                   |                            |                         |                         |                |                         |                         | $\checkmark$ |

*Imagen 24: Asignación de Rangos Upper Air*

#### *Fuente: Elaboración Propia (Aermet View)*

En la configuración de las estaciones meteorológicas dentro del software se procedió a rellenar básicamente la altura en la que se encontraba cuyo valor estándar es 10 metros, las siguientes casillas se deja por defecto debido a que son opcionales y no tienen mucha influencia en el modelamiento.

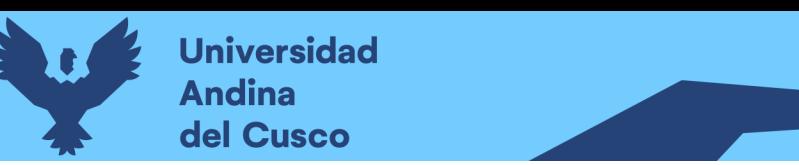

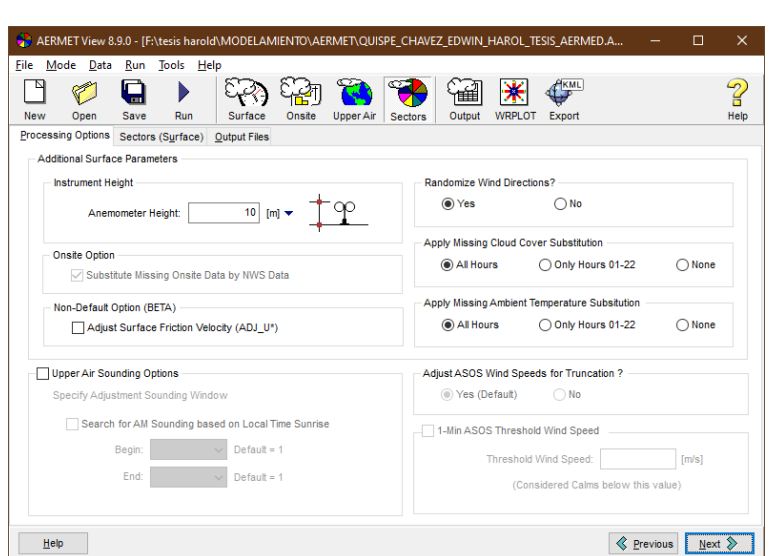

*Imagen 25: Determinación de la altura de la estación meteorológica*

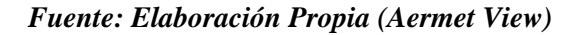

Posteriormente se procedió a definir la cantidad de los sectores estos de acuerdo a al tipo de terreno que se tiene en el estudio para ello haremos uso del programa Google Earth y así poder definir la cantidad de sectores, en el preste estudio de dividió el terreno en 05 sectores para el análisis de manera mensual en relación al albedo y ratio de Bowen, ya que, de esa manera se obtendrá una modelación con un margen de error mínima.

A continuación, se presenta los 05 sectores en el programa Google Earth.

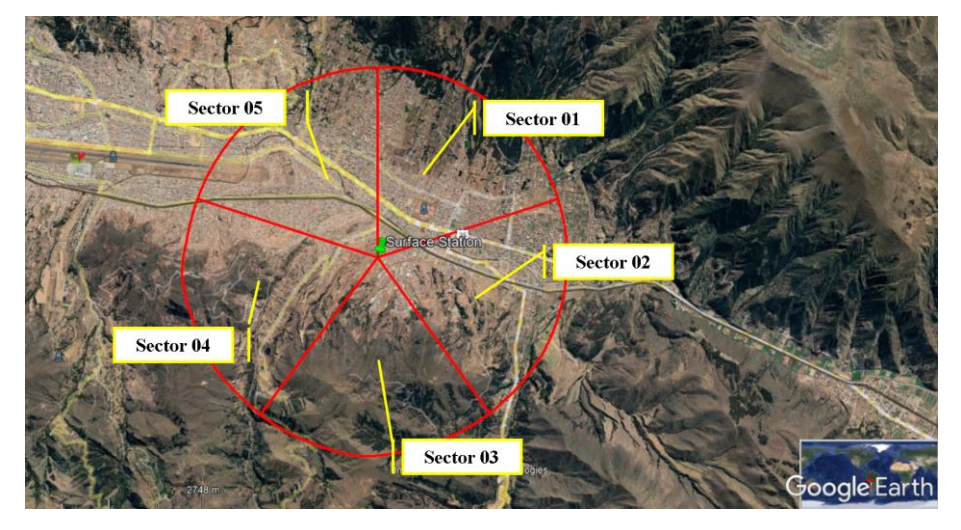

*Imagen 26: Sectores en vista Google Earth*

*Fuente: Google Earth*

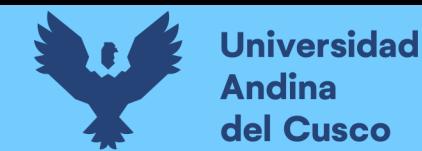

Posteriormente se procedió a definir cada sector de acuerdo a la topografía y uso de suelo actual

para cada sector:

- Sector 01:
	- $\circ$  Sector:  $0^{\circ}$   $72^{\circ}$
	- o Periodo: Mensual
	- o Condición: Seco
	- o Uso de tipo de suelo: Urbano
- Sector 02:
	- o Sector: 72° 144°
	- o Periodo: Mensual
	- o Condición: Promedio
	- o Uso de tipo de suelo: Urbano
- Sector 03:
	- o Sector: 144° 216°
	- o Periodo: Mensual
	- o Condición: Seco
	- o Uso de tipo de suelo: Tierra de cultivo
- Sector 04:
	- o Sector: 216° 288°
	- o Periodo: Mensual
	- o Condición: Seco
	- o Uso de tipo de suelo: Urbano

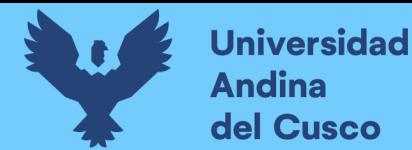

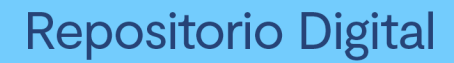

- Sector 05:
	- $\circ$  Sector: 288 $\circ$  0 $\circ$
	- o Periodo: Mensual
	- o Condición: Promedio
	- o Uso de tipo de suelo: Urbano

Una vez identificado todos los sectores se calculó de manera automática y mensual los siguientes

parámetros (Albedo, radio de Bowen, y rugosidad de la superficie)

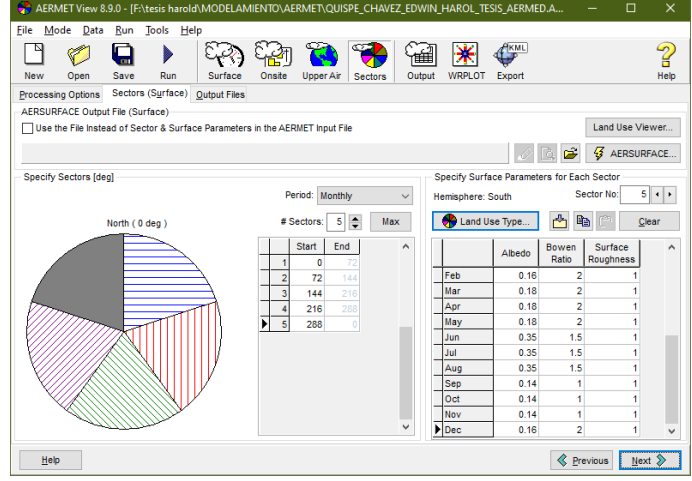

*Imagen 27: Definición de cada sector*

*Fuente: Elaboración Propia (Aermet View)*

**Una** vez realizado el procesamiento de los valores meteorológicos en el software Aemet View se tiene como productos dos archivos:

- Surface: Este archivo detalla los valores meteorológicos a nivel superficial de terreno, mantiene un estudio de manera horizontal.
- Profile: Este archivo a comparación del Surface tiene una extensión (.PFL) y en ese se encuentran los valores meteorológicos relacionados de manera altitudinal, en otras palabras, estos valores tienen referencia de acuerdo a la altitud que se encuentren de acuerdo al nivel de la tierra.
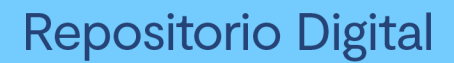

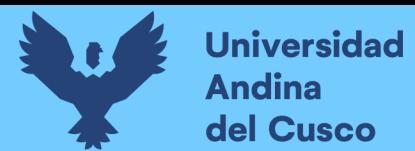

#### **19.1.2.Procesamiento en ArcGis 10.4.1**

#### **19.1.2.1.Equipos utilizados**

Como primer paso para el modelamiento se utilizará los siguientes materiales y/o equipos:

- Software ArcGis
- Computadora
- Recursos Humanos

#### **19.1.2.2.Procedimiento**

Dentro del interfaz del software ArcGis se crearon y georreferenciaron en base al Sistema de Coordenadas WGS 1984 UTM 19S cada uno de los 05 Shapefiles, teniendo en cuenta las coordenadas de cada punto de monitoreo de la calidad de aire realizado por el Organismo de Evaluación y Fiscalización Ambiental (OEFA) el año 2018.

Una vez ya creados los 05 Shapefiles se procedió a diseñar cada horno de acuerdo a las dimensiones obtenidas de manera in situ en la empresa Latesan S.A.

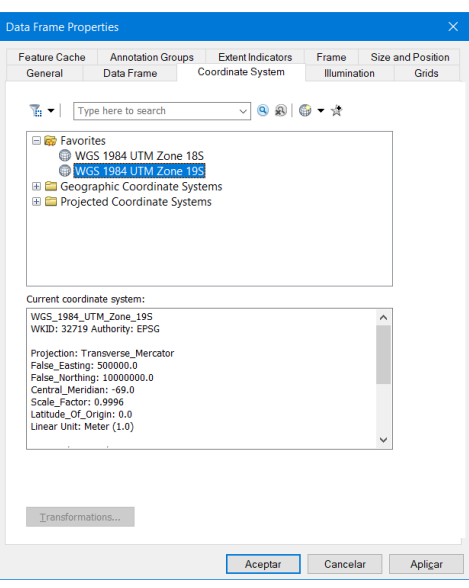

*Imagen 28: Definición de coordenadas en el programa ArcGis*

*Fuente: Elaboración Propia (ArcGis)*

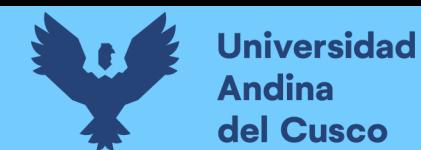

Se procedió a crear los 05 Shapefiles teniendo en cuenta que tendrán la forma poligonal y también

asignándole a cada uno su sistema de coordenadas.

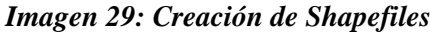

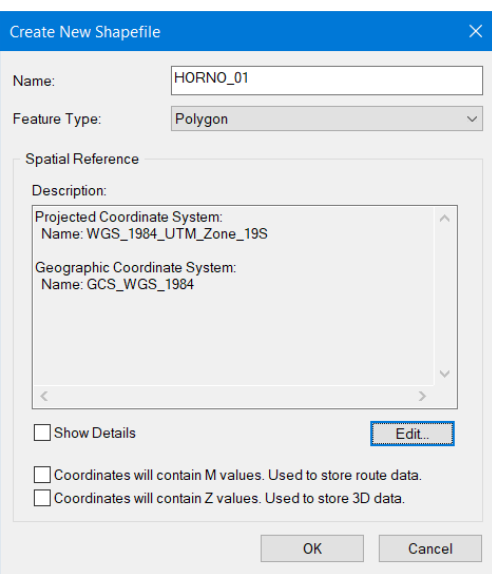

#### *Fuente: Elaboración Propia (ArcGis)*

Luego se importó los 05 Shapefiles a la ventana de capas y mediante la función de editar se procedió a definir las áreas para cada horno dentro de los diferentes sectores ladrilleros del distrito de San Jerónimo Cusco.

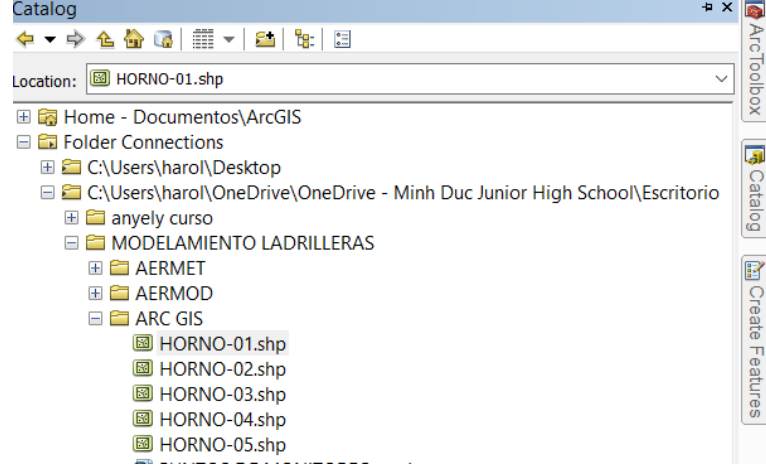

#### *Imagen 30: Vista de Shapefiles*

*Fuente: Elaboración Propia (ArcGis)*

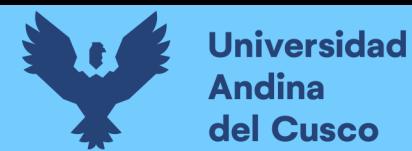

*Imagen 31: Creación de los hornos en ArcGis*

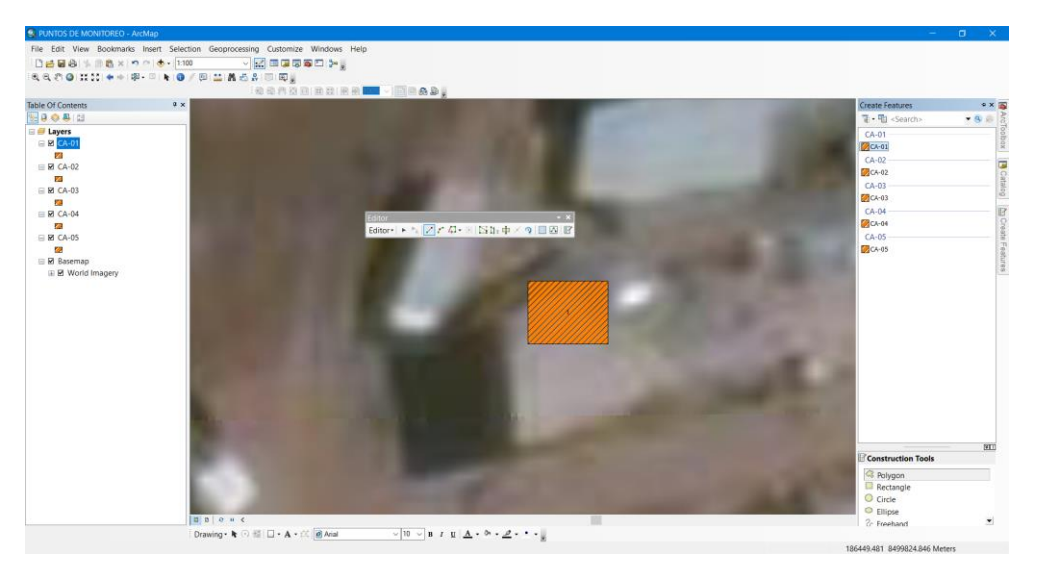

*Fuente: Elaboración Propia (ArcGis)*

#### **4.2.1. Albedo**

*Tabla 9: Valores de albedo*

| Midday or Noon-Time Albedo |                          |        |        |        |        |                   |
|----------------------------|--------------------------|--------|--------|--------|--------|-------------------|
|                            | Land Use Type            | Winter | Spring | Summer | Autumn | Annual<br>Average |
|                            | Water (fresh and sea)    | 0.2    | 0.12   | 0.1    | 0.14   | 0.14              |
| $\overline{2}$             | <b>Deciduous Forest</b>  | 0.5    | 0.12   | 0.12   | 0.12   | 0.215             |
| 3                          | <b>Coniferous Forest</b> | 0.35   | 0.12   | 0.12   | 0.12   | 0.1775            |
| 4                          | Swamp                    | 0.3    | 0.12   | 0.14   | 0.16   | 0.18              |
| 5                          | <b>Cultivated Land</b>   | 0.6    | 0.14   | 0.2    | 0.18   | 0.28              |
| 6                          | Grassland                | 0.6    | 0.18   | 0.18   | 0.2    | 0.29              |
| 7                          | Urban                    | 0.35   | 0.14   | 0.16   | 0.18   | 0.2075            |
| 8                          | <b>Desert Shrubland</b>  | 0.45   | 0.3    | 0.28   | 0.28   | 0.3275            |
|                            |                          |        |        |        |        |                   |

#### *Fuente: Elaboración Propia (Aermet View)*

Para el presente trabajo se tomó un valor de albedo de 0.35 debido a que la zona de estudio se encuentra en una zona Urbana y el valor predominante se da mayormente en la estación de Invierno.

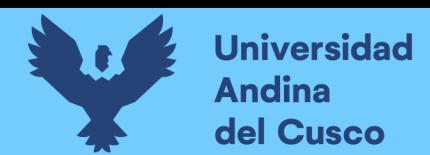

#### *4.2.2. Radio de Bowen*

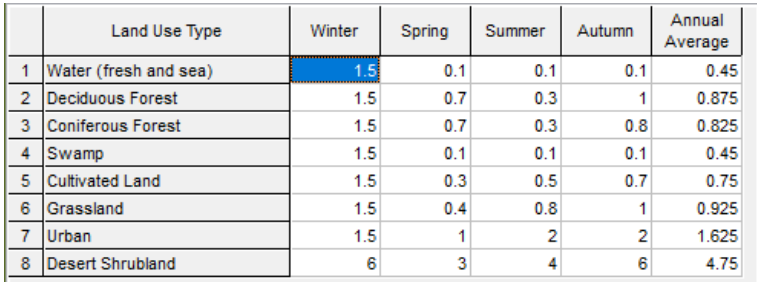

#### *Tabla 10: Valores de Ratio de Bowen*

#### *Fuente: Elaboración Propia (Aermet View)*

En el presente trabajo se tomará un valor de Relación de Bowen de 2 debido a que la zona de estudio cuanta con un tipo de suelo Urbano y que la estación de verano tiene más relación con lo que propone el Ratio de Bowen.

#### **19.1.3.Procesamiento en el software Aermod View 8.9.0**

#### **19.1.3.1.Equipos utilizados**

Como tercer paso para el modelamiento se utilizará los siguientes materiales y/o equipos:

- Software Aermod View 8.9.0
- Data meteorológica (Archivos .SFL y .PFL)
- Shapefiles de la estructura de los hornos
- Computadora
- Recursos Humanos

#### **19.1.3.2.Procedimiento**

El programa Aermod View tomará en cuenta las fuentes de emisión de los contaminantes atmosféricos y posteriormente se realizará la simulación en el sector ladrillero de San Jerónimo. Los valores de las concentraciones de Material Particulado (PM-10) serán en base a lo adquirido mediante el monitoreo de calidad de Aire realizado por el Organismo de Evaluación y

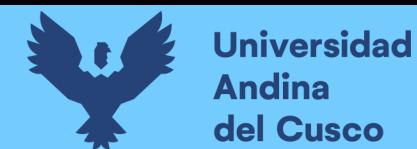

## **Repositorio Digital**

Fiscalización Ambiental (OEFA) el año 2018; además, que, también se tiene los dos archivos tanto de superficie y perfil meteorológico obtenidos por el programa Aermet View los cuales serán insertados al software Aermod View 8.9.0.

#### **Datos de la fuente me emisión:**

En el sector ladrillero se cuenta con una gran cantidad de empresas fabricadoras y expendedoras de ladrillos, cada empresa se tiene un promedio de 03 a 04 hornos de ladrilleros contando los siguientes datos generales:

- Un horno ladrillero de 8,000 ladrillos de capacidad tienen las siguientes dimensiones:
	- o Largo: 5.20 m.
	- o Ancho: 5.00 m.
	- o Altura: 5.30 m.

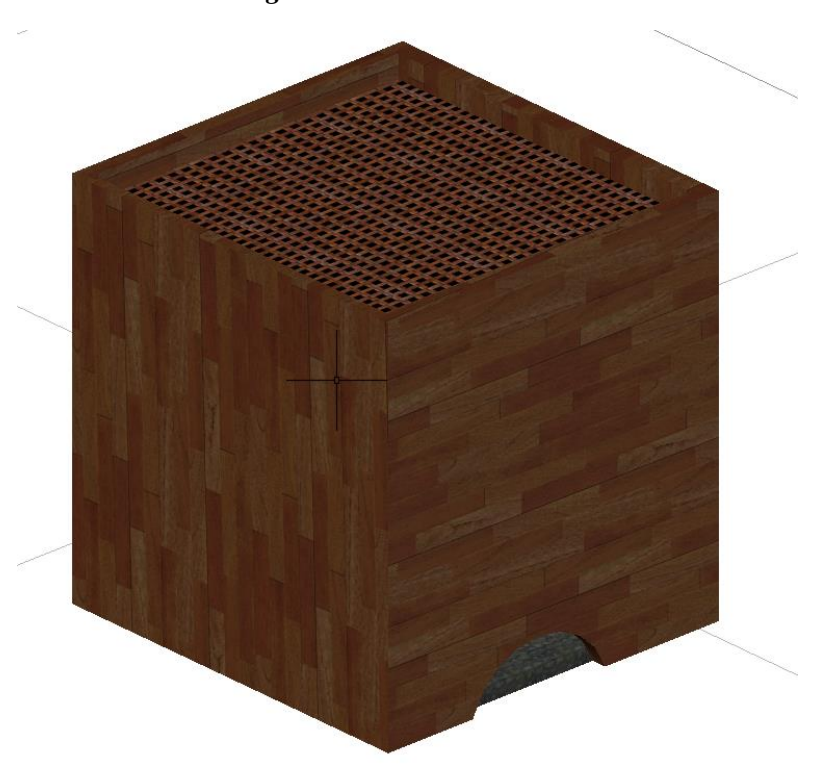

*Imagen 32 Diseño de un horno*

*Fuente: Elaboración Propia – AutoCAD 2019*

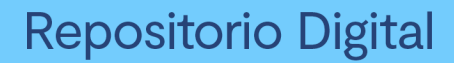

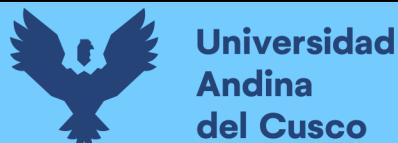

- Semanalmente se produce un promedio de 40 a 60 millares de ladrillos.
- Cada ladrillo tiene la siguiente composición:
	- o Arcilla: 70%
	- o Arena: 25%
	- o Agua: 5%

Cabe mencionar que la composición de los ladrillos si influye en la concentración de los contaminantes atmosféricos de salida generados en el proceso de la combustión; sin embargo, la razón del presente trabajo es el estudiar la modelación de PM10 en la atmósfera y no las reacciones que se puedan suscitar durante la producción del producto

- El tiempo de calentado del horno con los ladrillos es de 12 hr. y la cocción del ladrillo tiene una duración de 12 hr. durante todo ese proceso se hace uso de 01 soplete con un flujo constante de 3.95 m3/s por un tiempo de 3hr a 4 hr.
- Como combustible para el calentado y cocción de los ladrillos se hace uso de leña (eucalipto) y carbón mineral.
- A continuación, se procede a detallar el procedimiento de la inserción de datos hacia el software Aermod View 8.9.0:

Como primer paso se procedió a definir el sistema de georreferenciación en el sistema UTM (WGS-84) en el que se desarrollara la presente modelación en el sector ladrillero de San Jerónimo que se encuentra en la zona 19 del hemisferio Sur.

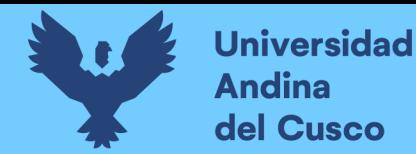

*Imagen 33: Datos generales en Aermod*

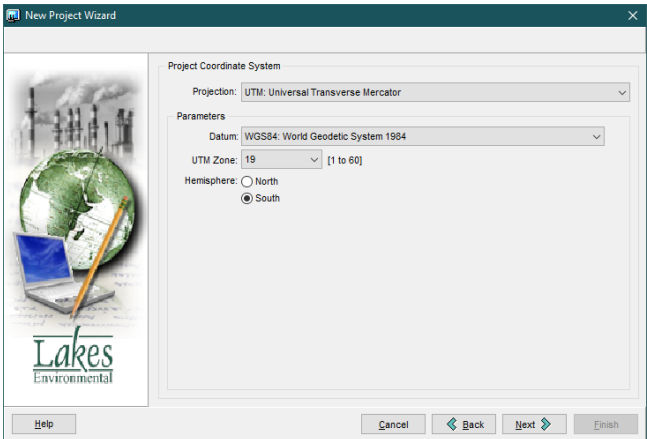

*Fuente: Elaboración Propia (Aermod View)*

Se realizó la inserción de las coordenadas geográficas tendiendo un área de estudio de 4 km, cabe recalcar que dichas coordenadas se encuentran dentro del sector ladrillero en el distrito de San Jerónimo, provincia y departamento del Cusco.

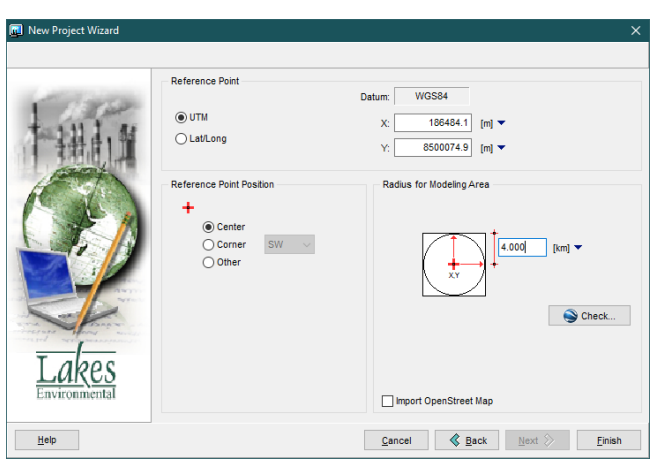

*Imagen 34: Introducción de coordenadas*

*Fuente: Elaboración Propia (Aermod View)*

Una vez ya insertado las coordenadas corroboramos de que dicho punto sea conforme de acuerdo al mapa que aparece dentro de la interfaz del Aermod View 8.9.0.

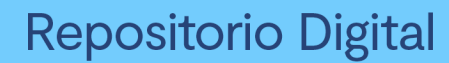

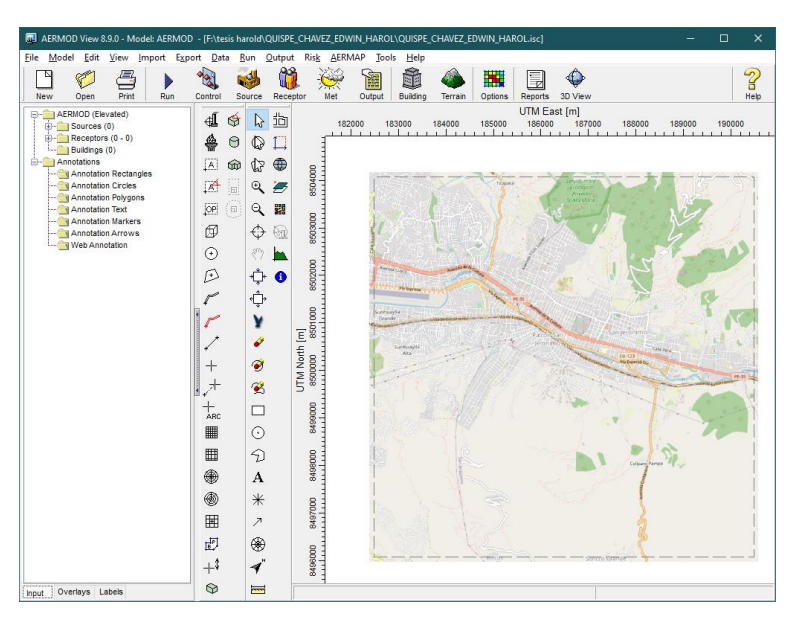

*Imagen 35: vista principal del programa Aermod*

*Fuente: Elaboración Propia (Aermod View)*

Como siguiente paso se procedió a insertar los 05 Shapefiles de los hornos monitoreados por el Organismo de Evaluación y Fiscalización ambiental (OEFA) cada uno con sus coordenadas los cuales se detallan líneas abajo y con ayuda del programa Arc Gis tal como se muestra a continuación.

|              |            | <b>Coordenadas UTM</b> |                                    |  |
|--------------|------------|------------------------|------------------------------------|--|
| Horno        | Este $(m)$ | Norte $(m)$            | Altitud (m.s.n.m.)                 |  |
| $CA$ SJ $01$ | 186442     | 8499830                | 3262                               |  |
| $CA$ SJ $02$ | 186404     | 8500097                | 3262                               |  |
| $CA$ SJ $03$ | 186165     | 8500281                | 3268                               |  |
| $CA$ SJ $04$ | 186625     | 8499617                | 3282                               |  |
| CA SJ 05     | 185807     | 8500588                | 3275                               |  |
|              |            |                        | $\mathbf{r}$ $\alpha$ $\mathbf{r}$ |  |

*Tabla 11: Coordenadas de los puntos de emisión*

*Fuente: OEFA, 2018*

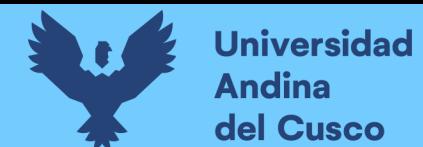

*Imagen 36: Vista de los cinco Shapefiles*

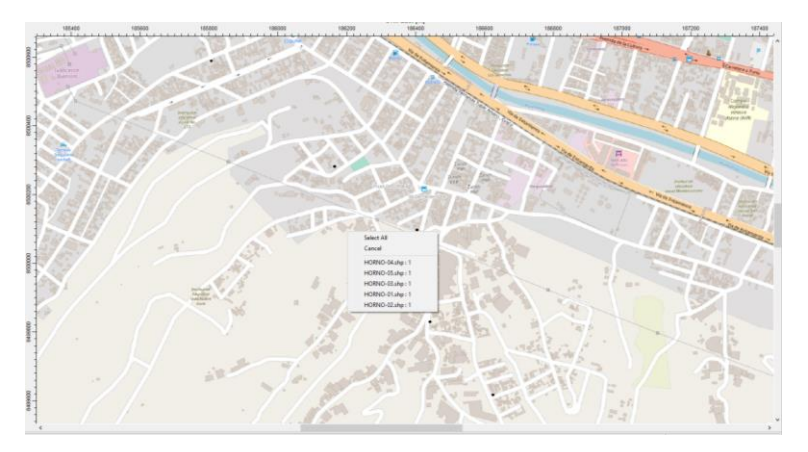

*Fuente: Elaboración Propia (Aermod View)*

Se procedió a construir las 05 estructuras de acuerdo las medidas recolectadas de manera in situ pertenecientes a cada horno dentro del sector ladrillero tal como se muestra.

#### *Imagen 37: vista de las cinco estructuras diseñadas en el programa Aermod*

*Fuente: Elaboración Propia (Aermod View)*

Dentro de la interfaz del Aermod View 8.9.0 se tiene la herramienta de control Pathway en el cual se realizó la siguiente configuración de acuerdo a los datos obtenidos in situ y de acuerdo a la evaluación de Material Particulado (PM-10).

Para lo cual primero se marcó la casilla de concentración ya que en referencia a ello se realizó la modelación de Material Particulado en el Sector ladrillero de San Jerónimo

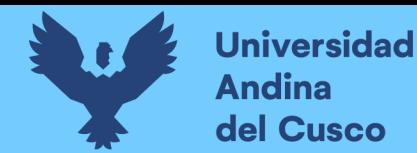

*Imagen 38: Opciones de dispersión Aermod*

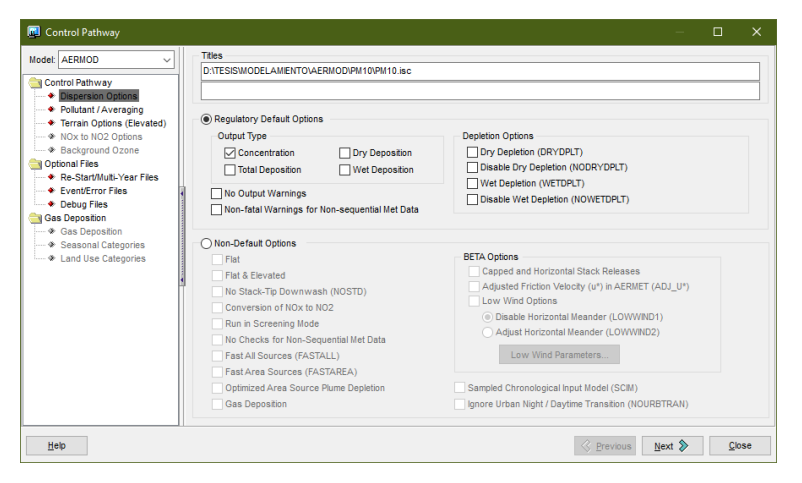

*Fuente: Elaboración Propia (Aermod View)*

Se procedió a seleccionar la opción de PM-10 ya que es el contaminante modelado por un periodo de 24 horas en cuanto al tipo de terreno de la simulación se tiene un coeficiente de dispersión de tipo Rural.

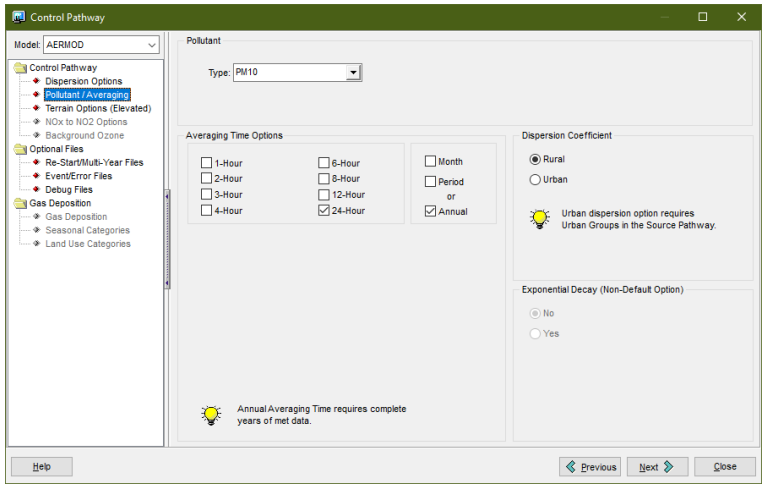

*Imagen 39: Elección de contaminante a modelar*

*Fuente: Elaboración Propia (Aermod View)*

Para la elevación del terreno se seleccionó la opción de terreno elevado y plano ya que dentro del distrito de San Jerónimo se tiene una zona tanto urbana que presenta una geomorfología sin mucho relieve como rural que cuenta con una orografía representativa el cual influirá en la dispersión del Material Particulado.

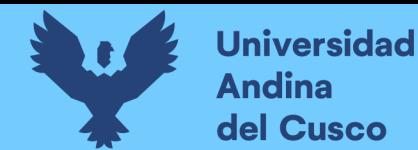

*Imagen 40: Opciones de terreno Aermod*

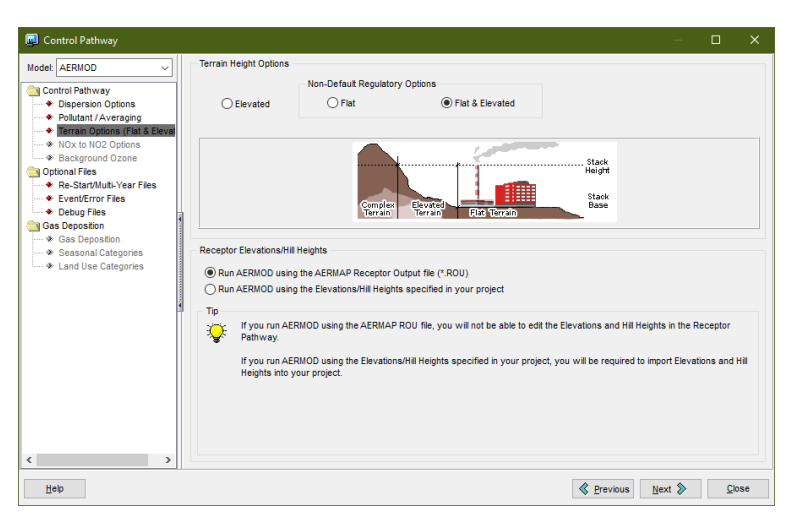

*Fuente: Elaboración Propia (Aermod View)*

#### *4.2.3. Cálculo de Tasa de Emisión*

Se calculó la tasa me emisión de Material Particulado (g/s) por medio de la ecuación estandarizada

por la USEPA para el cálculo de la emisión:

*Ecuación 3. Ecuación para cálculo de tasa de emisión*

$$
E = FE * A * (1 - \left(\frac{ER}{100}\right))
$$

Donde:

- E: Tasa de emisión  $(g/s)$
- FE: Factor de emisión  $(g/kg)$
- A: Intensidad de la actividad (kg/s)
- ER: Eficiencia global (%) de acuerdo a la UNEP

#### Datos:

Como datos de entrada para el cálculo de la tasa de emisión de PM-10 se tienen los siguientes valores:

*Tabla 12: Factor de Emisión IPC*

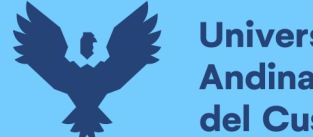

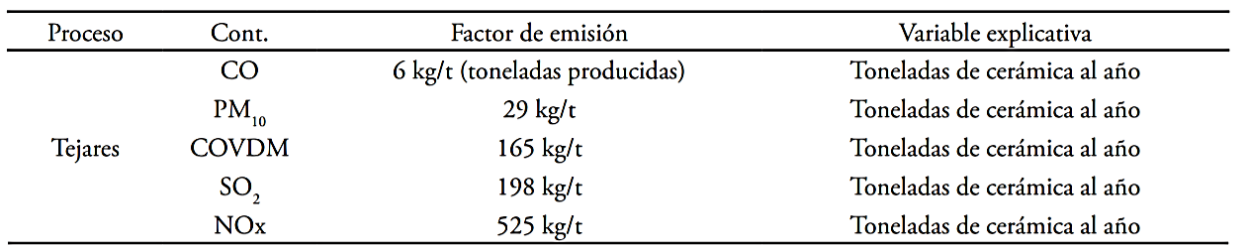

#### **Fuente especificada no válida.**

- En base a la tabla 12 se tiene un factor de emisión de 29 kg/Tn, para PM-10, dicho valor es estandarizado de acuerdo a la Organización Mundial de la Salud y Organización Panamericana de la Salud
- El uso de 7.18 Tn de combustible en un tiempo de 24 hr. que es la cocción de los ladrillos en el sector ladrillero (datos recolectados de manera In-situ).
- El valor de 7.6% de reducción de emisiones como objetivo primordial a nivel global según el Programa de la Naciones Unidad para el Medio Ambiente (UNEP) planteado en Ginebra el 26 de noviembre de 2019 en la COP 25.

En base a los datos obtenidos se procede a realizar la conversión de las unidades para el reemplazo en la ecuación general y cálculo de la tasa de emisión.

• Factor de emisión

$$
FE = 29\frac{Kg}{Tn} * \frac{1000g}{1Kg} * \frac{1Tn}{1000Kg}
$$

$$
FE = 29\frac{g}{Kg}
$$

• Intensidad de la actividad

Mediante regla de tres siempre se procedió a calcular el consumo de combustible en una hora teniendo el valor total en 24 hr.

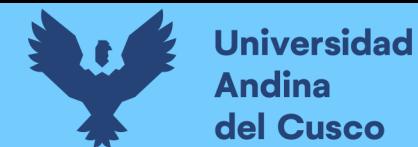

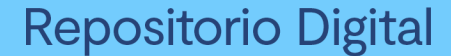

 $24 \, hr \rightarrow 7.18 \, Tn$ 

 $\boldsymbol{ \mathit{Cosumo}}$  en 1 hora  $=$  $7.18Tn * 1hr$ 24*hr* Consumo en 1 hora =  $0.30Tn$  $A = 0.30$  $\boldsymbol{T}\boldsymbol{n}$  $\frac{1}{hr}$  $1000 kg$  $\frac{3}{1Tn} *$  $1<sub>hr</sub>$ 3600s  $A = 0.08$ kg  $\boldsymbol{s}$ 

Reemplazando todos los valores obtenidos en la ecuación general para el cálculo de la tasa de emisión:

$$
E = 29 \frac{g}{kg} * 0.08 \frac{kg}{s} * (1 - \frac{7.6\%}{100})
$$
  

$$
E = 29 \frac{g}{kg} * 0.08 \frac{kg}{s} * 0.924
$$
  

$$
E = 2.14 \frac{g}{s}
$$

Teniendo una tasa de emisión de 2.14 g(PM 10)/s para el modelamiento del presente trabajo de investigación en sector ladrillero de San Jerónimo, dicho valor será ingresado mediante la herramienta de fuentes de emisión.

Se procedió a identificar e introducir los valores de las 05 fuentes de emisión que en este caso sería los 05 hornos ladrilleros, cada uno teniendo los siguientes valores:

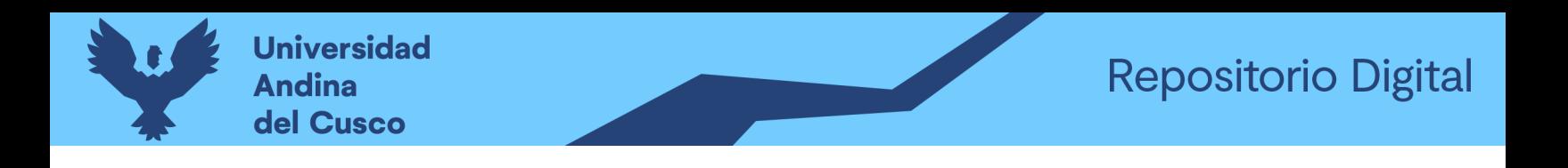

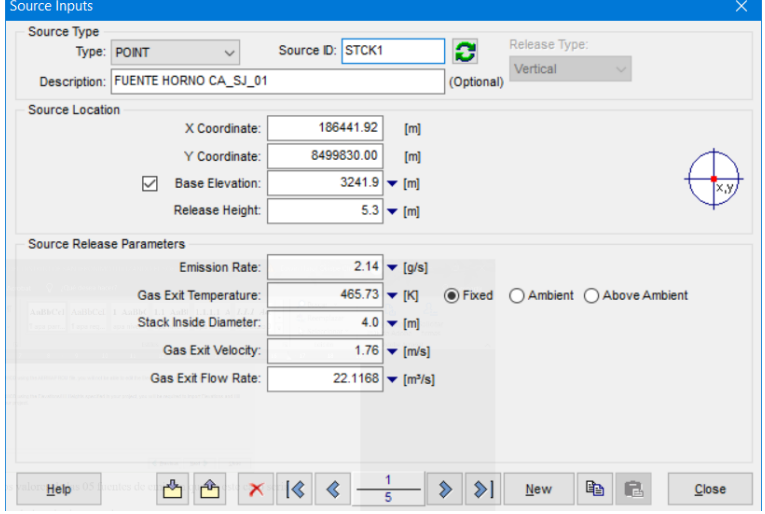

*Imagen 41: Fuente de emisión 01*

*Fuente: Elaboración Propia (Aermod View)*

| Imagen 42: Fuente de emisión 02 |  |  |  |
|---------------------------------|--|--|--|
|---------------------------------|--|--|--|

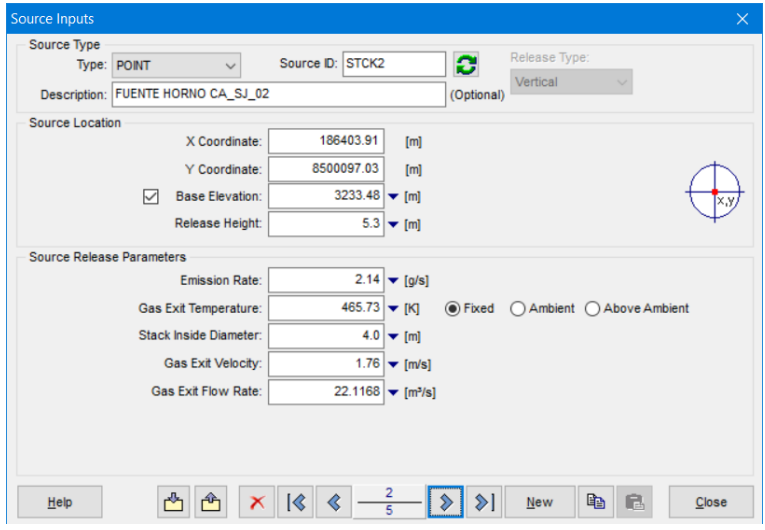

*Fuente: Elaboración Propia (Aermod View)*

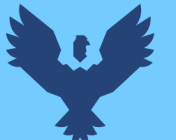

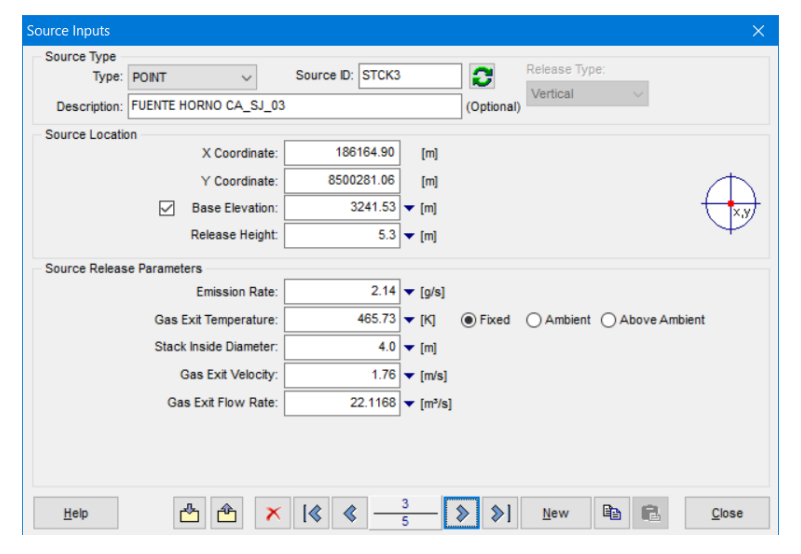

*Imagen 43: Fuente de emisión 03*

#### *Fuente: Elaboración Propia (Aermod View)*

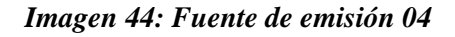

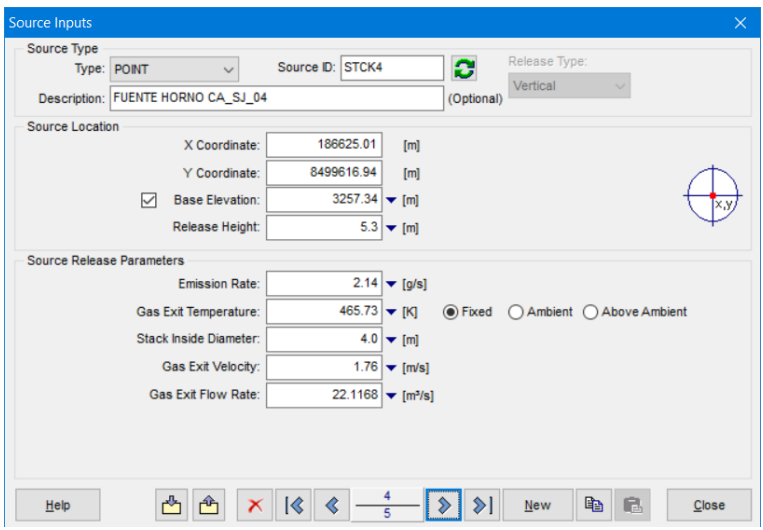

*Fuente: Elaboración Propia (Aermod View)*

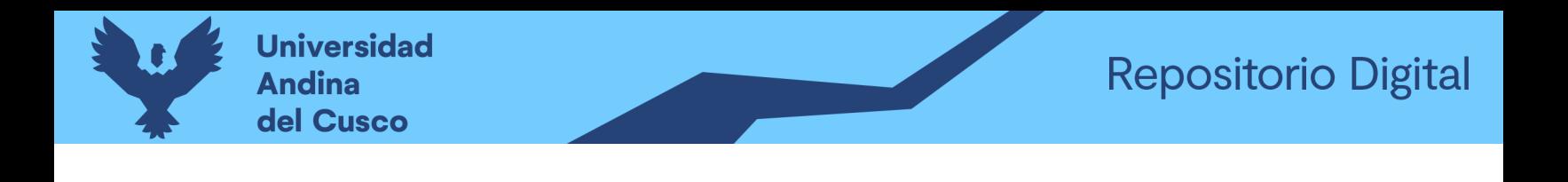

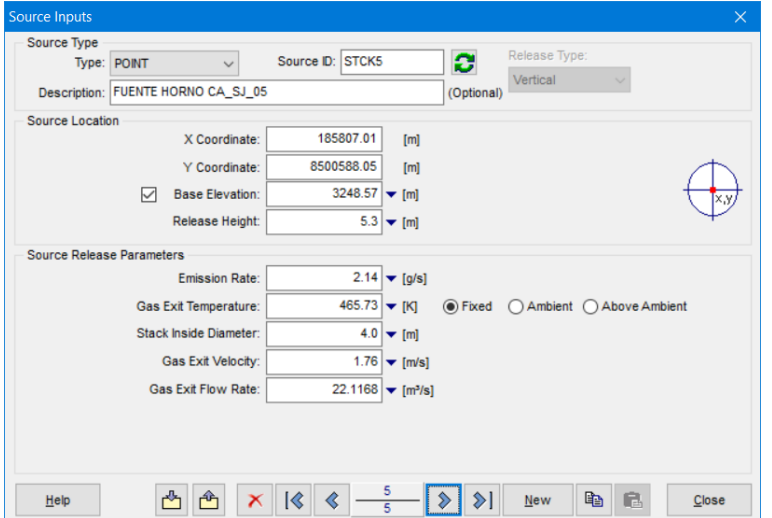

*Imagen 45: Fuente de emisión 05*

#### *Fuente: Elaboración Propia (Aermod View)*

Teniendo la siguiente visualización en 3D donde se aprecia de manera clara las cinco estructuras (Hornos ladrilleros) emisores de materia particulado PM-10 y el relieve del terreno dentro del distrito de San Jerónimo.

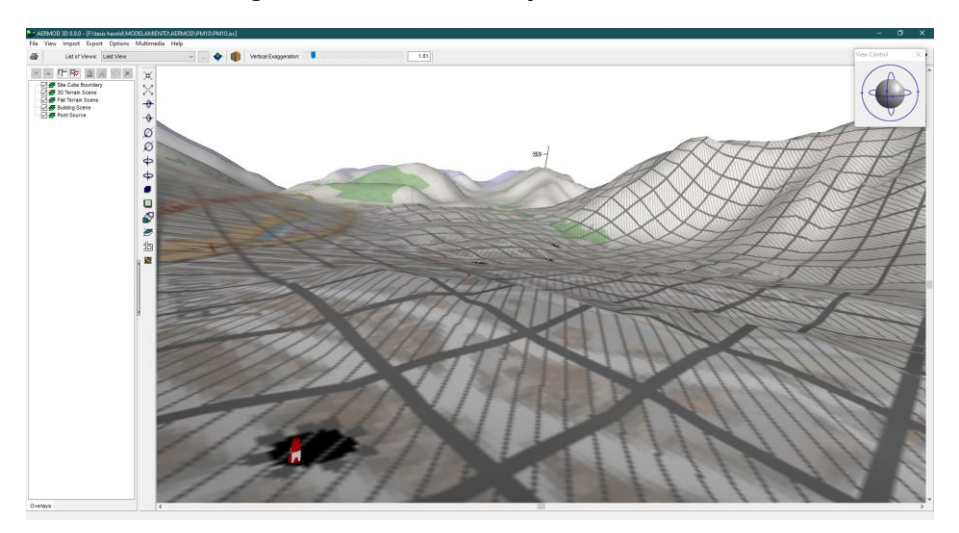

*Imagen 46: vista 3D de las fuentes de emisión*

#### *Fuente: Elaboración Propia (Aermod View)*

Posteriormente se realizó a configurar el efecto Blinding downwash que consiste en ver la influencia de las estructuras en la dispersión del Material Particulado, dentro de la simulación tiene

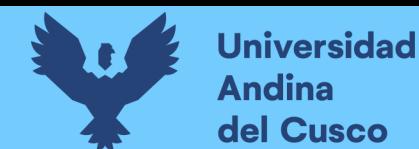

una gran importancia ya que en base a ello y los parámetros meteorológicos se tendrá la dispersión

del contaminante dentro del distrito de San Jerónimo y el Cusco.

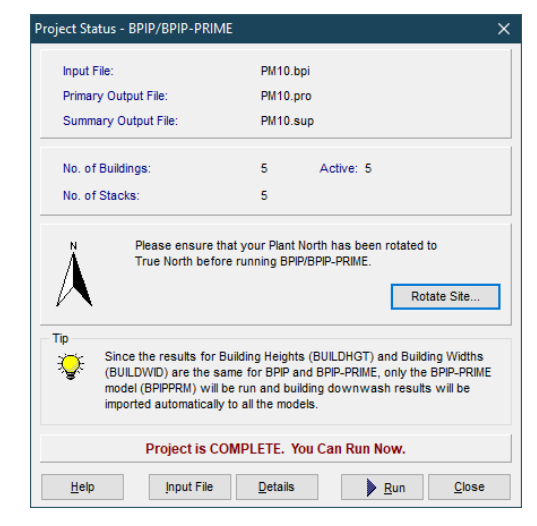

*Imagen 47: Resumen de efecto Blinding downwash en Aermod*

*Fuente: Elaboración Propia (Aermod View)*

*Imagen 48: Total de receptores*

| Receptor Pathway                                                      |                                                                                                    |                          |                                  | $\times$<br>$\Box$                                                                         |
|-----------------------------------------------------------------------|----------------------------------------------------------------------------------------------------|--------------------------|----------------------------------|--------------------------------------------------------------------------------------------|
| Model: AFRMOD<br>$\checkmark$<br>Receptor Options<br>Receptor Summary | <b>Flagpole Receptors</b><br>1.65<br>Default Height =<br>[m]<br>⊙ Yes<br>$\bigcap$ No (Default Height = 0.0 m) |                          |                                  | ٣<br>Import Receptors<br><b>Receptor Terrain Elevations</b><br>Unit:<br><b>Meters</b><br>▾ |
| Terrain Options (Flat & Elevat)<br><b>Grids</b>                       | <b>Receptor Summary</b>                                                                                        |                          |                                  |                                                                                            |
| ♦ Uniform Cartesian                                                   | <b>Receptor Type</b>                                                                                           |                          | No. of Networks No. of Receptors |                                                                                            |
| ♦ Non-Uniform Cartesian                                               | <b>Uniform Cartesian Grid</b>                                                                                  | $\mathbf{1}$             | u.                               |                                                                                            |
| ♦ Uniform Polar                                                       | <b>UCART1</b>                                                                                                  | ÷                        | 2500                             |                                                                                            |
| ♦ Non-Uniform Polar<br>+ Multi-Tier                                   | Non-Uniform Cartesian Grid                                                                                     | $\mathbf 0$              |                                  |                                                                                            |
| $\bullet$ Nested                                                      | <b>Uniform Polar Grid</b>                                                                                      | $\Omega$                 | --                               |                                                                                            |
| I Discrete Receptors                                                  | Non-Uniform Polar Grid                                                                                         | $\Omega$                 | --                               |                                                                                            |
| ♦ Discrete Cartesian                                                  | Multi-Tier Grid (Risk Grid)                                                                                    | $\overline{\phantom{a}}$ | 0                                |                                                                                            |
| ◆ Discrete Polar<br>♦ Discrete ARC                                    | <b>Nested Grid</b>                                                                                             | $\mathbf{0}$             | $\mathbf{0}$                     |                                                                                            |
| Fenceline                                                             | <b>Discrete Cartesian</b>                                                                                      | $\sim$                   | O.                               |                                                                                            |
| Cart. Plant Boundary                                                  | <b>Discrete Polar</b>                                                                                          | $\overline{\phantom{a}}$ | 0                                |                                                                                            |
| ◆ Polar Plant Boundary                                                | Cartesian Plant Boundary                                                                                       | $\overline{a}$           | $\Omega$                         |                                                                                            |
| ◆ Fenceline Grid                                                      | Cartesian Plant Boundary Intermediate                                                                          | $\overline{\phantom{a}}$ | $\Omega$                         |                                                                                            |
|                                                                       | Discrete Cartesian (ARC)                                                                                       | $\overline{\phantom{a}}$ | 40                               |                                                                                            |
|                                                                       | Polar Plant Boundary                                                                                           | $\sim$                   | 0                                |                                                                                            |
|                                                                       | Fenceline Grid                                                                                                 | $\sim$                   | 0                                |                                                                                            |
| $\epsilon$<br>$\rightarrow$                                           | Groups<br>$\boldsymbol{\times}$                                                                                | No of Net.<br>4          | No of Rec.<br>2540               |                                                                                            |
| Help                                                                  |                                                                                                    |                          | $\textcircled{k}$ Previous       | Next<br>Close                                                                              |

*Fuente: Elaboración Propia (Aermod View)*

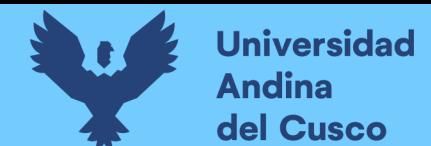

#### *4.2.4. Identificación de receptores*

Por medio del software Aermod View se generaron las grillas en base la exactitud de los resultados que se quiere obtener, mientras más fina sea la grilla, más exacto será el valor de la concentración; de igual modo, se obtuvieron 40 receptores dentro de toda el área de estudio haciendo referencia a colegios, parques, mercados cercanos, avenidas transitadas los cuales se detallarán líneas abajo.

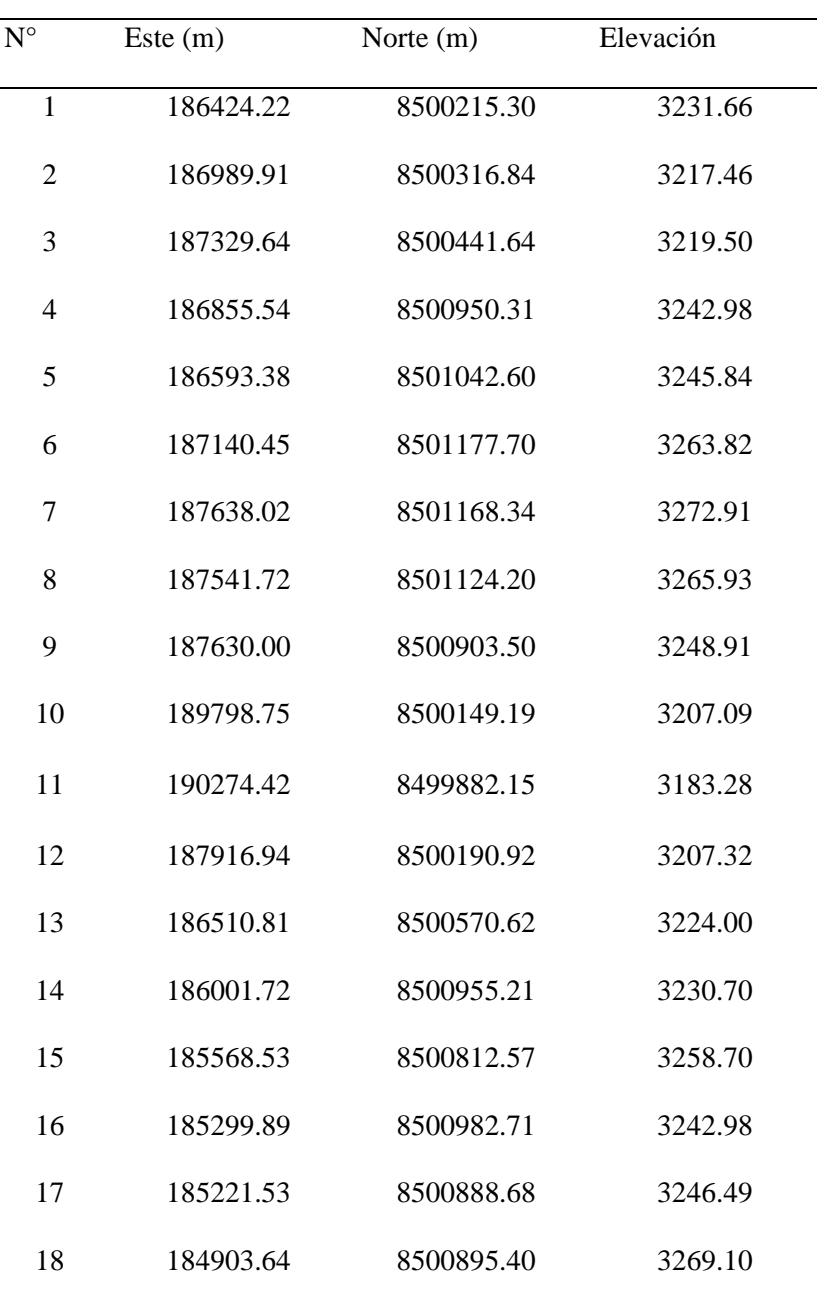

#### *Tabla 13: Receptores y coordenadas*

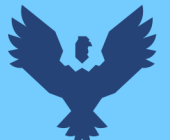

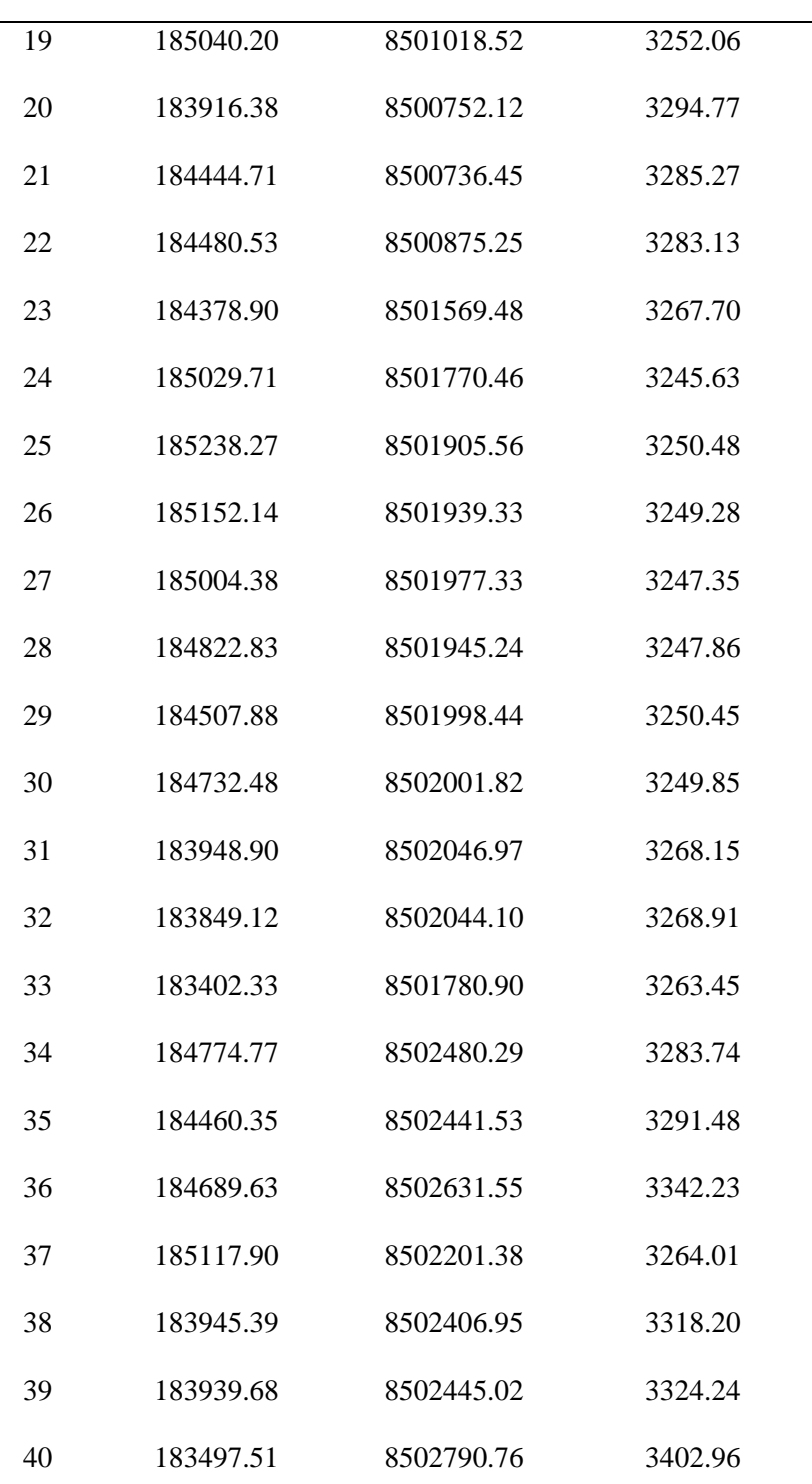

*Fuente: Elaboración Propia (Aermod View)*

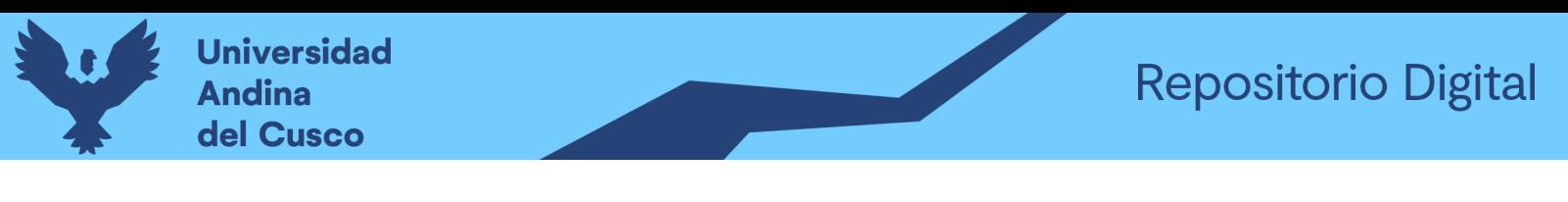

*Imagen 49: Configuración de la grilla*

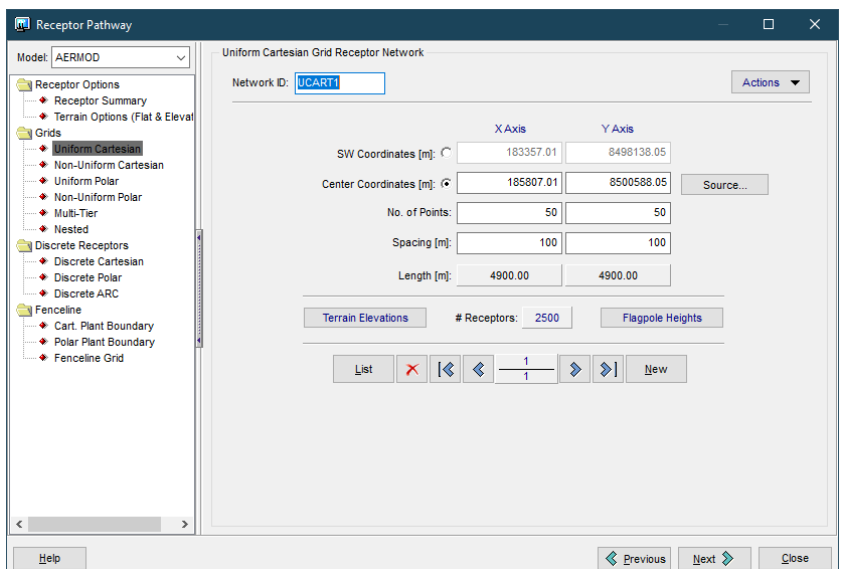

*Fuente: Elaboración Propia (Aermod View)*

Como siguiente paso se procedió a usar la herramienta que generará el terreno, para ello se marcó la casilla con la opción de terreno elevado/plano ya que es la que se asemeja de mejor manera la geomorfología de la zona de estudio, también se utilizó el tipo de mapa SRTM3/SRTM1 con una distancia de 90 metros de acuerdo al área de estudio.

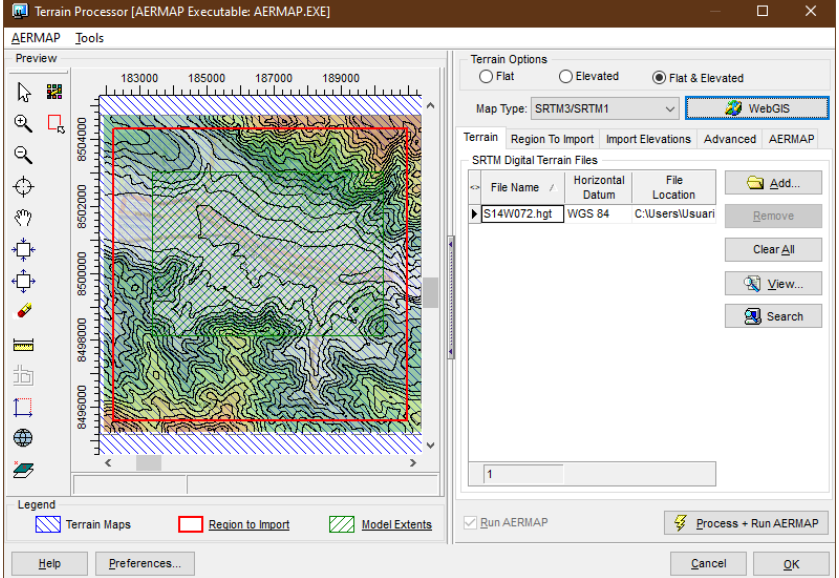

*Imagen 50: Procesador del terreno en Aermod*

*Fuente: Elaboración Propia (Aermod View)*

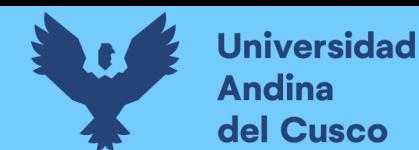

## Luego se procedió a insertar los archivos meteorológicos .SFL y .PFL obtenidos del software Aermet View dentro de la interfaz del Control Pathway en el software Aermod View 8.9.0, verificando de que coincidan las fechas de los datos meteorológicos.

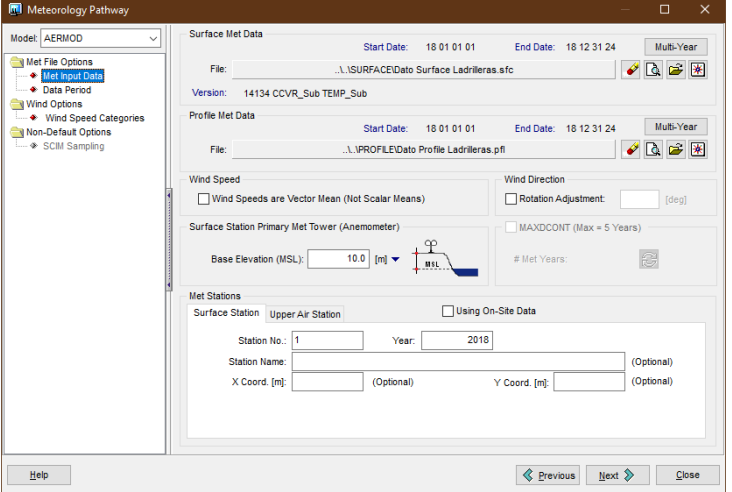

#### *Imagen 51: Inserción de datos meteorológicos*

#### *Fuente: Elaboración Propia (Aermod View)*

**Repositorio Digital** 

Como último paso se realizó la corrida de la modelación de Aermod de lo cual se obtiene primero el resumen de toda la modelación tales como detalles del contaminante atmosférico que este trabajo de investigación viene a ser el PM-10 producido por el sector ladrillero en el distrito de San Jerónimo, de igual manera se procede a verificar la existencia de algún error.

#### *Imagen 52: Resumen del modelado*

![](_page_92_Picture_67.jpeg)

*Fuente: Elaboración Propia (Aermod View)*

![](_page_93_Picture_0.jpeg)

#### **20. CAPITULO IV: RESULTADOS**

#### **4.3.Aermet View:**

#### *4.3.1. Resultados del software Aermet View*

Una vez se definió los sectores y antes de realizar la corrida del programa Aermet View se procedió a verificar que todo este conforme y no exista ningún error, para comprobar ello nos aparece un mensaje el cual indica que el proyecto está completo y se puede correr.

![](_page_93_Picture_79.jpeg)

*Imagen 53: Resumen antes de la corrida en Aermet View*

#### *Fuente: Elaboración Propia (Aermet View)*

Se realizó la corrida del programa teniendo como producto un archivo en formato. SFC y. PFL que viene a ser tanto el perfil como la superficie del modelamiento dichos archivos servirán para el modelamiento en el programa Aermod View 8.9.0.

#### *Imagen 54: Archivos de salida del Aermet View*

![](_page_93_Picture_80.jpeg)

#### *Fuente: Elaboración Propia (Aermet View)*

#### *4.3.2. Rosa de Viento*

Por último, luego como producto de la simulación meteorológica se tiene la rosa de vientos la cual demuestra la dirección y la velocidad del viento en los programas WRPLOT View y Google Earth.

![](_page_94_Picture_0.jpeg)

![](_page_94_Figure_2.jpeg)

![](_page_94_Figure_3.jpeg)

*Fuente: Elaboración Propia (WRPLOT)*

![](_page_94_Picture_5.jpeg)

![](_page_94_Picture_6.jpeg)

*Fuente: Elaboración Propia (WRPLOT)*

**Interpretación:** En la captura de pantalla se aprecia de cómo es que la rosa de viento y la de la dirección de viento tiende a orientarse hacia el Nor Oeste en referencia al sector ladrillero mediante el programa WRPLOT.

#### **4.4.Aermod View:**

#### *4.4.1. Mapa de Concentraciones de PM-10*

Una vez ya procesado los datos en el software se tiene como resultado el modelamiento de la dispersión de Material Particulado PM-10 mediante la ventana del mapa del programa de Aermod, tal y como se muestra a continuación.

![](_page_95_Picture_0.jpeg)

![](_page_95_Figure_2.jpeg)

*Imagen 57: Dispersión de Material Particulado*

**Interpretación:** En la captura de pantalla se aprecia la dispersión de PM-10 mediante isolíneas de color/concentración en un periodo tiempo de 24 horas, obteniendo las siguientes concentraciones en el punto de monitoreo CA-SJ-01 una concentración de 133.12 ug/ $m^3$ , en el punto de monitoreo  $CA-SJ-02$  una concentración de 41.27 ug/ $m<sup>3</sup>$ , en el punto de monitoreo CA-SJ-03 una concentración de 59.99 ug/ $m^3$ , en el punto de monitoreo CA-SJ-04 una concentración de 22.91 ug/ $m^3$  y por último en el punto de monitoreo CA-SJ-05 una concentración de 45.65 ug/ $m^3$ , realizando la comparación con las los estándares de calidad de ambiental de Aire el único punto de monitoreo que sobrepasa los valores admitidos de 100 ug/ $m^3$ es CA-SJ-01.

De igual manera se puede observar en una vista de tres dimensiones en el cual se observa de mejor manera la elevación del terreno y las fuentes de emisión (hornos) y la dispersión de Material Particulado PM-10.

![](_page_96_Picture_0.jpeg)

# Multimadia H  $\boxed{2.71}$  $\overline{\mathbf{x}}$  $\frac{1}{2\pi}$ WHACHOOOO

*Imagen 58: Vista 3D de la dispersión de Material Particulado*

#### *Fuente: Elaboración Propia (Aermod View)*

**Interpretación:** En la captura de pantalla se aprecia las fuentes emisoras de Material Particulado PM-10 en una vista de tres dimensiones al igual que la topografía del terreno en el que se realizó el modelado de la dispersión.

![](_page_96_Figure_5.jpeg)

*Imagen 59: Vista 3D del efecto biulling downwash*

*Fuente: Elaboración Propia (Aermod View)*

![](_page_97_Picture_1.jpeg)

**Interpretación:** En la captura de pantalla se aprecia de cómo es que actúa el efecto Blinding

downwash ya que tanto las estructuras como los cerros presenta una función de barrera la cual

impide que el contaminante de Material Particulado se disperse.

#### *4.4.2. Resultados de las Concentraciones*

A continuación, por medio de la siguiente tabla se da a conocer las concentraciones de Material

Particulado PM 10 simuladas por el modelo de dispersión, en base a los diferentes datos ingresados

al programa.

| <b>Contaminante</b>         | Punto de<br><b>Monitoreo</b> | <b>Periodo</b> | <b>Unidades</b>         | Concentración<br>estimada | Referencia |
|-----------------------------|------------------------------|----------------|-------------------------|---------------------------|------------|
|                             | CA SJ-01                     | 24 Horas       | $\frac{\text{ug}}{m^3}$ | 133.12                    | Imagen 56  |
|                             | CA SJ-02                     | 24 Horas       | $\frac{\text{ug}}{m^3}$ | 41.27                     | Imagen 56  |
| Material<br>Particulado PM- | $CA$ <sub>_SJ-03</sub>       | 24 Horas       | $\frac{\text{ug}}{m^3}$ | 59.99                     | Imagen 56  |
| 10                          | CA SJ-04                     | 24 Horas       | $\frac{\text{ug}}{m^3}$ | 22.91                     | Imagen 56  |
|                             | CA SJ-05                     | 24 Horas       | $\frac{\text{ug}}{m^3}$ | 45.65                     | Imagen 56  |

*Tabla 14 Concentraciones de PM 10 obtenidas por el modelo de dispersión Aermod View en las ladrilleras del distrito de San Jerónimo*

#### *Fuente: Elaboración Propia*

Las concentraciones estimadas por el programa se definieron de acuerdo a los periodos establecidos por la Norma Ambiental Vigente (Estándares de Calidad Ambiental del Aire), a continuación, se realiza una pequeña comparación con los valores establecidos en la Normatividad Ambiental y de esta manera identificar el cumplimiento o no cumplimiento de la misma.

![](_page_98_Picture_1.jpeg)

![](_page_98_Picture_255.jpeg)

![](_page_98_Picture_256.jpeg)

#### *Fuente: Elaboración Propia*

Como se puede apreciar en la tabla 15 el punto de monitoreo CA\_SJ\_01 es el único que sobrepasa los valores establecidos por los Estándares de Calidad Ambiental para Aire con una concentración de 133.12 ug/ $m^3$ .

A continuación, se procedió a extrapolar los valores obtenidos en la modelación y los valores del monitoreo del OEFA, con el propósito de mostrar la relación que se obtienen en los resultados.

| <b>Contaminante</b> | Punto de<br><b>Monitoreo</b> | Concentración<br><b>OEFA</b><br>(ug/m <sup>3</sup> ) | Concentración<br>estimada<br>(ug/m <sup>3</sup> ) |
|---------------------|------------------------------|------------------------------------------------------|---------------------------------------------------|
|                     | CA SJ-01                     | 120.23                                               | 133.12                                            |
| Material            | CA SJ-02                     | 71.04                                                | 41.27                                             |
| Particulado         | CA SJ-03                     | 52.87                                                | 59.99                                             |
| $PM-10$             | CA SJ-04                     | 72.82                                                | 22.91                                             |
|                     | CA SJ-05                     | 64.62                                                | 45.65                                             |

*Tabla 16 Calculo de valor de confiabilidad de los Resultados*

*Fuente: Elaboración Propia*

![](_page_99_Picture_0.jpeg)

*Gráfico 4 Interpolación de las concentraciones obtenidas por la modelación y el OEFA*

![](_page_99_Figure_2.jpeg)

#### *Fuente: Elaboración Propia*

**Interpretación:** Por medio del gráfico y la extrapolación de los datos se puede afirmar que si existe una relación y similitud en ambos resultados y que de acuerdo a la línea de tendencia demuestra la proyección se ve la relación existente entre las graficas.

#### **Concentración de PM 10 y receptores:**

A continuación, mediante el presente cuadro se detalla tanto las distancias que se encuentran los receptores con relación al punto que sobrepasa los ECA de Aire (CA SJ 01).

| Distancia (m) en<br>referencia al CA-<br><b>SJ-01</b> | <b>Receptores</b>                | Concentración<br>(ug/m <sup>3</sup> ) |
|-------------------------------------------------------|----------------------------------|---------------------------------------|
| 390.81                                                | Av. 30 de septiembre             | 65.2                                  |
| 720.92                                                | Mercado de frutas                | 31.51                                 |
| 742.32                                                | Vía evitamiento - Rio Huatanay   | 30.96                                 |
| 1079.01                                               | Colegio Alejandro Velasco Astete | 31.03                                 |
| 1197.09                                               | <b>Ouencoro</b>                  | 28.19                                 |
| 1216.82                                               | Parque Calle Ricardo Palma       | 28.91                                 |
| 1524.53                                               | IE Nuestra Señora del Carmen     | 29.88                                 |

*Tabla 17 Concentración y distancia de receptores en relación al punto CA-SJ-01*

![](_page_100_Picture_0.jpeg)

![](_page_100_Picture_93.jpeg)

*Fuente: Elaboración Propia*

### **Hipótesis:**

De acuerdo con la hipótesis nula, está se basa en la comparación con los parámetros y valores establecidos de los Estándares de Calidad Ambiental de Aire según el D. S. 003- 2017-MINAM; Afirmando que el único punto de monitoreo que supero fue el CA-SJ-01. En referencia a la hipótesis del investigador esta reafirma que la dispersión de Material Particulado PM10 es alta, ya que, se puede apreciar según los resultados el gran alcance y las concentraciones obtenidas en ellas.

![](_page_101_Picture_1.jpeg)

#### **Discusión de Resultados**

- En relación con el trabajo de investigación de Herrera Cieza el año 2019 en la ciudad de Lima se utilizó información meteorológica proporcionada por el SENAMHI; sin embargo, en el presente trabajo de investigaciones hizo uso de los valores obtenidos por la página web MeteoSim la cual proporciona un grado mayor de confiabilidad debido a la grán trayectoria, soporte y garantía de los datos obtenidos, así como también la referencia de los antecedentes en varios estudios similares.
- Con relación a la tesis realizada por Neyra Rosario el año 2019 en la ciudad de Lima se puede afirmar que los parámetros meteorológicos (Temperatura, Humedad, Velocidad y dirección de viento) se puede reafirmar de que si mantiene una relación entre la dirección del viento y el contaminante.
- De acuerdo con el trabajo de investigación de Anyosa Tapia el año 2019 se realizó la validación de las concentraciones de PM10, PM2.5, CO, CO2 y SOx con el punto de monitoreo más cercano de la fuente de emisión al igual que el presente trabajo se realizó la validación del monitoreo realizado por el OEFA siendo esta la manera de validar la modelación y reafirmando la credibilidad.
- En relación a los

![](_page_102_Picture_0.jpeg)

![](_page_102_Picture_1.jpeg)

#### **Conclusiones**

Por medio de la aplicación del programa Aermod View se realizó el modelamiento de la dispersión de Material Particulado PM-10 emitido por el sector ladrillero en el distrito de San Jerónimo teniendo en cuenta la confiabilidad de los resultados de las concentraciones obtenidas y llegando a las siguientes conclusiones:

- **Primero:** De acuerdo a la modelación de Material Particulado PM10 en el sector ladrillero de San Jerónimo en el programa Aermod View 8.9.0 se puede identificar que el sector Sucso Aucaylle (San Jerónimo) es afectada de manera directa puesto que existe una mayor concentración y que supera los Estándares de Calidad Ambiental, los distritos de San Jerónimo y San Sebastián se encuentran con mayor vulnerabilidad por contaminación de Material Particulado PM-10 de acuerdo a lo establecido en la modelación, de igual manera en la tabla 16 se muestra un cuadro comparativo de los valores obtenidos de la modelación y el monitoreo realizado por el OEFA de acuerdo a los puntos planteados en dicho estudio.
- **Segundo:** La rosa de vientos obtenida en el programa WRPLOT con los parámetros meteorológicos, indican que el origen del viento es el Sur Este, teniendo una dirección predominante hacia el Nor Oeste con una frecuencia del 9.8% alcanzando una velocidad promedio de 7 m/s y en general de 1.68 m/s.
- **Tercero:** Se verificó que la dispersión de Material Particulado PM-10 en el sector ladrillero se ve influenciado por los parámetros meteorológicos, tales como: temperatura, velocidad y dirección de viento; realizando la comparación de la dispersión de PM10 con la rosa de viento.
- **Cuarto:** En relación con los mapas de la dispersión obtenidos por el programa Aermod View, permitieron visualizar las concentraciones de Material Particulado PM-10 mediante isolíneas colorimétricas en un periodo de 24 horas, identificando un valor de 133.17 ug/ $m<sup>3</sup>$

![](_page_103_Picture_1.jpeg)

en la fuente de emisión CA-SJ-01 y encontrándose una concentración de 85.52 ug/ $m^3$  a una distancia promedio de 2 km, con referencia al punto de emisión CA-SJ-01 siendo estas las concentraciones más relevantes de la modelación; también, se muestra una dispersión de los contaminantes en dirección hacia el Nor Oeste teniendo este relación con la velocidad y dirección del viento y el efecto Blinding downwash.

- **Quinto:** El resultado de las concentraciones del modelamiento de Material Particulado PM10 fue comparado con los estándares de calidad ambiental de aire según el DS. 003- 2017-MINAM superando únicamente el punto de monitoreo de calidad de aire por el OEFA CA-SJ-01 con una concentración de 133.12 ug/ $m<sup>3</sup>$  en un periodo de 24 hr, de acuerdo a los valores meteorológicos, de terreno y características del contaminante ingresados a programa Aermod View.
- **Sexto:** Se puede dar validez al modelo de dispersión de PM-10 y al monitoreo de calidad de Aire realizado por el Organismo de Evaluación y Fiscalización Ambiental (OEFA) el año 2018 ya que en ambos estudios el punto de monitoreo CA-SJ-01 superan los estándares de calidad ambiental de aire; el valor de error de la modelación en el software Aermod View es mínima ya que se encuentra avalado por la USEPA, sin embargo. Este margen puede disminuir aún más si se realizan mediciones de manera in situ.

![](_page_104_Picture_1.jpeg)

#### **Recomendaciones**

- En referencia a los valores meteorológicos se recomienda realizar un modelamiento con valores de manera In-situ para poder mejorar el grado de confiabilidad y comparar con los resultados obtenidos en el presente trabajo de investigación, ya que si bien es cierto el programa AERMET y WRPlot son elaborados por la USEPA no demuestran una confiabilidad de los resultados al 100%.
- Se recomienda realizar una modelación con valores de concentraciones de contaminantes atmosféricos de manera actual y anual así mismo realizar la modelación de más contaminantes atmosféricos ya que el Material Particulado no es el único que se emite al realizar la cocción de los ladrillos, y teniendo un seguimiento y generando un inventario de concentraciones dentro del distrito de San Jerónimo.
- Se sugiere que al igual que el presente trabajo se pueda impulsar el uso del modelamiento en futuras investigaciones dentro de la ciudad del Cusco impulsando a mejorar la calidad ambiental.
- Se sugiere a las autoridades locales realizar de manera más frecuente el monitoreo de calidad de aire en el distrito de San Jerónimo para de esa manera tener un control más específico en el sector ladrillero.

![](_page_105_Picture_0.jpeg)

## **Repositorio Digital**

#### **Bibliografía**

- Ambiente, M. D. (2001). *El Medio Ambiente En Colombia.* Colombia: Pablo Leyva.
- Ambiente, P. D. (2019). *Reducir Las Emisiones 7,6% Anual En La Próxima Década Para Lograr Objetivo De 1,5ºc.* Ginebra: Unep.
- Anyosa, L. (2019). *Dispersión Geográfica De Contaminantes Atmosféricos Emitidos Durante El Incendio De Almacén De Neumáticos En Trapiche, Distrito De Comas Aplicando El Modelo Aermod.* Lima: Universidad Nacional Tecnológica De Lima Sur.
- Aviles, D., & Rivera, M. (2018). *Dispersión De Contaminantes Atmosféricos Por Fuentes Fijas De Combustión Del Parque Industrial De La Ciudad De Cuenca Mediante Los Softwares Screen View Y Disper.* Cuenca.
- Astudillo R., M. (2012). *Modelación De Dispersión Espacial De Contaminantes Del Aire En La Ciudad De Cuenca.* Quito: Universidad San Francisco De Quito.
- Cedron, M. A. (2013). *Chimeneas Industriales,Diseños De Chimenea Consideraciones.* Buenos Aires: Todocalderas.
- Coe, D., Eisinger, D., Prouty, J., & Technology, I. (1998). *A User's Guide For Cl4: A User Friendly Interface For The Caline4 Model For Transportation Project Impact Assessments.* California: Department Of Transportation, Sacramento. U.S.A.
- D., A., & M., R. (2018). *Dispersion De Contamiantes Atmosfericos Por Fuentes Fijas De Combustion Del Parque Industrial De La Ciudad De Cuenca, Mediante Los Software Screen View 3 Y Disper 5.2.* Cuenca: Universidad De Cuenca.
- Delgado, S. (20 De Febrero De 2020). *Kunko*. Obtenido De Kunko: Https://Www.Idl.Org.Pe/El-Porque-De-La-Demanda-Contra-Las-Ladrilleras-Informales-Del-Cusco/
- Depaz, A. (2017). *Modelamiento De Dispersión De Material Particulado Mediante La Aplicación Del Modelo Gaussiano Para Determinar La Zona Vulnerable Del Sector Industrial De Puente Piedra 2017.* Lima: Universidad Cesar Vallejo.

![](_page_106_Picture_1.jpeg)

- Digesa. (2005). Protocolo De Monitoreo De La Calidad Del Aire Y Gestion De Los Datos.
- Espinoza, C. (2018). *Determinación De La Dispersión Geográfica De Los Gases Nox, Co, So2 Y Partículas (Pm10), Emitidos Por Una Central Térmica Aplicando El Modelo Aermod.* Villa El Salvador: Universidad Nacional Tecnológica De Lima Sur.
- Europea, A. E. (2014). *Esa.* Obtenido De Https://Www.Esa.Int/Specials/Eduspace\_Global\_Es/Semw8rlj74g\_0.Html
- Felippe, T. (04 De Julio De 2017). *Analisis De Dispersion De Gases.* Obtenido De Https://Www.Esss.Co/Es/Blog/Analisis-De-Dispersion-De-Gases/
- Gaviria, Benavides, & Tangarife. (2011). *Contaminación Por Material Particulado (Pm2,5 Y Pm10) Y Consultas Por Enfermedades Respiratorias En Medellín.* Medellin.
- Garcia, F. (2002). *Determinación De La Concentración De Fondo Y Distribución Espacial De Pst En Santa Marta. Grupo De Control De La Contaminación Ambiental.* Magdalena: Universidad De Magdalena Colombia.
- Gonzales, J. (2013). *Cocinas Mejoradas De Nicaragua.* Nicaragua: Sistematizacion Y Guia Practica.
- Gonzales, L. (2013). *Diseño De Una Chimenea.* Mexico.
- Hernandez, S., Fernandez, C., & Baptista, P. (2014). *Metodología De La Investigación 6ta Edicion.* Mexico: Mcgraw-Hill Interamericana.
- Herrera, E. (2019). *Determinación Del Comportamiento De La Dispersión Del Material Particulado De La Planta Unacem En El Distrito De Villa María Del Triunfo Utilizando El Software Aermod View.* Lima: Universidad Nacional Tecnologica De Lima Sur.
- Herrera, S. (2016). *Calidad Del Aire.* Juarez: Universidad Juárez Autónoma De Tabasco.

![](_page_107_Picture_1.jpeg)

- Huaynatis, N. (2019). *Modelamiento De La Dispersión De Gases Utilizando El Aermod Versión 8.9 Y Su Relación Con Los Parámetros Meteorológicos Del Centro Poblado Santa María De Huachipa, 2019.* Lima: Universidad Cesar Vallejo.
- Ledesma, M. (2011). *Principios De Meteorología Y Climatología.* España: Paraninfo.
- Mauricio, A. (2011). *Modelacion Y Simulacion De Procesos.* Obtenido De File:///C:/Users/Harold/Desktop/Obs/Primer%20aporte/Expos/Modelaci\_N\_Y\_Simulaci\_N\_Intro ducci\_N\_Oto\_O\_2011.Pdf
- Mendoza A., A. (1998). *Un Modelo Para La Estimacion Del Impacto De Las Emisiones De Oxidos De Nitrogeno Y Oxidos De Azufre En Una Planta Termoelectrica Causan Sobre La Concetracion Atmosferica De Ozono.* Monterrey: Universidad Autónoma De Nuevo León.
- Mendoza, A., & Garcia, M. (2009). *Aplicación De Un Modelo De Calidad Del Aire De Segunda Generación A La Zona Metropolitana De Guadalajara, México.* Guadalajara: Contam.
- Minam. (04 De Setiembre De 2021). Obtenido De Https://Www.Minam.Gob.Pe/Gestion-Ambiental/Comisiones-Ambientales/
- Minam. (04 De Setiembre De 2021). *Minam*. Obtenido De Https://Www.Minam.Gob.Pe/Gestion-Ambiental/Comisiones-Ambientales/
- Minam. (S.F.). Ley General Del Ambiente N° 28611. En Minan. Lima: Minam.
- Mintegui, S. (2012). Manual De Intoxicaciones En Pediatria . En 2012, *Manual De Intoxicaciones En Pediatria* (Pág. 281). España: Ergon.
- Molina, A. (2013). *Simulacion Numerica De Un Problema De Contaminacion Atmosferica.* Madrid: Universidad Politecnica De Madrid.
- Moscoso, D., Astudillo, A., & Vazquez, V. (2009). *Modelamiento De La Calidad Del Aire En La Ciudad De Cuenca- Ecuador.* Cuenca.
- Morales, N. (2016). *Investigación Exploratoria: Tipos, Metodología.* Mexico: Unis.
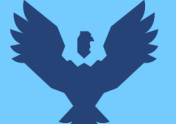

- Mosquera, M. (2010). *Ruta De Transporte Y Dispersion De Emisiones Gaseosas Provenientes Del Basurero De Navarro.* Cali: Universidad Autonoma De Occidente.
- Murillo, J. (2015). *Metodos De Investigacion De Enfoque Experimental.* Bogota.
- Murillo, T. (20018). *La Investigación Aplicada: Una Forma De Conocer Las Realidades Con Evidencia Científica.* Costa Rica: Educacion .
- Oefa. (2018). *Evaluación Ambiental En El Ambito De Influencia De La Zona De Ladrilleras De San Jerónimo, Ubicada En El Distrito De San Jerónimo , Provincia Y Departamento Del Cusco - 2018.* Cusco: Organismo De Evaluacion Y Fiscalizacion Ambiental.
- Oms, O. (1995). *Factores De Emision Ipc.* Organizacion Panamericana De La Salud, O. P. (S.F.). *Contaminación Del Aire Ambiental*. Obtenido De Ops: Https://Www.Paho.Org/Hq/Index.Php?Option=Com\_Content&View=Article&Id=12918:Ambien t-Air-Pollution&Itemid=72243&Lang=Es
- Oms. (2018). *Contaminación Del Aire.* Organización Mundial De La Salud.
- Organización Mundial De La Salud (2018). Nueve De Cada Diez Personas De Todo El Mundo Respiran Aire Contaminado, Conferencia De Prensa.
- Parker, A. (2001). *Contaminación Del Aire Por La Industria.* Barcelona: Reverte S.A.
- Pavón, J. (2018). *La Atmosfera, El Tiempo Y El Clima.* Bogota.
- Perdiz D., J. (2016). *Modelado Y Simulacion De La Dispersion De Contaminates En La Pluma De Una Chimenea Por El Metodo De Dispersion Gaussiano.* Trujillo: Universidad Nacional De Trujillo.
- Perez, J. (2004). *Universidad Nacional Agraria La Molina Universidad Nacional Agraria La Molina Universidad Nacional Agraria La Molina.* Madrid: Universidad Politecnica De Madrid.
- Produce. (2010). *Guia De Buenas Prácticas Para Ladrilleras Artesanales.* Lima: Ministerio De La Producción.

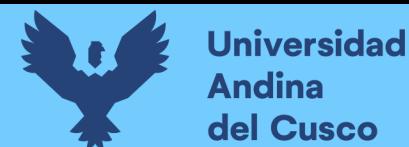

- Puerto Martín, A., & Garcia Rodriguez, A. (1986). *La Contaminación Atmosferica.* Salamanca: Europa Artes Graficas.
- Raffino, E. (2020). *Atmósfera, Esfera De Vida.* Obtenido De Https://Concepto.De/Atmósfera/
- Raña, A. (2005). *Unidades De Medición Empleadas En Calidad De Aire*. Obtenido De Troposfera: Https://Www.Troposfera.Org/Conceptos/Unidades-De-Medicion-Empleadas-En-Calidad-Del-Aire/
- Reyes, G. (2020). *Evaluación Del Transporte Y Dispersión De Contaminantes Atmosféricos Emitidos Por La Refinería "La Libertad" Mediante El Modelo Aermod View.* Guayaquil: Universidad Agraria Del Ecuador.
- Rojas, F. (2017). *Modelación Numérica Del Transporte De Contaminantes Atmosféricos Y Su Relación Con Las Condiciones Meteorológicas En Lima Metropolitana.* Lima: Universidad Nacional Agraria La Molina.
- Rojas, M. (2015). *Tipos De Investigación Cientifica: Una Simplificacion De La Complicada Incoherente Momenclatura Y Clasificación.* España: Redvet.
- Salas, C. (2015). *Aplicación De Modelos De Dispersión Atmosférica En La Evaluación De Impacto Ambiental.* Chile: Universidad De Chile.
- Serrano G., J. (2007). *Estudio Comparativo De La Simulacion De Dispersion De Contaminantes En La Atmósfera Para Estudios De Impacto Ambiental.* Mexico: Unam.
- Simioni, D. (2003). *Contaminación Atmosférica Y Conciencia Ciudadana.* Naciones Unidas: Ilustrada.
- Stanley, E. (2007). *Introducción A La Quimica Ambiental.* Mexico: Reverte.
- Velazquez, J. (2016). *Análisis De La Relación Entre Indices De Estabilidad Atmosférica Y Concentración De Pm2.5 En La Ciudad De Bogota: Desarrollo De Herramientas De Captación Y Analisis De Datos.* Bogota: Universidad De Los Andes.

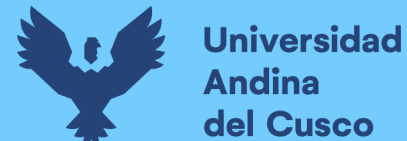

- Venegas, D., Asturillo, A., & Vazquez, V. (2018). *Modelamiento De La Calidad Del Aire En La Ciudad De Cuenca-Ecuador.* Cuenca: Ecua.
- Warthon, J. (2017). *Energía Limpia Y Cero Emisión.* Cusco: Unsaac.
- Warthon, J. (2017). *Efectos De Las Ladrilleras En La Ciudad Del Cusco.* Cusco: San Antonio Abad Del Cusco.

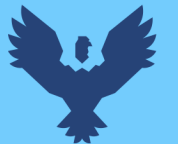

**ANEXOS** 

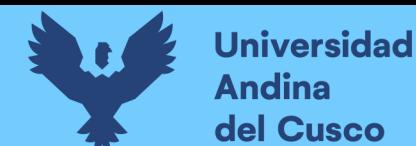

# **Repositorio Digital**

## Anexo 01: Solicitud de información al Organismo de Evaluación y fiscalización Ambiental.

Solicitud de Acceso a la Información N° SOI -000699-2021-OFFA-RAI

aplicaciones@oefa.gob.pe

para mí, accesoinformacion =

Estimado (a) señor (a): **EDWIN HAROL QUISPE CHAVEZ**  mié, 14 abr 2021, 18:17

Su solicitud de acceso a la información ha sido registrada.

Si desea consultar el estado de su trámite puede realizarlo consignando su Hoja de Trámite a través del siguiente link https://www.oefa.gob.pe/sistema-de-consulta-de-tramite-documentario

Hoja de Trámite: 2021-E01-033634

DETALLE DE LA SOLICITUD

#### Datos del Solicitante

Tipo de Documento: DNI Número de Documento: 71324858 Nombres y Apellidos: EDWIN HAROL QUISPE CHAVEZ Dirección: PICCHU ALTO EL MIRADOR V PRIMA 5 Teléfono: 936219896 Correo Electrónico: harold240299@gmail.com

Descripción de la Solicitud: Tenga Ud. muy buenas noches, mediante el presente solicito que se brinde porfavor la data con referencia las concentraciones de Monoxido de Carbono y Mater Particulado 10 micras, también quisiera que me brinde los valores de los parámetros meteorológicos (dirección de viento, temperatura, precipitación, presión, humedad y velocidad del viento) datos con referencia al Informe N° 345-2018 realizado en las Ladrilleras del Distrito de San Jerónimo - Cusco el año 2018, agradeciendo de antemano por la atención brindada.

#### Anexo 02: Seguimiento a la solicitud de información al OEFA

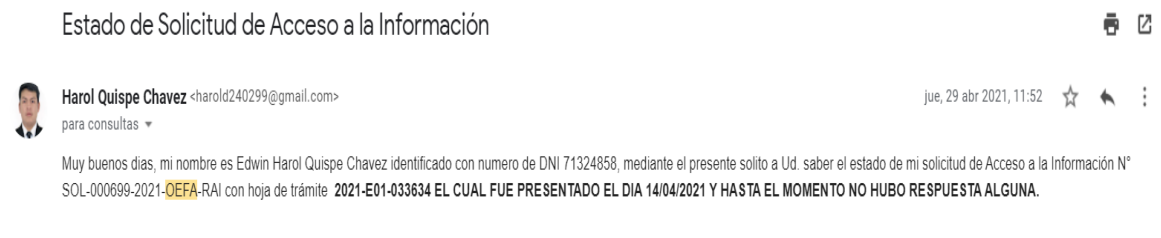

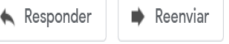

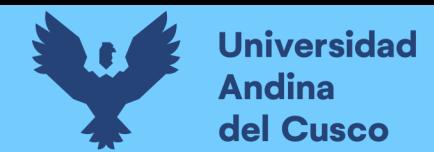

6 M

■ mié, 5 may 2021, 18:30

## Anexo 03: Respuesta e informe de monitoreo realizado por el OEFA en el sector ladrillero

#### Cusco el año 2018.

Solicitud de acceso a la información pública - HT 033633 y 033634 Recibidos x

Acceso Información OEFA <accesoinformacion@oefa.pe>  $nara mi$ 

Estimado EDWIN HAROL QUISPE CHAVEZ

Es grato dirigirme a usted, a fin de remitirle por este medio la Carta Nº 01018-2021-DEFA-RAI del 29 de abril de 2021, mediante la cual se atiende su pedido. A través del siguiente enlace podrá acceder a la información solicitada:

https://drive.google.com/drive/folders/1qTR5zKmbFG\_gD4S-ljDar37lbS5dWpRZ?usp=sharing

#### Mucho se le agradecerá, se sirva de confirmar la recepción del correo

Finalmente, a efectos de seguir mejorando nuestro servicio, les agradeceríamos que califiquen la atención brindada en esta oportunidad ingresando al siguiente enlace:

https://forms.gle/B2M95xw5AizDgGjm6

#### 2 archivos adjuntos

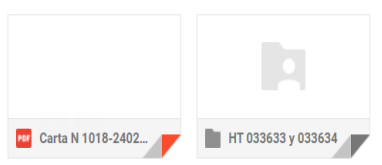

 $\widehat{\mathbb{C}}_{+}$ 

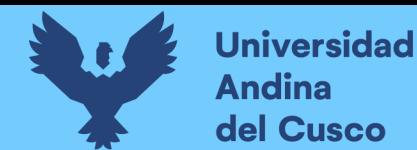

# Anexo 04: Creación de cuenta en la página web MeteoSim

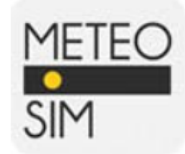

# HOLA EDWIN HAROL QUISPE CHAVEZ, GRACIAS POR CREAR UNA CUENTA DE CLIENTE EN METDATA.

# DETALLES DE SU CUENTA EN METDATA

Estos son sus datos de acceso: Dirección email: harold240299@gmail.com Contraseña: 71324858

# **CONSEJOS DE SEGURIDAD:**

- 1. Mantenga los datos de su cuenta en un lugar seguro.
- 2. No comparta los detalles de su cuenta con otras personas.
- 3. Cambie su clave regularmente.
- 4. Si sospecha que alguien está usando ilegalmente su cuenta, avísenos inmediatamente.

Ahora podrá realizar pedidos en nuestra tienda: MetData

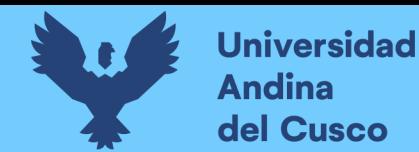

# Anexo 05: Solicitud de compra de datos meteorológicos

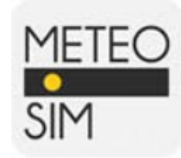

# HOLA EDWIN HAROL QUISPE CHAVEZ, LE AGRADECEMOS POR REALIZAR SUS COMPRAS EN METDATA!

# PEDIDO YDBRUKLRC - PAGO PROCESADO

El pago para el pedido y la refencia YDBRUKLRC ha sido procesado correctamente.

Usted puede revisar su pedido y descargar la factura desde "Historial de pedidos" de su cuenta de cliente, haga clic en en nuestra tienda.

Si tiene una cuenta de invitado, puede seguir su pedido desde la sección: "Seguimiento de invitado" en nuestra tienda

MetData creado nor PrestaShon™

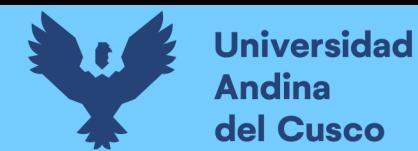

# Anexo 06: Detalles de la compra en la página web MeteoSim

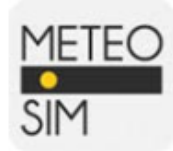

# HOLA EDWIN HAROL QUISPE CHAVEZ,

GRACIAS POR SU COMPRA EN METDATA!

## **DETALLES DEL PEDIDO**

Pedido: YDBRUKLRC Situado en 13/12/2021 22:21:38

Pago: Redsys

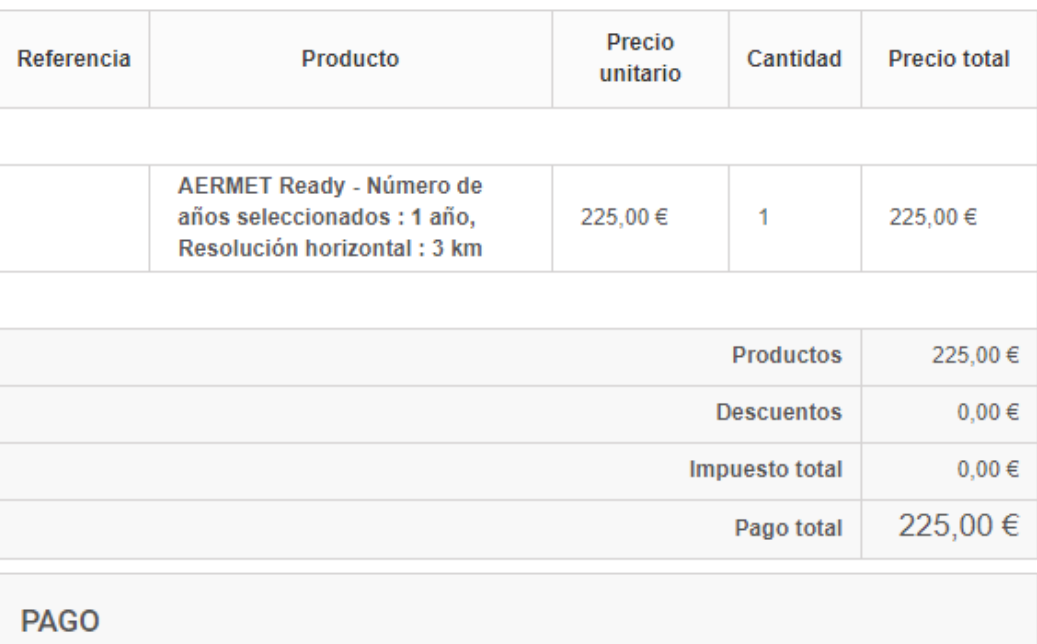

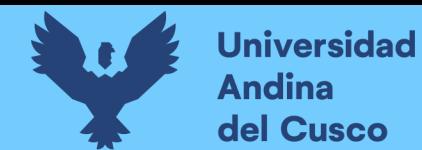

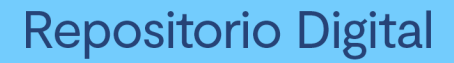

# Anexo 07: Link de descarga de data meteorológica

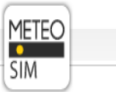

#### Petición 2112132246VX finalizada

La simulación 2112132246VX ya ha finalizado. Para descargar el fichero visita el siguiente enlace:

Descarga del fichero (el enlace tiene una validez de 30 días)

La modelización meteorológica solicitada quedará hospedada en nuestro servidor durante un plazo máximo de 30 días desde la recepción de este correo. En caso de duda rogamos contacten con nosotros en dicho plazo.

¡Gracias por utilizar nuestro servicio MetData!

Meteosim SL - Barcelona Science Park - Baldiri Reixac 10-12 - 08028 Barcelona - Spain - Tel. +34 934 499 245 - Fax. +34 934 490 010 - Email: info@meteosim.com

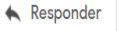

 $\Rightarrow$  Reenviar

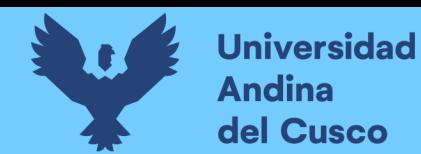

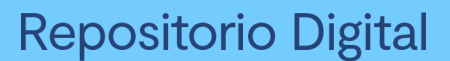

# **Anexo 08: Factura de la compra de data meteorológica en MeteoSim**

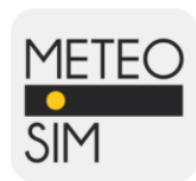

**Universidad Andina Del Cusco** Picchu Alto v'-5 08002 Cusco Perú RUC: 20177395227

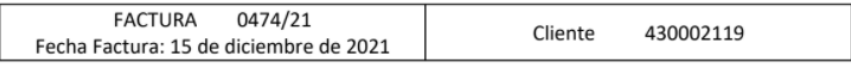

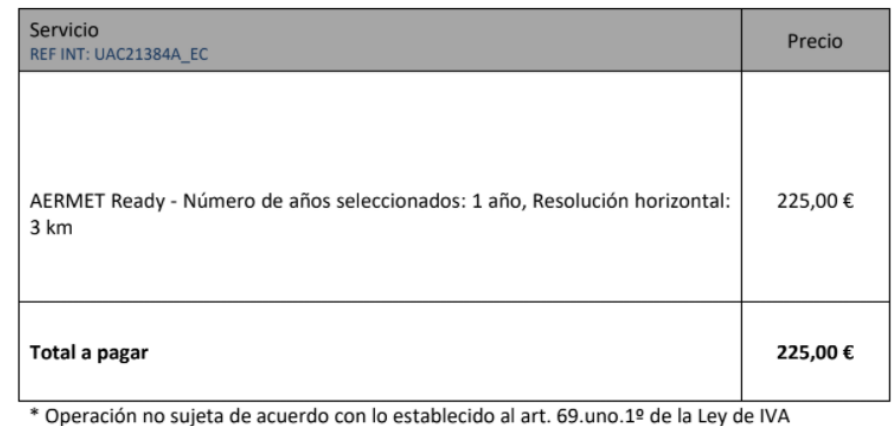

¿GISTRO MERCANTIL DE BARCELONA HOJA B279106 FOLIO 206 TOMO 36339

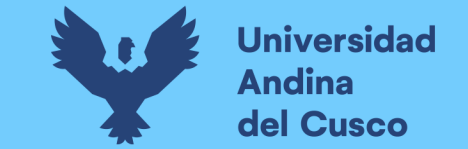

**Anexo 09: Archivo de data meteorológica Samsom (.Sam)**

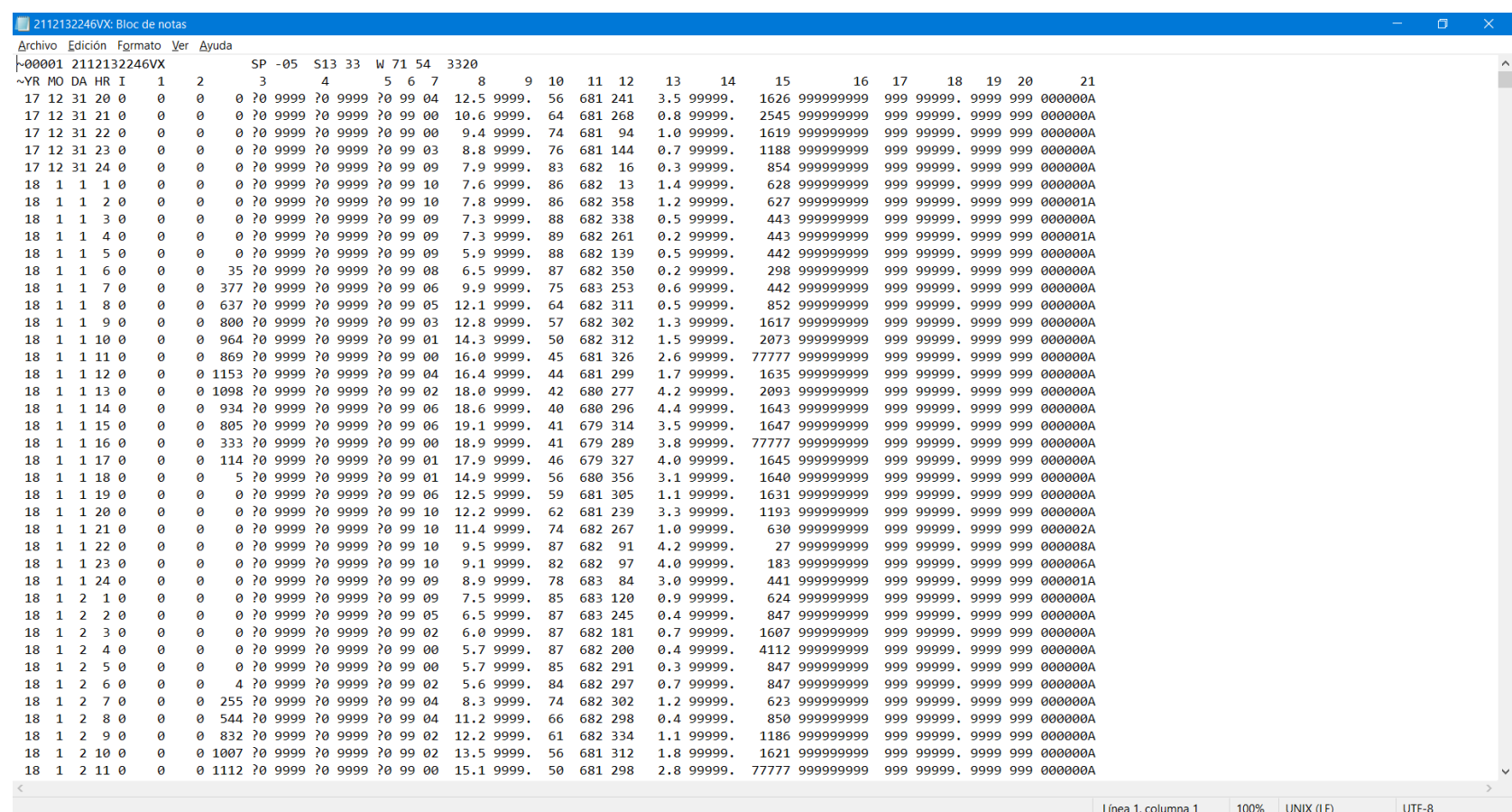

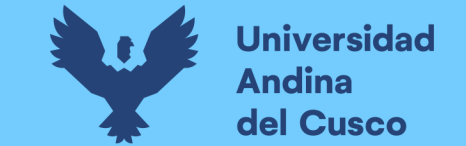

# Anexo 10: Archivo de data meteorológica Upper Air (.Ua)

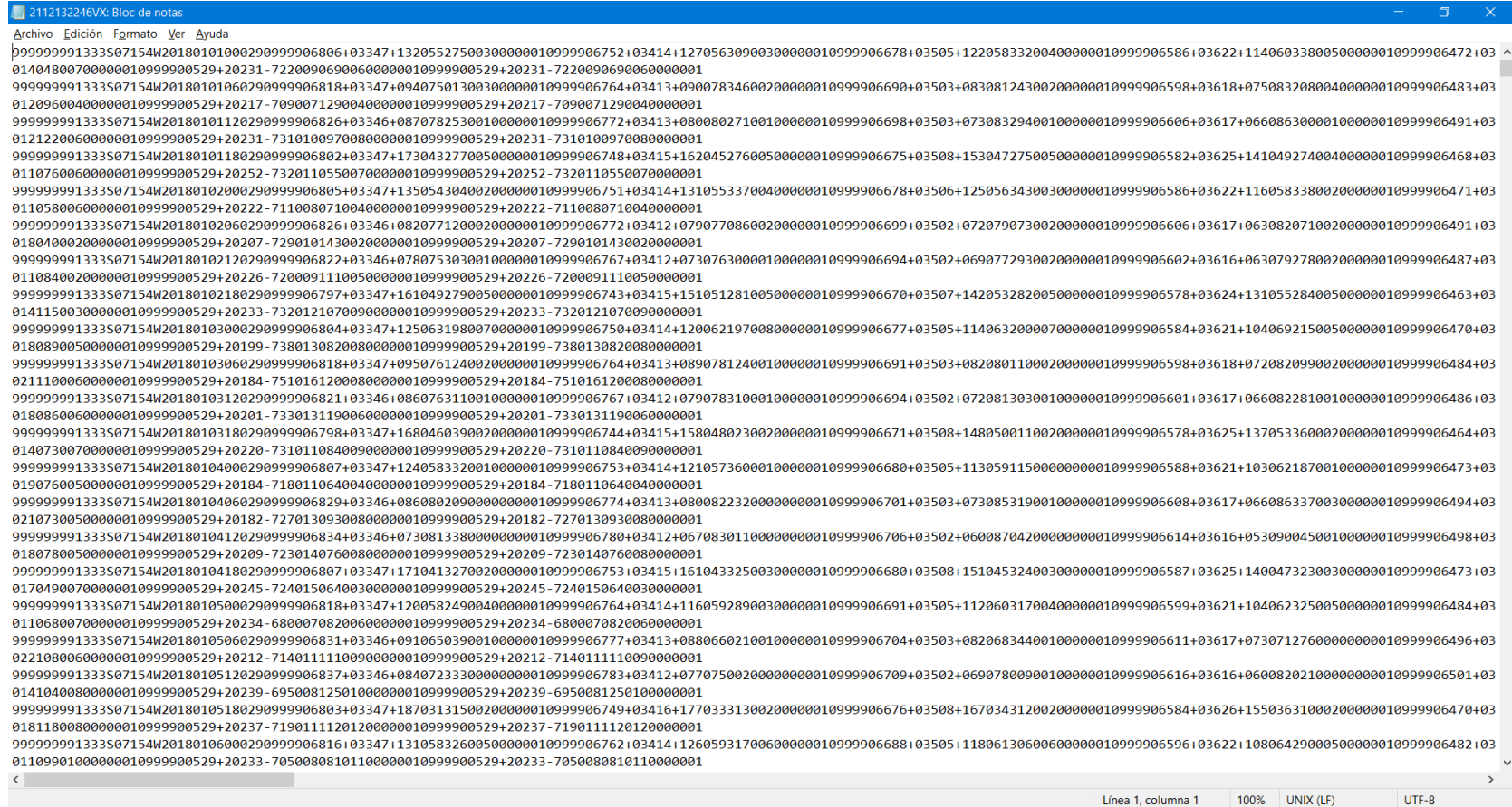

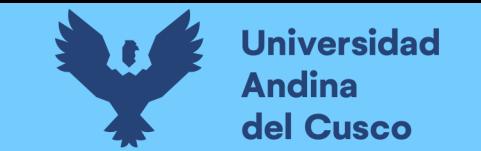

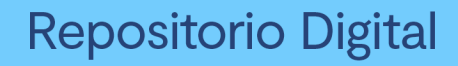

# **Anexo 11: Data Surface Aermet View**

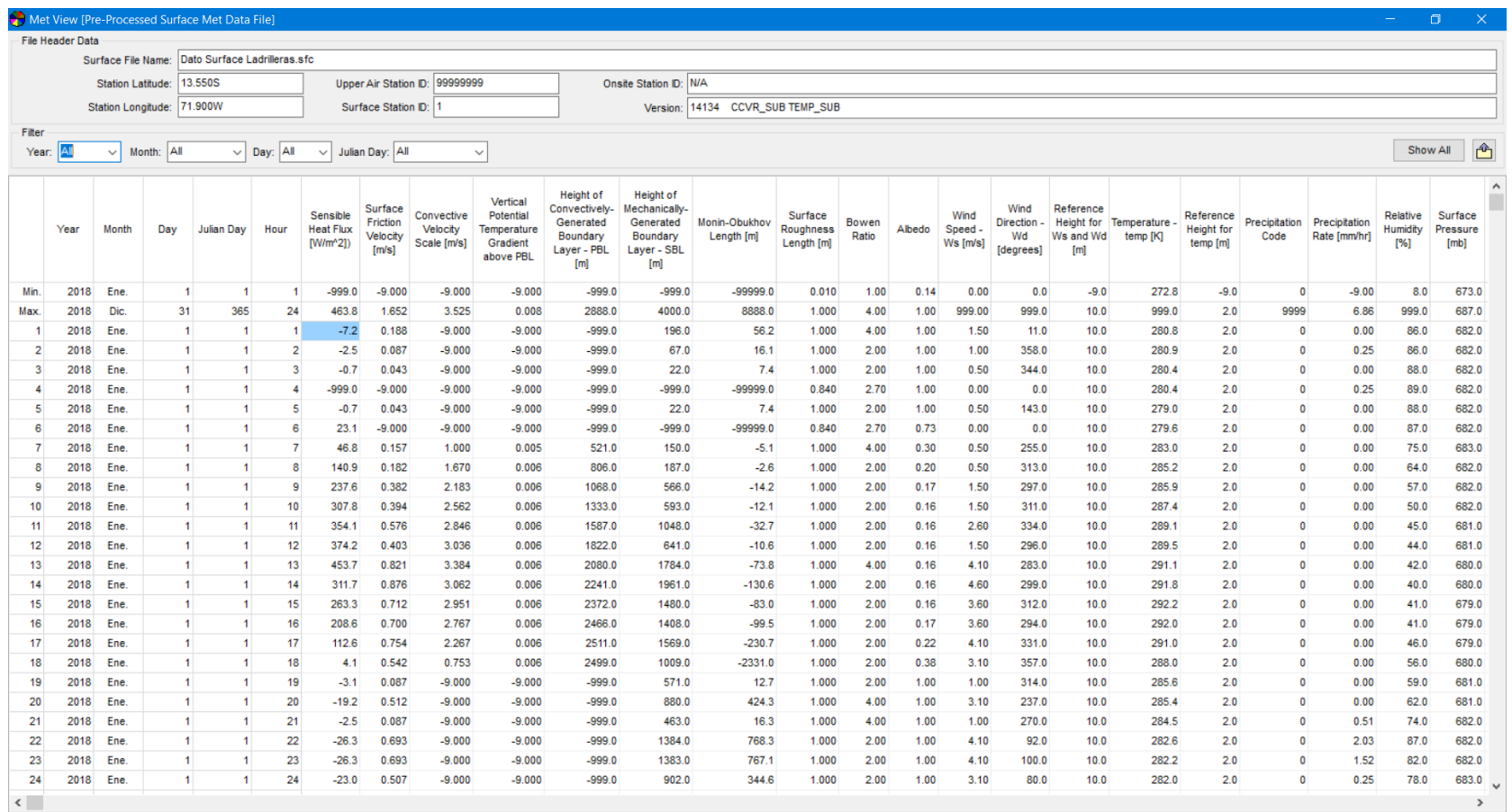

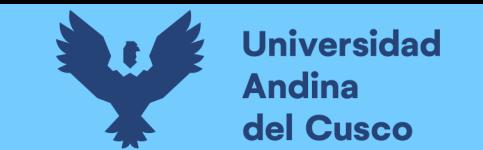

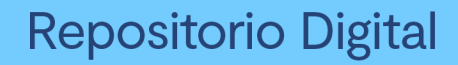

# **Anexo 12: Data Profile Aermet View**

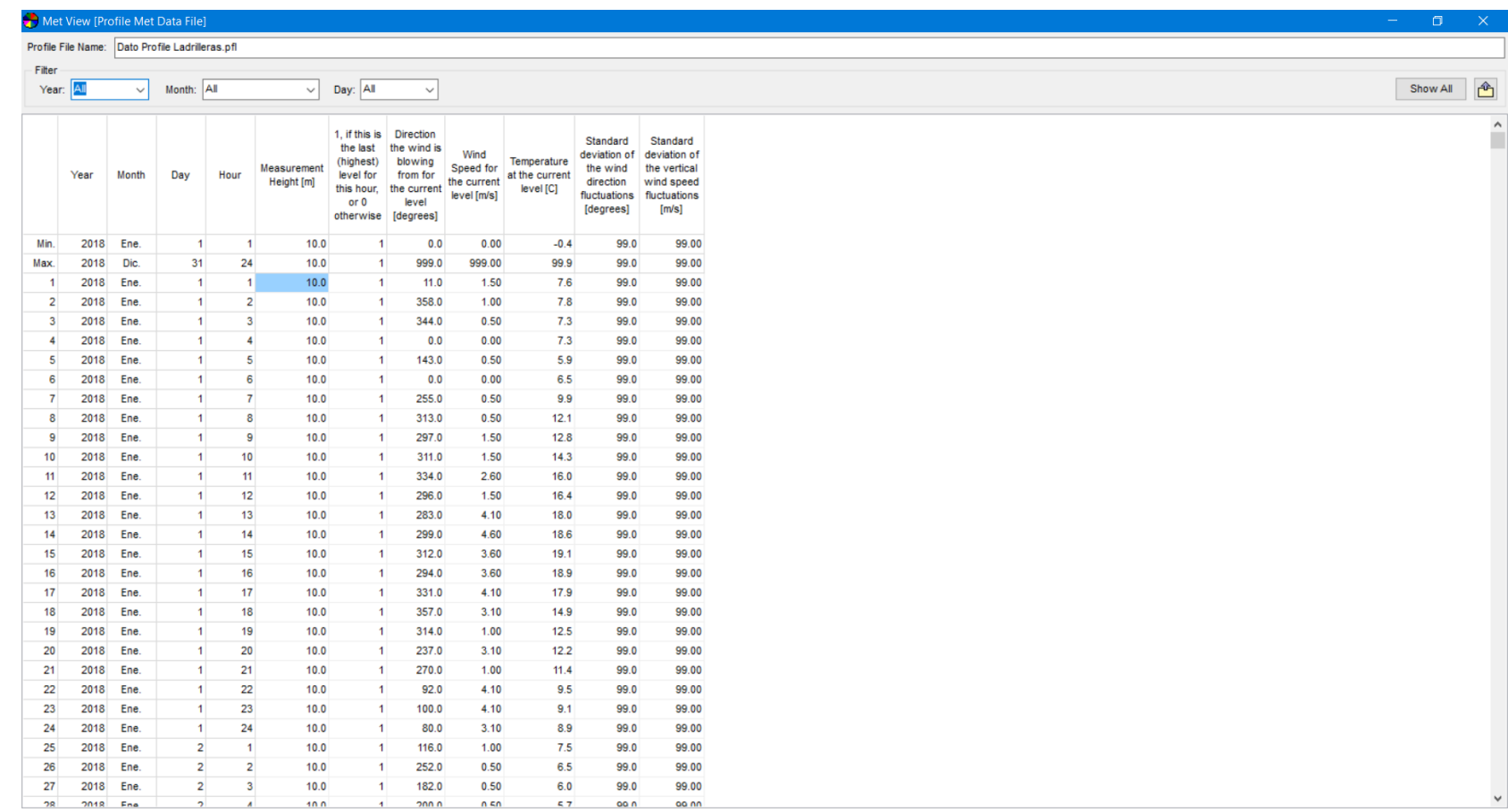

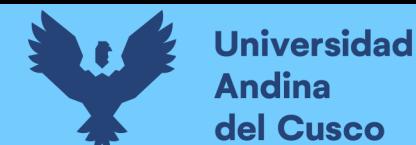

**Repositorio Digital** 

#### **Anexo 13: Archivo de salida Aermod View**

 $\overline{\mathbf{x}}$ 

```
\mathbf{z}** AERMOD Input Produced by:
** AERMOD View Ver. 8.9.0
** Lakes Environmental Software Inc.
** Date: 19/02/2022
** File: C:\Users\harol\OneDrive\OneDrive - Minh Duc Junior High
School\Escritorio\tesis harold\MODEIAMIENTO\AERMOD\PM10\PM10.ADI
\star\starx x** AERMOD Control Pathway
\mathbf{z}\bar{d}CO STARTING
  TITLEONE D:\TESIS\MODELAMIENTO\AERMOD\PM10\PM10.isc
  MODELOPT CONC FLAT ELEV
  AVERTIME 24 ANNUAL
  POLLUTID PM 10
  FLAGPOLE 1.65
  RUNORNOT RUN
  ERRORFIL PM10.err
CO FINISHED
\mathbf{d} \cdot \mathbf{d}** AERMOD Source Pathway
\mathbf{k}**
SO STARTING
** Source Location **
** Source ID - Type - X Coord. - Y Coord. **
  LOCATION STCK1
                   POINT
                             186441.920 8499830.000
3241.900
** DESCRSRC FUENTE HORNO CA SJ 01
  LOCATION STCK2 POINT
                              186403.910 8500097.030
3233 480
** DESCRSRC FUENTE HORNO CA SJ 02
  LOCATION STCK3 POINT
                             186164.900 8500281.060
3241.530
** DESCRSRC FUENTE HORNO CA SJ 03
  LOCATION STCK4 POINT
                              186625.010 8499616.940
3257.340
** DESCRSRC FUENTE HORNO CA SJ 04
  LOCATION STCK5
                POINT
                             185807.010 8500588.050
3248.570
^{\star\,\star} DESCRSRC FUENTE HORNO CA_SJ_05
** Source Parameters **
  SRCPARAM STCK1
                       2.14 5.300 465.730 1.76000
. . . . . .
```
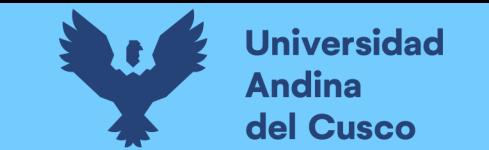

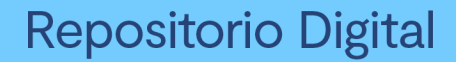

#### **Anexo 1 4 : Rosa de Viento (WRPLOT)**

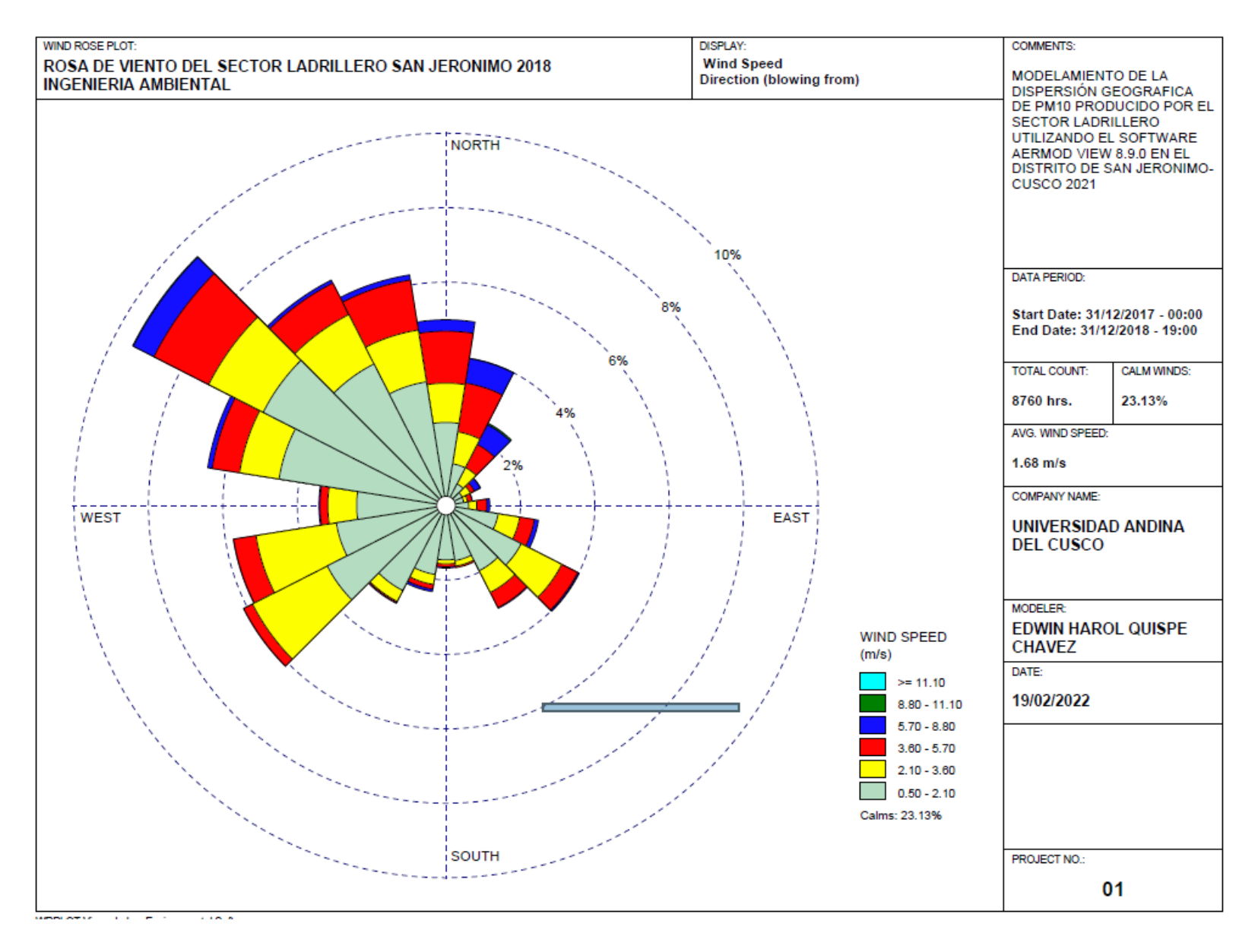

**DERECHOS DE AUTOR RESERVADOS** 

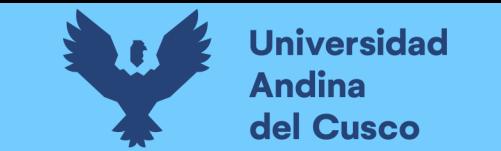

## **Anexo 15: Mapa de dispersión de Material Particulado PM10**

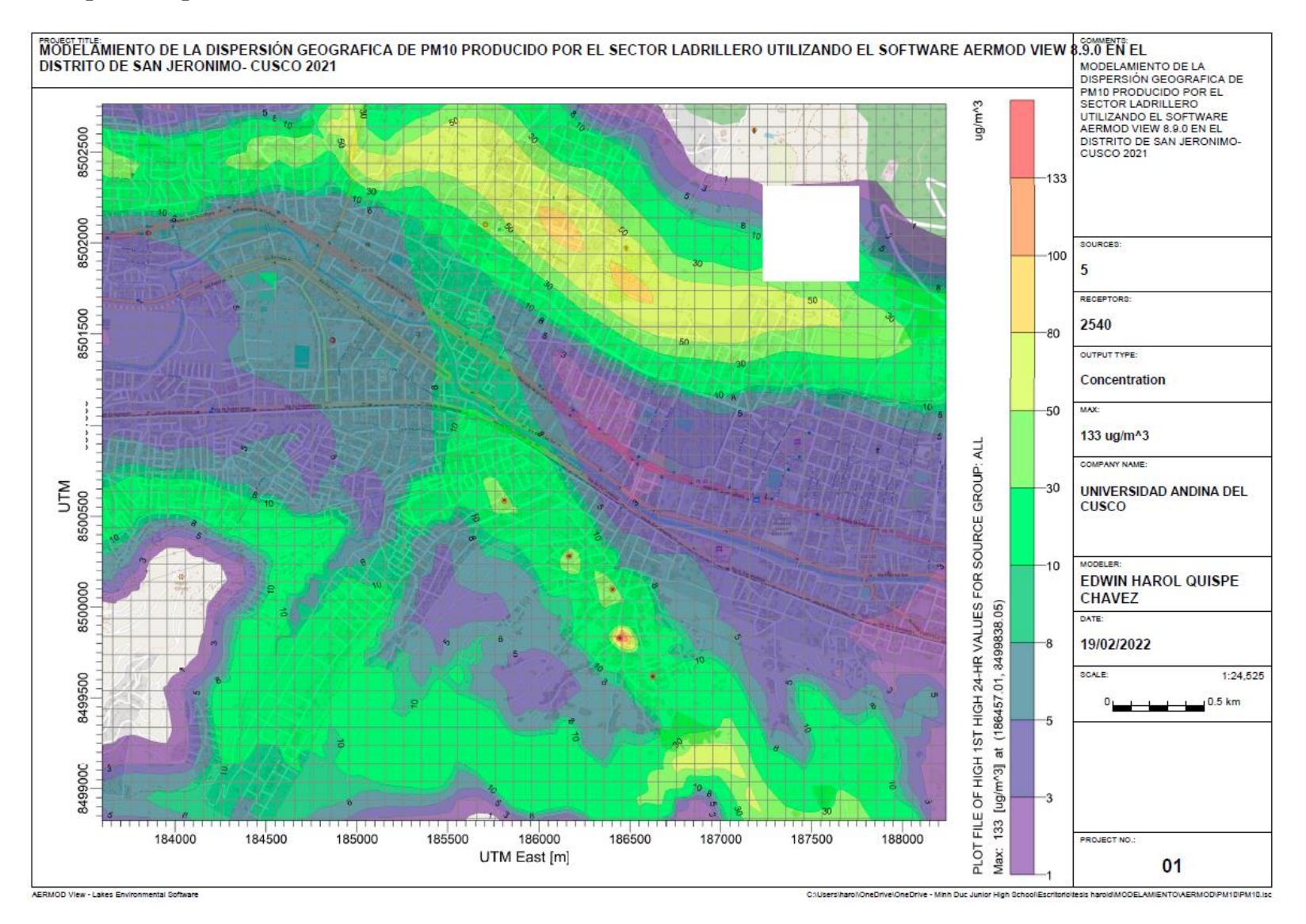

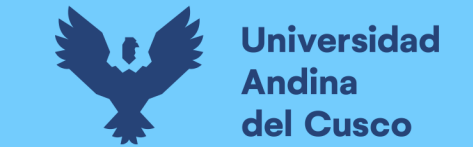

### **Anexo 16: Mapa de dispersión de Material Particulado PM10 con concentraciones**

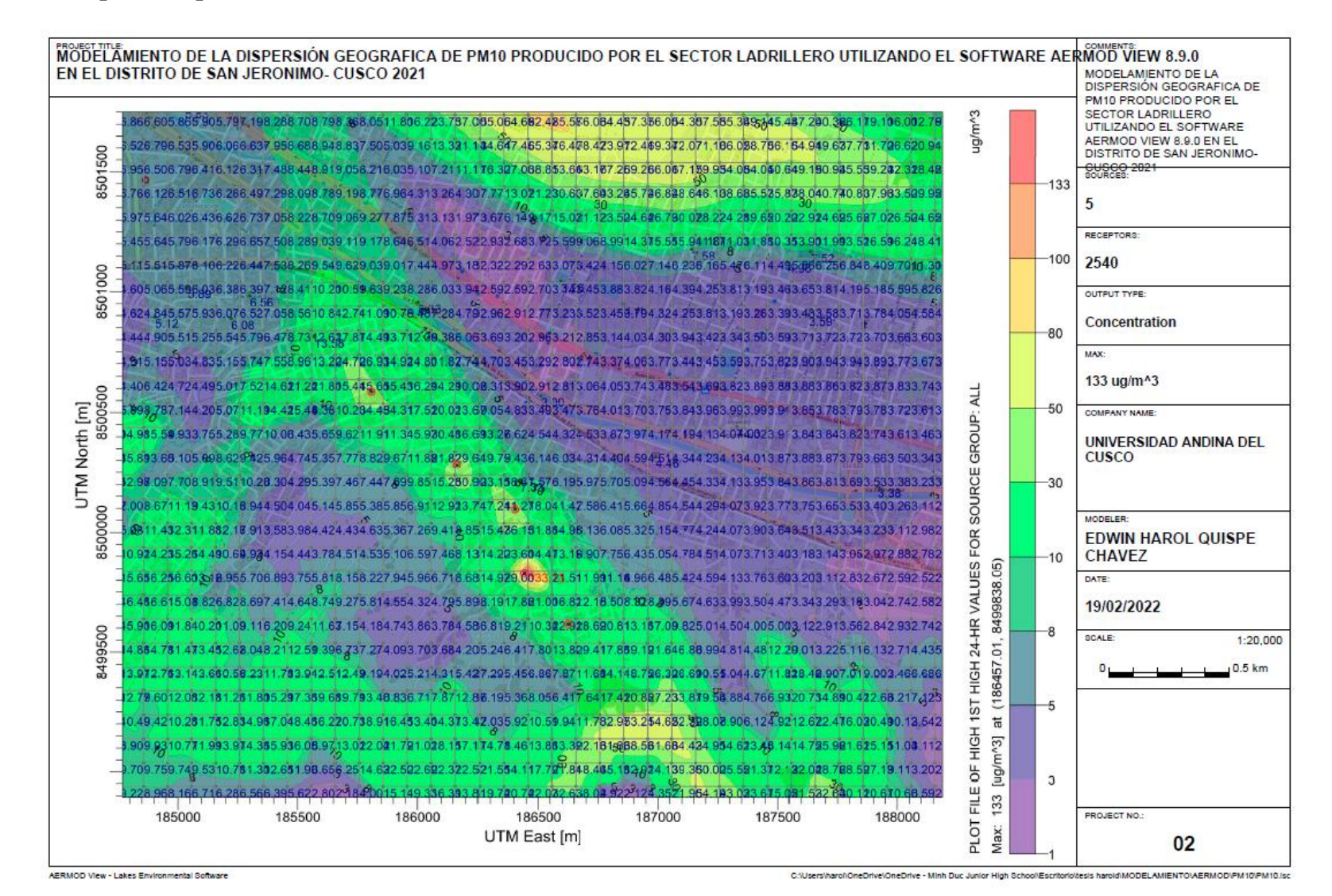

**DERECHOS DE AUTOR RESERVADOS**